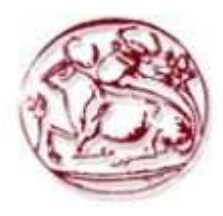

 **Τεχνολογικό Εκπαιδευτικό Ίδρυµα Κρήτης Σχολή τεχνολογικών Εφαρµογών Τµήµα Μηχανικών Πληροφορικής**

**Πτυχιακή εργασία**

**Τίτλος: Portal για το Τµήµα Κοινωνικής Εργασίας**

**Στυλιανός Μποσινάκης (ΑΜ: 2190)** 

**Επιβλέπων καθηγητής :** 

**Επιτροπή Αξιολόγησης :** 

**Ηµεροµηνία παρουσίασης :** 

# **Ευχαριστίες**

Για την εκπόνηση της διπλωµατικής µου εργασίας θα ήθελα να ευχαριστήσω τους ανθρώπους που συνέβαλαν για την υλοποίηση της.

Αρχικά θα ήθελα να ευχαριστήσω θερµά τον καθηγητή κύριο Παπαδάκη Νικόλαο για τη ανάθεση της διπλωµατικής εργασίας και την υποστήριξη που µου παρείχε καθ' όλη την διάρκεια εκτέλεση της ώστε να ολοκληρωθεί .

Ακόµη θα ήθελα να ευχαριστήσω τους γονείς µου, ∆ιονύσιο και ∆ήµητρα τόσο για την οικονοµική όσο και για την συναισθηµατική υποστήριξή τους καθ' όλη τη διάρκεια των σπουδών µου.

Τέλος θα ήθελα να ευχαριστήσω τον αδερφό µου αλλά και τους φίλους µου για τη στήριξη και την υποµονή τους.

# **Abstract**

# **Σύνοψη**

Σκοπός της εργασίας αυτής είναι η δηµιουργία µιας ενηµερωτικής πύλης (Portal) για το τµήµα Κοινωνικής εργασίας του τεχνολογικού εκπαιδευτικού ιδρύµατος Κρήτης. Κύριος άξονας της εργασίας ήταν τόσο ευχρηστία, ενηµέρωση όσο και εύκολη πρόσβαση στις ηλεκτρονικές υπηρεσίας του τµήµατος από τους φοιτητές, το διοικητικό προσωπικό και το διδακτικό προσωπικό.

Συγκεκριµένα µελετήθηκε ο τρόπος υλοποίησης της ενηµερωτικής πύλης κάνοντας επιλογή του συστήµατος διαχείρισης περιεχοµένου (CMS) ανοικτού κώδικα Joomla! έκδοσης 2.5.

Στην αρχή αναπτύχθηκε σε τοπικό επίπεδο ώστε να ελεγχθεί η απόδοση του όσο αναφορά την ευχρηστία του µε απώτερο σκοπό την εφαρµογή και λειτουργιά του σε οποιονδήποτε online server που υποστηρίζει τις τεχνολογίες που απαιτούνται από το Joomla!.

# Περιεχόμενα

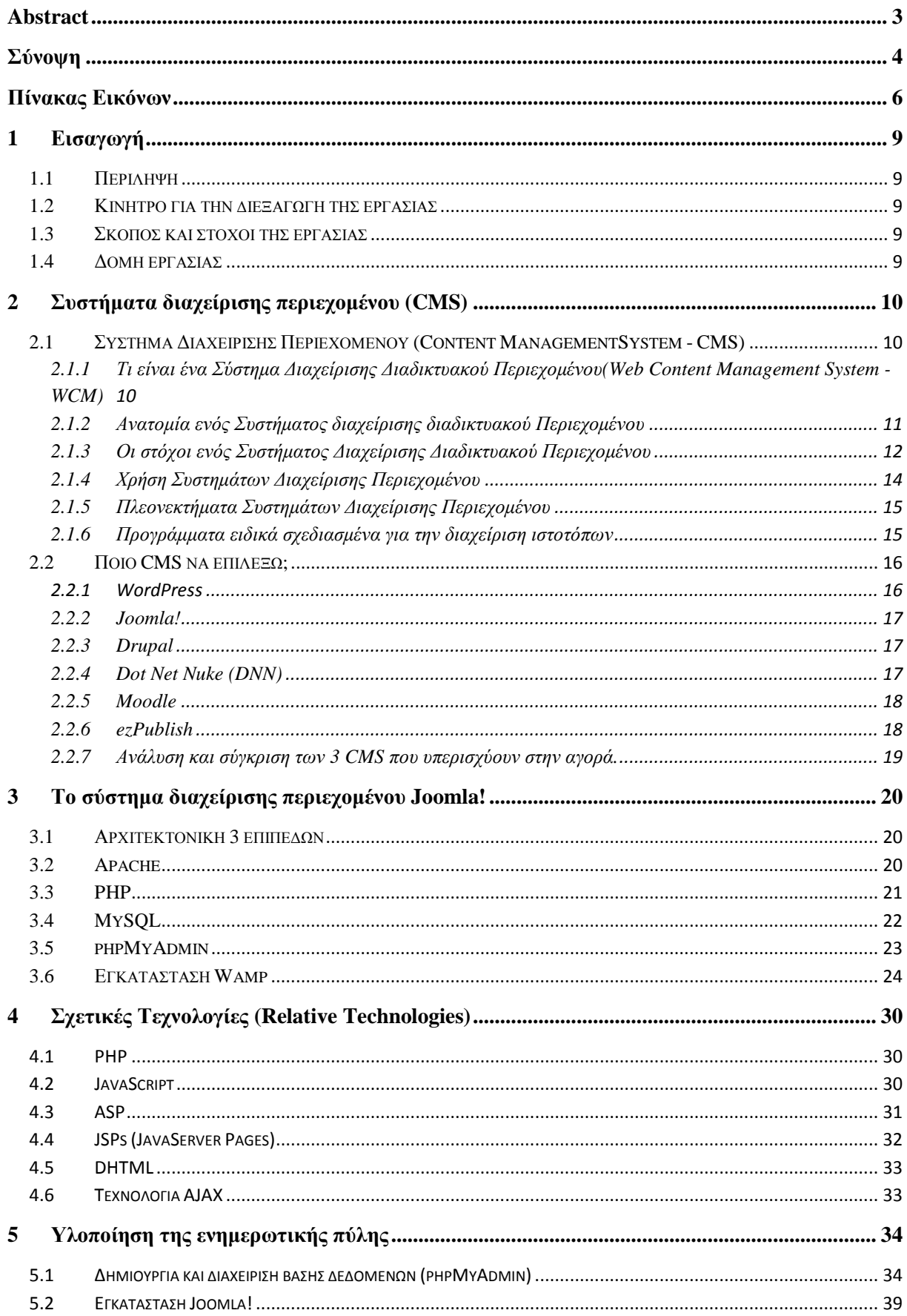

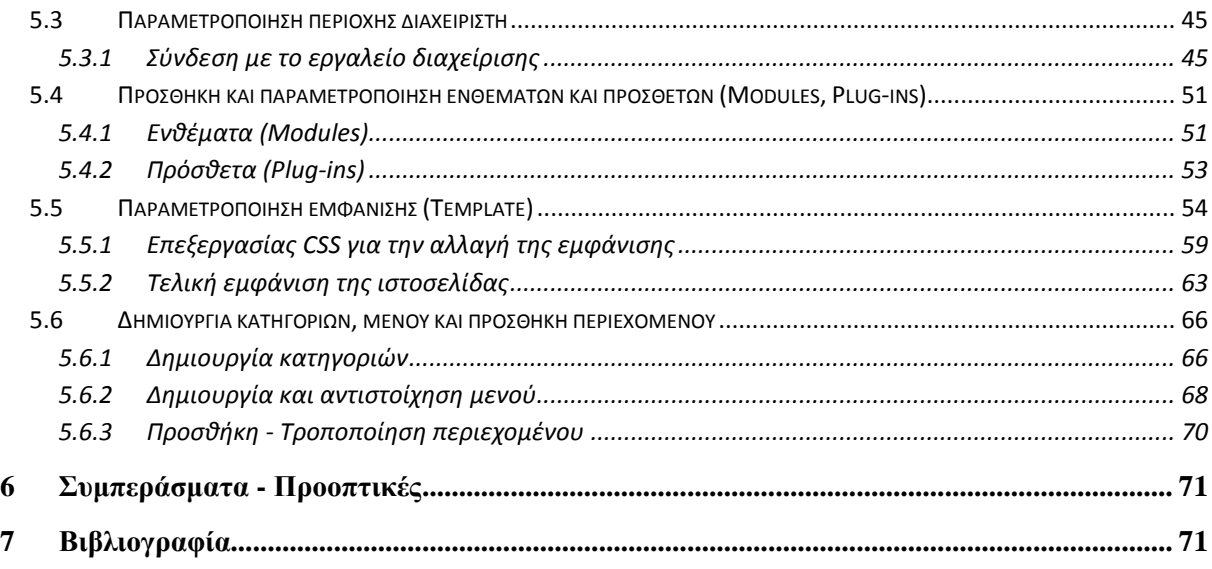

# **Πίνακας Εικόνων**

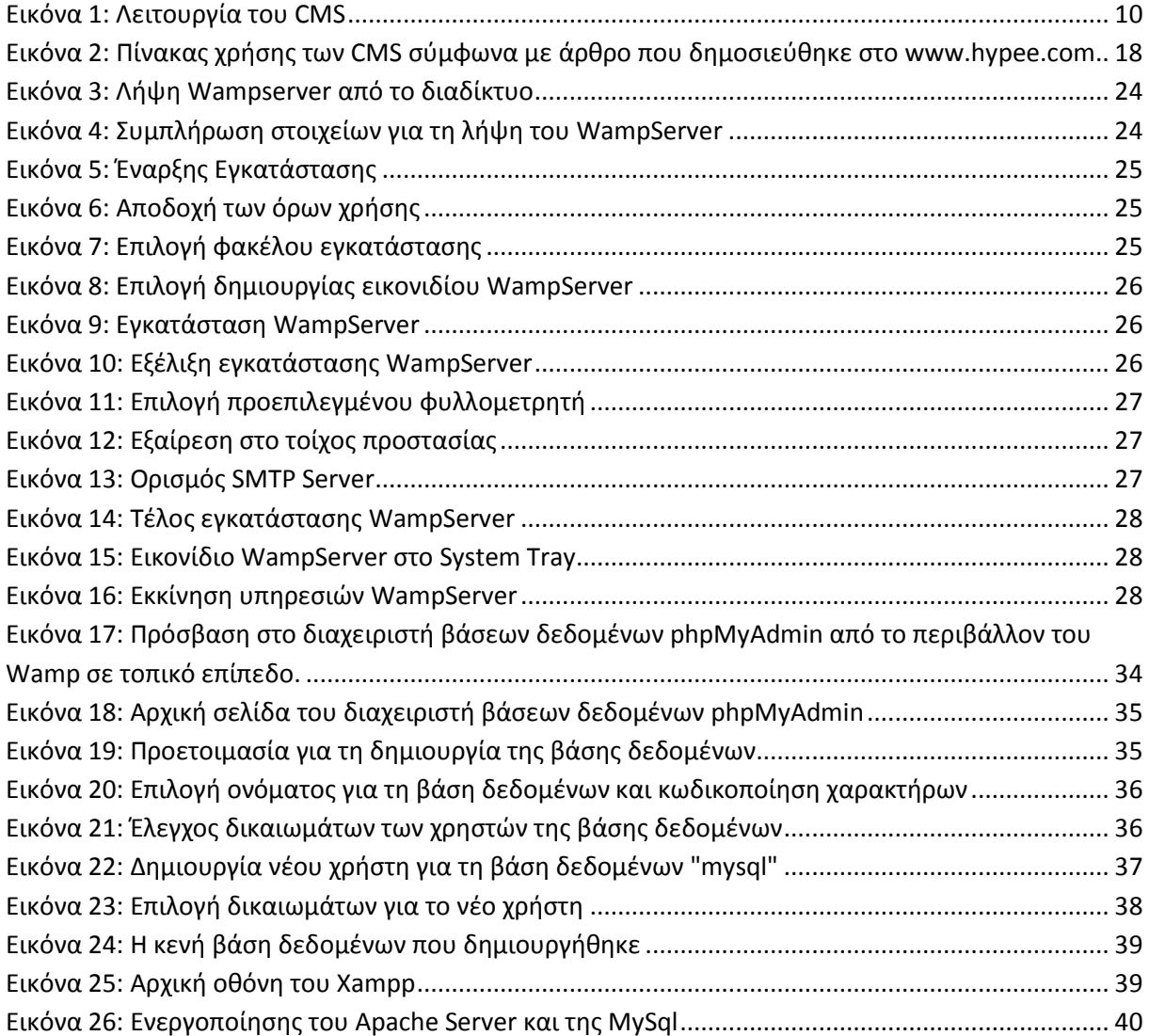

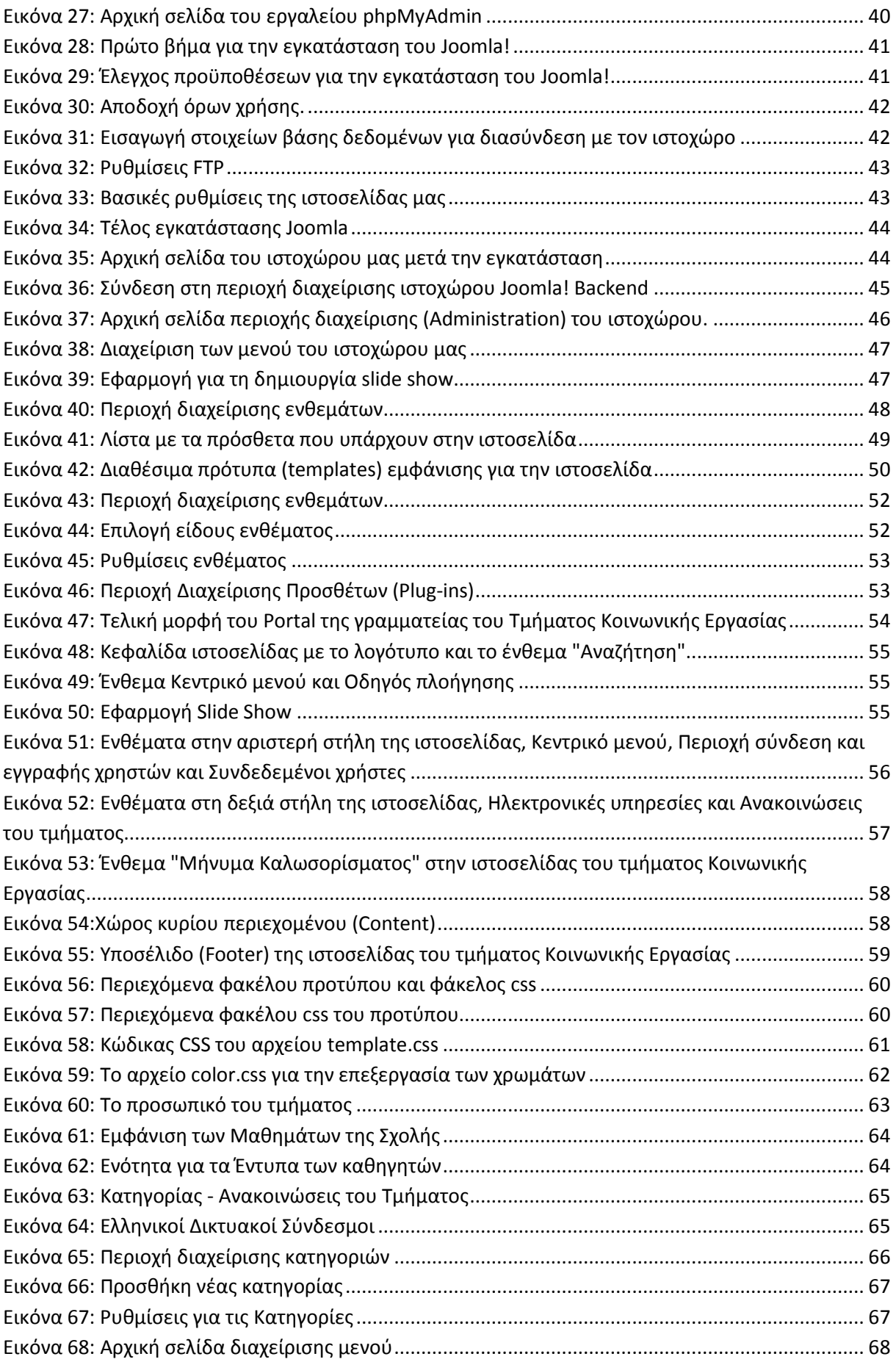

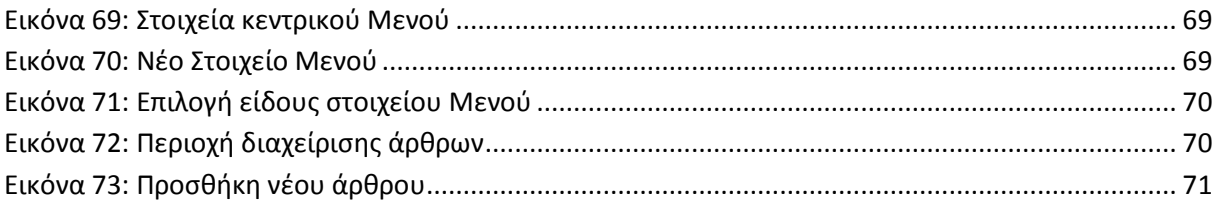

# **1 Εισαγωγή**

# **1.1 Περίληψη**

Σκοπός της δηµιουργίας αυτής της διπλωµατικής εργασίας είναι η µελέτη, η σχεδίαση και η ανάπτυξη ενός portal για το τµήµα κοινωνικής εργασίας. Αρχικά έγινε µελέτη διάφορων αντίστοιχων portal ώστε να εντοπιστεί ο τρόπος λειτουργίας τους καθώς και να ελεγχθεί σε βάθος αρχιτεκτονικές και λειτουργίες που ακολουθήθηκαν µε σκοπό τον εντοπισµό των αναγκών ώστε να δηµιουργηθεί ένα portal όσο γίνεται πιο ολοκληρωµένο και από πλευρά διαχείρισης αλλά και από πλευρά χρήσης .Πιο συγκεκριµένα χρησιµοποιήθηκε το σύστηµα διαχείρισης περιεχοµένου (CMS) που προσφέρει την δυνατότητα διαχείρισης της δοµής ενός ιστοχώρου, την εµφάνιση των δηµοσιευµένων ιστοσελίδων και την πλοήγηση των χρηστών και µε την βοήθεια του Joomla όπου είναι η εφαρµογή για να δηµοσιευτεί στο διαδίκτυο η ιστοσελίδα που δηµιουργήθηκε δώσαµε την τελική µορφή στο site.

Το αποτέλεσµα ήταν η δηµιουργία ενός site για το τµήµα κοινωνικής εργασίας ώστε τόσο η γραµµατεία όσο και οι φοιτητές που φοιτούν σε αυτό το τµήµα να ενηµερώνονται για γεγονότα που αφορούν την σχολή καθώς και υπηρεσίες που µπορεί να παρέχει π. χ σεµινάρια, επιµορφώσεις, µαθήµατα, βαθµούς.

# **1.2 Κίνητρο για την διεξαγωγή της εργασίας**

Τα βασικά κίνητρα για την δηµιουργία αυτής της διπλωµατικής εργασίας ήταν να δοθεί η ευκαιρία στους φοιτητές του τµήµατος κοινωνικής εργασίας να έχουν έναν ιστοχώρο αναφοράς ώστε να µπορούν να ενηµερώνονται για τις υπηρεσίες που τους παρέχει το τµήµα καθώς και να αποτελεί έναν τρόπο εξέλιξης και αφετηρία για την δηµιουργία επιπρόσθετων υπηρεσιών που θα βοηθούν τόσο τους φοιτητές όσο και τους καθηγητές αλλά και θα διευκολύνει την δουλεία της γραµµατείας.

Τέλος είναι ένας τρόπος να ενηµερωθούν οι µαθητές και υποψήφιοι φοιτητές για το τµήµα και την επαγγελµατική σταδιοδροµία που µπορεί κάποιος να έχει τελειώνοντας το τµήµα αυτό.

# **1.3 Σκοπός και στόχοι της εργασίας**

Ο σκοπός της δηµιουργίας αυτής της διπλωµατικής εργασίας ήταν τόσο η δηµιουργία ενός site για το τμήμα κοινωνικής εργασίας αλλά και η εκ βαθέως ενημέρωση για το πως μπορεί κανείς να δηµιουργήσει µια σελίδα αναφοράς ,ποιές τεχνολογίες πρέπει να χρησιµοποιήσει και ποια βήµατα πρέπει να ακολουθήσει.

Οι στόχοι από την δηµιουργία αυτής της διπλωµατικής εργασίας είναι να υπάρχει ένας site για το τµήµα ώστε οι φοιτητές, καθηγητές και γραµµατεία να ενηµερώνονται άµεσα για διάφορα θέµατα που αφορούν την σχολή και να αποτελεί το site ένα µέσω διευκόλυνσης και επικοινωνίας.

## **1.4 ∆οµή εργασίας**

# **2 Συστήµατα διαχείρισης περιεχοµένου (CMS)**

**2.1 Σύστηµα ∆ιαχείρισης Περιεχοµένου (Content ManagementSystem - CMS)** 

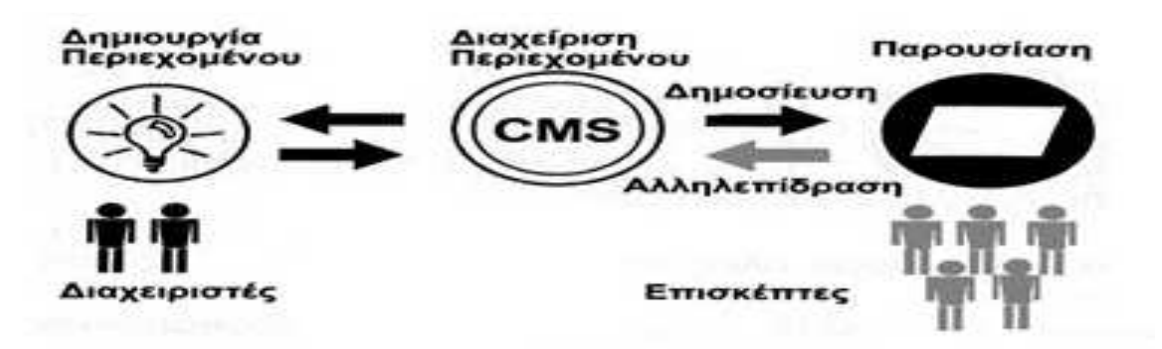

#### **Εικόνα 1: Λειτουργία του CMS**

Σύµφωνα µε τον ορισµό που δίνει η Step Two Designs, ένα σύστηµα διαχείρισης περιεχοµένου υποστηρίζει την δηµιουργία, διαχείριση, διανοµή, έκδοση και ανεύρεση επιχειρησιακών πληροφοριών. Για παράδειγµα µπορεί να καλύψει ολόκληρο τον κύκλο ζωής των ιστοσελίδων ενός ιστοχώρου µε την διάθεση απλών εργαλείων που χρησιµοποιούνται από την δηµιουργία περιεχοµένου, µέχρι την έκδοση και τελικά την αρχειοθέτησή του. Η χρήση του µπορεί να επεκταθεί και πέρα από την διαχείριση ενός ιστοχώρου. Επειδή ο όρος CMS έχει ευρύτερη σηµασία, έχει καθιερωθεί µια εναλλακτική ονοµασία που χρησιµοποιείται όταν ένα Σύστηµα ∆ιαχείρισης Περιεχοµένου χρησιµοποιείται αποκλειστικά για διαδικτυακές εφαρµογές. Έτσι µε τον όρο ∆ιαχείριση ∆ιαδικτυακού Περιεχοµένου (Web Content Management) αναφερόµαστε στα συστήµατα που επικεντρώνονται συνήθως στο διαδικτυακό περιεχόµενο ενός εταιρικού ιστοχώρου (website) ή ενός ενδοδικτύου (intranet).

### **2.1.1 Τι είναι ένα Σύστηµα ∆ιαχείρισης ∆ιαδικτυακού Περιεχοµένου(Web Content Management System - WCM)**

Μέχρι πριν από λίγα χρόνια, ο µόνος τρόπος για να διατηρήσει µια εταιρία τον ιστοχώρο της ενηµερωµένο ήταν να συνάψει συµβόλαιο µε µια εταιρία παροχής υπηρεσιών συντήρησης. Τα τελευταία χρόνια, όµως, οι ίδιες οι εταιρίες παροχής τέτοιων υπηρεσιών προσφέρουν µια πολλά υποσχόµενη εναλλακτική λύση. Πολλές από αυτές έχουν αναπτύξει ειδικά συστήµατα, τα οποία µειώνουν το χρόνο και το κόστος λειτουργίας ενός δικτυακού τόπου. Σύστηµα ∆ιαχείρισης ∆ιαδικτυακού Περιεχοµένους σύµφωνα µε τους ορισµούς των ειδικών στο χώρο διαχείρισης πληροφορίας. Ορισµός της Plone Foundation: Το Σύστηµα ∆ιαχείρισης ∆ιαδικτυακού Περιεχοµένου, είναι µια δικτυακή εφαρµογή σχεδιασµένη ώστε να διευκολύνει χρήστες που δεν είναι απαραίτητα προγραµµατιστές µε την προσθήκη, επεξεργασία, δηµοσίευση περιεχοµένου και γενικά την διαχείριση ενός ιστοχώρου χωρίς την χρήση εργαλείων ανάπτυξης (development tools) ή γνώση HTML. Ορισµός της Step Two Designs: Ένα Σύστηµα ∆ιαχείρισης ∆ιαδικτυακού Περιεχοµένου υποστηρίζει την δηµιουργία, διαχείριση, διανοµή, έκδοση και ανεύρεση επιχειρησιακών πληροφοριών. Καλύπτει ολόκληρο τον κύκλο ζωής των ιστοσελίδων ενός ιστοχώρου µε την διάθεση απλών εργαλείων που χρησιµοποιούνται από την δηµιουργία περιεχοµένου, µέχρι την έκδοση και τελικά την αρχειοθέτησή του. Επίσης προσφέρει την δυνατότητα διαχείρισης της δοµής ενός ιστοχώρου, την εµφάνιση των δηµοσιευµένων ιστοσελίδων και την πλοήγηση των χρηστών.

 **Content Management:** Το Σύστηµα ∆ιαχείρισης ∆ιαδικτυακού Περιεχοµένου είναι ένα εργαλείο που επιτρέπει σε ένα µεγάλο εύρος τεχνικού και µη, προσωπικού την δηµιουργία, επεξεργασία, διαχείριση και δηµοσίευση µιας ποικιλίας περιεχοµένου (όπως κείµενο, γραφικά, εικόνες κτλ) ενώ ταυτόχρονα περιορίζεται από µια κεντρική οµάδα κανόνων (set of rules),

διαδικασιών (process) και ροής εργασιών (workflow) που εξασφαλίζουν συνάφεια και κύρος στο ηλεκτρονικό περιεχόµενο. Συµπερασµατικά, το Σύστηµα ∆ιαχείρισης ∆ιαδικτυακού Περιεχοµένου είναι ένα εύχρηστο και µη-τεχνικό εργαλείο για την διαχείριση όλου του κύκλου ζωής της ψηφιακής πληροφορίας που αποτελεί έναν ιστοχώρο µε µεγάλο αριθµό χρηστών που συνεισφέρουν περιεχόµενο και των οποίων οι αρµοδιότητες και τα δικαιώµατα οφείλουν να είναι σαφώς ορισµένα. Στον παραπάνω ορισµό µε τους όρους *διαδικτυακού* και *ιστοχώρο* αναφερόµαστε σε εφαρµογές τόσο του διαδικτύου (internet) όσο και του ενδοδικτύου (intranet). Για να γίνει ακόµα πιο κατανοητός ο ρόλος και τα πλεονεκτήµατα ενός Συστήµατος ∆ιαχείρισης ∆ιαδικτυακού Περιεχοµένου θα γίνει σύντοµη αναφορά στην µελέτη περίπτωσης του ιστοχώρου µιας εφηµερίδας πριν και µετά την εφαρµογή ενός WCM.

### **Παράδειγµα µελέτης περίπτωσης ιστοχώρου πριν και µετά την εφαρµογή ενός συστήµατος διαχείρισης διαδικτυακού περιεχοµένου.**

Ο ιστοχώρος µιας εφηµερίδας που απαιτεί εύλογα καθηµερινή ενηµέρωση αλλά δεν χρησιµοποιεί κάποιο Σύστηµα ∆ιαχείρισης ∆ιαδικτυακού Περιεχοµένου, θα πρέπει ο υπεύθυνος για το σχεδιασµό του (designer) να δηµιουργήσει µια σελίδα µε τα γραφικά, την πλοήγηση και το περιβάλλον διεπαφής του ιστοχώρου, ο υπεύθυνος ύλης να τοποθετήσει το περιεχόµενο στα σηµεία της ιστοσελίδας που θέλει και να ενηµερωθούν οι σύνδεσµοι των υπόλοιπων σελίδων ώστε να συνδέονται µε τη νέα. Αφού την αποθηκεύσει, πρέπει να την ανεβάσει στον ιστοχώρο µαζί µε τις υπόλοιπες ιστοσελίδες που άλλαξαν. Αντιθέτως, αν ο ιστοχώρος λειτουργεί µε χρήση κάποιου Συστήµατος ∆ιαχείρισης ∆ιαδικτυακού Περιεχοµένου, το µόνο που έχει να κάνει ο διαχειριστής του είναι να ανοίξει τη σχετική φόρµα εισαγωγής νέου άρθρου στη διαχειριστική εφαρµογή του ιστοχώρου και να γράψει ή να επικολλήσει (copy-paste) τα στοιχεία που θέλει. Αυτόµατα, µετά την καταχώριση γίνονται από το ίδιο το Σύστηµα ∆ιαχείρισης ∆ιαδικτυακού Περιεχοµένου όλες οι απαραίτητες ενέργειες, ώστε το άρθρο να είναι άµεσα διαθέσιµο στους επισκέπτες και όλοι οι σύνδεσµοι προς αυτό ενηµερωµένοι. Τα Συστήµατα ∆ιαχείρισης ∆ιαδικτυακού Περιεχοµένου µπορούν να χρησιµοποιηθούν και να αντικαταστήσουν ένα συµβόλαιο συντήρησης επάξια. Τέλος τα Συστήµατα ∆ιαχείρισης ∆ιαδικτυακού Περιεχοµένου αποτελούν µια σηµαντική βελτίωση όσον αφορά στη συντήρηση και ανανέωση ενός εταιρικού ιστοχώρου και αυτό γιατί, όσο η ανάγκη για ενημέρωση αυξάνεται, ακόµη και ένα καλό συµβόλαιο συντήρησης δεν εξασφαλίζει συνεχή και αδιάλειπτη ενηµέρωση. Συνήθως οι εταιρίες που προσφέρουν ολοκληρωµένα πακέτα συντήρησης δεσµεύονται για συγκεκριµένο αριθµό εργατοωρών το µήνα. Αν η ανάγκη είναι µεγαλύτερη, τότε χρεώνουν επιπλέον ανά ώρα, µε αποτέλεσµα η συντήρηση να έχει υψηλό κόστος. Κατά συνέπεια, το να αποκτήσει µια επιχείρηση ένα απλό, λειτουργικό και εύχρηστο εργαλείο που να της επιτρέπει να ενηµερώνει εσωτερικά το περιεχόµενο των ιστοσελίδων της, προσφέρει αµεσότητα, ταχύτητα και πλήρη έλεγχο.

## **2.1.2 Ανατοµία ενός Συστήµατος διαχείρισης διαδικτυακού Περιεχοµένου**

Ένα Σύστηµα ∆ιαχείρισης ∆ιαδικτυακού Περιεχοµένου διαχειρίζεται ολόκληρο τον κύκλο ζωής ενός αντικειµένου από τη δηµιουργία µέχρι την αρχειοθέτηση ή διαγραφή του. Εποµένως, η λειτουργικότητά του επιµερίζεται στις εξής κύριες κατηγορίες:

∆**ηµιουργία Περιεχοµένου:** Τα Συστήµατα ∆ιαχείρισης ∆ιαδικτυακού Περιεχοµένου χρησιµοποιούν ένα εύχρηστο περιβάλλον συγγραφής σχεδιασµένο να λειτουργεί όπως το Word. Αυτό προσφέρει έναν µη τεχνικό τρόπο δηµιουργίας νέων σελίδων ή ανανέωσης περιεχοµένου χωρίς να είναι απαραίτητη η γνώση HTML. Επίσης επιτρέπει τη διαχείριση της δοµής του ιστοχώρου δηλαδή πού είναι τοποθετηµένες οι σελίδες και πώς συνδέονται µεταξύ τους. Πλέον σχεδόν όλα τα Συστήµατα ∆ιαχείρισης ∆ιαδικτυακού Περιεχοµένου προσφέρουν ένα περιβάλλον συγγραφής που βασίζεται στο διαδίκτυο, κάτι που επιτρέπει την ανανέωση του περιεχοµένου από οποιαδήποτε συσκευή έχει πρόσβαση στο διαδίκτυο (PC, Laptop, κινητά κλπ) χωρίς να χρειάζεται η εγκατάσταση ειδικών προγραµµάτων επεξεργασίας ιστοσελίδων, γραφικών κλπ. Αρκεί δηλαδή ένας απλός φυλλοµετρητής ιστοσελίδων(Web Browser).

**∆ιαχείριση Περιεχοµένου:** Όταν δηµιουργείται µια νέα σελίδα αυτή αρχειοθετείται σε µία κεντρική αποθήκη του Συστήµατος ∆ιαχείρισης ∆ιαδικτυακού Περιεχοµένου. Αυτή η αποθήκη περιέχει όλο το περιεχόµενο του ιστοχώρου και προσφέρει µια σειρά από χρήσιµες λειτουργίες όπως:

- 1. Παρακολούθηση των αλλαγών που έχει υποστεί µια σελίδα καθώς και το ποιος άλλαξε τι και πότε (χρήση metadata).
- 2. Εξασφάλιση ότι ο κάθε χρήστης µπορεί να αλλάξει τον τοµέα του ιστοχώρου για τον οποίο είναι ο ίδιος υπεύθυνος.
- 3. Ολοκλήρωση µε υπάρχουσες πηγές πληροφορίας (πχ. Βάσεις δεδοµένων) και συστήµατα τεχνολογίας των πληροφοριών. Το πιο σηµαντικό είναι ότι το WCM προσφέρει διάφορες δυνατότητες ροής εργασίας. Πχ. όταν µια σελίδα δηµιουργείται από έναν συγγραφέα (author) αυτή αποστέλλεται αυτόµατα στον διευθυντή (manager) ώστε να την εγκρίνει και στη συνέχεια στην κεντρική οµάδα διαδικτύου για την συντακτική επανεξέτασή της.

Τέλος αποστέλλεται στη νοµική οµάδα για έναν τελικό έλεγχο προτού δηµοσιευτεί στον ιστοχώρο. Σε κάθε βήµα το Σύστηµα ∆ιαχείρισης ∆ιαδικτυακού Περιεχοµένου διαχειρίζεται την κατάσταση της σελίδας ειδοποιώντας τους χρήστες που εµπλέκονται. Με αυτό τον τρόπο η ροή εργασίας επιτρέπει τη συµµετοχή περισσότερων συγγραφέων στη διαχείριση του ιστοχώρου ενώ ταυτόχρονα διατηρεί αυστηρό έλεγχο στην ποιότητα, ακρίβεια και συνεκτικότητα της πληροφορίας.

**∆ηµοσίευση:** Όταν το τελικό περιεχόµενο βρίσκεται στην κεντρική αποθήκη µπορεί να δηµοσιευτεί είτε στον ιστοχώρο είτε στο ενδοδίκτυο µιας επιχείρησης. Τα Συστήµατα ∆ιαχείρισης ∆ιαδικτυακού Περιεχοµένου έχουν ισχυρές µηχανές δηµοσίευσης που ντύνουν το περιεχόµενο µε την εµφάνιση και τη δοµή του ιστοχώρου αυτόµατα µόλις αυτό δηµοσιευτεί. Επίσης επιτρέπουν τη δηµοσίευση του ίδιου περιεχοµένου σε πολλαπλούς ιστοχώρους. Χάρη στις µηχανές δηµοσίευσης των Συστηµάτων ∆ιαχείρισης ∆ιαδικτυακού Περιεχοµένου εξασφαλίζεται η συνέπεια των σελίδων σε έναν ολόκληρο ιστοχώρο ενώ αφήνει ελεύθερους τους συγγραφείς να επικεντρωθούν στο γράψιµο του περιεχοµένου χωρίς να χρειάζεται να ασχοληθούν µε την εµφάνιση του ιστοχώρου.

**Παρουσίαση:** Τα Συστήµατα ∆ιαχείρισης ∆ιαδικτυακού Περιεχοµένου προσφέρουν µια ποικιλία χαρακτηριστικών που ενισχύουν την ποιότητα και την αποτελεσµατικότητα του ίδιου του ιστοχώρου. Για παράδειγµα το Σύστηµα ∆ιαχείρισης ∆ιαδικτυακού Περιεχοµένου θα χτίσει αυτόµατα την πλοήγηση του ιστοχώρου διαβάζοντας τη δοµή κατευθείαν από την αποθήκη του περιεχοµένου. Επίσης διευκολύνουν την υποστήριξη πολλαπλών φυλλοµετρητών καθώς και χρηστών που έχουν προβλήµατα µε την προσβασιµότητα. Το Σύστηµα ∆ιαχείρισης διαδικτυακού Περιεχοµένου µπορεί να κάνει έναν ιστοχώρο δυναµικό και διαδραστικό.

# **2.1.3 Οι στόχοι ενός Συστήµατος ∆ιαχείρισης ∆ιαδικτυακού Περιεχοµένου**

Οι περισσότεροι οργανισµοί αναγνωρίζουν την αναγκαιότητα ενός Συστήµατος ∆ιαχείρισης ∆ιαδικτυακού Περιεχοµένου (WCM) στην διαχείριση ενός µεγάλου εταιρικού ιστοχώρου ή ενδοδικτύου. Όµως η γενική ανάγκη για µια λύση WCM θα πρέπει να περιγραφεί σωστά µε την θέσπιση συγκεκριµένων επιχειρηµατικών στόχων. Εάν οι στόχοι που πρέπει να επιτευχθούν µε την εφαρµογή ενός Συστήµατος ∆ιαχείρισης ∆ιαδικτυακού Περιεχοµένου δεν είναι ξεκάθαροι, θα είναι αδύνατον να υπολογισθεί η επιτυχία του όλου εγχειρήµατος ενώ το πιο πιθανό είναι να µη γίνει τελικά πλήρης εκµετάλλευση των πλεονεκτηµάτων που προσφέρει η εκάστοτε εφαρµογή. Για τον λόγο αυτό είναι απαραίτητη η αναγνώριση των στόχων που καλείται να επιτύχει η επιχείρηση µε την εφαρµογή ενός Συστήµατος ∆ιαχείρισης ∆ιαδικτυακού Περιεχοµένου. Στην συνέχεια παρατίθενται οι κυριότεροι επιχειρηµατικοί στόχοι που αναµένεται να πετύχει ένα Σύστηµα ∆ιαχείρισης ∆ιαδικτυακού Περιεχοµένου σε αντιστοιχία µε τα προβλήµατα ή τις ελλείψεις που παρουσιάζονται σε εφαρµογές εταιρικών ιστοχώρων ή εταιρικών ενδοδικτύων που δεν χρησιµοποιούν λύσεις WCM :

• **Υποστήριξη για αποκεντρωµένη συγγραφή:** Το Σύστηµα ∆ιαχείρισης ∆ιαδικτυακού Περιεχοµένου θα πρέπει να υποστηρίξει τον καταµερισµό ευθυνών για την συγγραφή περιεχοµένου ώστε ο κάθε χρήστης να µπορεί να συντάσσει και να ανανεώνει το δικό του περιεχόµενο χωρίς να χρειάζεται να καλεί συνέχεια το τµήµα IT της επιχείρησης. Επίσης, το

περιεχόµενο θα πρέπει να αποστέλλεται αυτόµατα στους υπεύθυνους επιθεωρητές ώστε να εγκριθεί η δηµοσίευσή του.

- **Απλούστευση της διαδικασίας συγγραφής και ανανέωσης του περιεχοµένου:** Η παρούσα χειροκίνητη διαδικασία συγγραφής και ανανέωσης του περιεχοµένου του ιστοχώρου είναι αργή και αναποτελεσµατική. Το Σύστηµα ∆ιαχείρισης ∆ιαδικτυακού Περιεχοµένου θα πρέπει να την διορθώσει ώστε να υποστηρίζεται η γρήγορη και απλή συγγραφή και ανανέωση της πληροφορίας σε ολόκληρο τον ιστοχώρο.
- **Βελτίωση της διαδικασίας δηµοσίευσης περιεχοµένου:** Οι (Ad-Hoc) διαδικασίες δηµοσίευσης εµποδίζουν την αποτελεσµατική διαχείριση και τον εντοπισµό δηµοσιευµένου περιεχοµένου. Το Σύστηµα ∆ιαχείρισης ∆ιαδικτυακού Περιεχοµένου θα πρέπει να εξαλείψει αυτό το πρόβληµα καθώς και να προσφέρει µεγαλύτερη διαφάνεια και λογοδοσία.
- **Αυξημένη ασφάλεια:** Το Σύστημα Διαγείρισης Διαδικτυακού Περιεγομένου θα πρέπει να παρέχει άριστη ασφάλεια περιεχοµένων. Πρέπει να ελέγχεται απόλυτα ποιος µπορεί να δηµοσιεύσει στον ιστοχώρο και ποιος µπορεί να διαβάσει την κάθε πληροφορία.
- **Καλύτερη συνοχή κατά την λειτουργία:** Το Σύστηµα ∆ιαχείρισης ∆ιαδικτυακού Περιεχοµένου θα πρέπει να εξαλείψει οποιαδήποτε απρόβλεπτη αντίδραση του συστήµατος και να εξασφαλίσει την οµαλή λειτουργία των διαδικασιών ώστε να µειωθούν οι συχνές κλήσεις στο τµήµα IT της επιχείρησης.
- **Αύξηση της ευελιξίας του ιστοχώρου:** Εταιρικοί ιστοχώροι πρέπει να µπορούν να προσαρµόζονται γρήγορα ώστε να υποστηρίζουν την εµφάνιση νέων προϊόντων, υπηρεσιών ή εταιρικών στρατηγικών. Το Σύστηµα ∆ιαχείρισης ∆ιαδικτυακού Περιεχοµένου θα πρέπει να υποστηρίζει την εύκολη αναδόµηση καθώς και τον εύχρηστο επανασχεδιασµό των διαµεσολαβητών. Αυτό περιλαµβάνει την δυνατότητα εύκολης ανανέωσης όλων των σελίδων ώστε να αντικατοπτριστεί µια τυχόν αλλαγή στην εταιρική ταυτότητα ή την εικόνα της εταιρίας.
- **Αύξηση της ακρίβειας της πληροφορίας:** Η ολική ποιότητα της πληροφορίας πρέπει να βελτιωθεί, τόσο στον ιστοχώρο όσο και στο ενδοδίκτυο. Όλες οι σελίδες θα πρέπει να είναι ακριβείς, ενηµερωµένες και περιεκτικές.
- **Μείωση της διπλής εγγραφής πληροφορίας:** Η διπλή εγγραφή πληροφορίας στις επιχειρηµατικές µονάδες και πλατφόρµες αυξάνει τα κόστη συντήρησης και το ποσοστό λαθών. Όποτε είναι δυνατόν, θα πρέπει η πληροφορία να αποθηκεύεται µία φορά και να χρησιµοποιείται πολλές.
- **Σύλληψη της επιχειρησιακής γνώσης:** Είναι γενικά γνωστό πως όταν φεύγει ένας υπάλληλος που βρίσκεται σε σηµαντική θέση, µειώνεται η γνώση που είναι διαθέσιµη µέσα στον οργανισµό. Το Σύστηµα ∆ιαχείρισης ∆ιαδικτυακού Περιεχοµένου θα πρέπει να υποστηρίζει την σύλληψη και καταγραφή αυτής της πληροφορίας.
- **Βελτίωση της ανταλλαγής γνώσης:** Η απ' ευθείας επικοινωνία µεταξύ του προσωπικού καθώς και η ανταλλαγή της πληροφορίας µε την µέθοδο «peer-to-peer» αποτελούν δύο από τους ποιο αποτελεσµατικούς τρόπους για την κατανοµή της γνώσης. Το Σύστηµα ∆ιαχείρισης ∆ιαδικτυακού Περιεχοµένου θα πρέπει να παρέχει ένα κατάλληλο περιβάλλον και τα αντίστοιχα εργαλεία για να εξυπηρετούνται αυτές οι διαδικασίες.
- **Υποστήριξη της ανακάλυψης γνώσης:** Το προσωπικό συχνά αντιµετωπίζει έναν υπερβολικό φόρτο πληροφοριών. Το Σύστηµα ∆ιαχείρισης ∆ιαδικτυακού Περιεχοµένου µπορεί να βοηθήσει το προσωπικό να εντοπίσει σηµαντικές πληροφορίες µε την χρήση ισχυρών µηχανών αναζήτησης, ξεφυλλίσµατος και φιλτραρίσµατος.
- **Βελτίωση της αποτελεσµατικότητας του προσωπικού:** Η αποτελεσµατικότητα του προσωπικού µπορεί να βελτιωθεί µε την παροχή αρκετών πληροφοριών σε σηµαντικές επιχειρησιακές διαδικασίες. Το Σύστηµα ∆ιαχείρισης ∆ιαδικτυακού Περιεχοµένου θα πρέπει να στοχεύει στην προµήθεια του προσωπικού µε πληροφορία που χρειάζεται, όταν την χρειάζεται. Αυτό µεταφράζεται άµεσα σε οικονοµία χρόνου µέσω της αποφυγής άκαρπων ερευνών για τις απαιτούµενες πληροφορίες.
- **Μείωση της ποινικής έκθεσης:** Όλες οι πληροφορίες που παρουσιάζονται στον εταιρικό ιστοχώρο εκθέτουν την επιχείρηση σε ποινική ευθύνη. Αυτό θα πρέπει να ελαττωθεί

εφαρµόζοντας µεγαλύτερο έλεγχο και λογοδοσία στις διαδικασίες της επιθεώρησης και της δηµοσίευσης περιεχοµένου.

- **Βελτίωση της πλοήγησης του ιστοχώρου:** Το Σύστηµα ∆ιαχείρισης ∆ιαδικτυακού Περιεχοµένου θα πρέπει να διευκολύνει την πλοήγηση του χρήστη είτε πρόκειται για συγγραφέα περιεχοµένου είτε για απλό επισκέπτη ώστε να είναι εύκολος ο εντοπισµός του επιθυµητού περιεχοµένου.
- **Βελτίωση της επιχειρηµατικής δεκτικότητας:** Το Σύστηµα ∆ιαχείρισης ∆ιαδικτυακού Περιεχοµένου θα πρέπει να υποστηρίζει την ανάπτυξη νέων προϊόντων και υπηρεσιών καθώς και άλλων αλλαγών στην εταιρική κατεύθυνση. Αυτό µπορεί να επιτευχθεί µε την χρήση ενός γρήγορου και αποτελεσµατικού µηχανισµού για την ανανέωση των εσωτερικών εταιρικών πληροφοριών και πόρων.
- **Βελτίωση της εµπειρίας του πελάτη:** Το Σύστηµα ∆ιαχείρισης ∆ιαδικτυακού Περιεχοµένου θα πρέπει να βελτιώσει την ικανότητα του ιστοχώρου στο να παρέχει ένα πλούσιο διαδραστικό περιβάλλον για τους επισκέπτες. Αυτό θα περιλαµβάνει ενίσχυση της ποιότητας του ιστοχώρου καθώς και ευχρηστία.
- **Υποστήριξη του Marketing:** Οι ιστοχώροι έχουν γίνει βασικά κανάλια marketing για τις επιχειρήσεις. Το Σύστηµα ∆ιαχείρισης ∆ιαδικτυακού Περιεχοµένου θα πρέπει να διευκολύνει την επικοινωνία του marketing καθώς και να υποστηρίζει την τρέχουσα εταιρική ταυτότητα.
- **Υποστήριξη των πωλήσεων:** Οι πωλήσεις του ηλεκτρονικού εµπορίου (E-commerce) µεγαλώνουν σταθερά και το Σύστηµα ∆ιαχείρισης ∆ιαδικτυακού Περιεχοµένου θα πρέπει να παρέχει επιπλέον λειτουργίες για τις πωλήσεις. Επίσης θα πρέπει να τελειοποιήσει την παρούσα υποδοµή του ηλεκτρονικού εµπορίου.
- **Αύξηση του κοινού του ιστοχώρου:** Το Σύστηµα ∆ιαχείρισης ∆ιαδικτυακού Περιεχοµένου θα πρέπει να επιτρέπει την πρόσβαση στον ιστοχώρο από ένα ευρύ κοινό, ανεξάρτητα από την µητρική τους γλώσσα. Αυτό επιβάλλει την παρουσίαση του περιεχόµενου σε περισσότερες από µία γλώσσες (η µία εκ των οποίων θα πρέπει να είναι και η αγγλική).
- **Μείωση του κόστους υποστήριξης πελατών:** Οι απαιτήσεις για υποστήριξη των πελατών θα πρέπει να µειωθούν. Αυτό θα επιτευχθεί εάν προσφέρονται περισσότερο ακριβείς και ολοκληρωµένες πληροφορίες στους πελάτες.
- **Μείωση του κόστους δηµοσίευσης:** Πολλά εγχειρίδια επιχειρήσεων τυπώνονται ακόµα σε χαρτί. Μπορούν να µειωθούν άµεσα τα κόστη εάν αντικατασταθούν τα έντυπα εγχειρίδια µε αντίστοιχα διαδικτυακά.
- **Μείωση του κόστους συντήρησης ιστοχώρου:** Με την αντικατάσταση των τωρινών κουραστικών διαδικασιών συντήρησης το Σύστηµα ∆ιαχείρισης ∆ιαδικτυακού Περιεχοµένου θα µειώσει την ανάγκη για στελέχη που ασχολούνται µε την διαχείριση του ιστοχώρου και άλλα σχετιζόµενα κόστη.
- **Υποστήριξη της ανάπτυξης του ιστοχώρου:** Υπάρχει µια στρατηγική ανάγκη για την ουσιαστική αύξηση της ποσότητας της πληροφορίας που δηµοσιεύεται σε εταιρικούς ιστοχώρους. Το Σύστηµα ∆ιαχείρισης ∆ιαδικτυακού Περιεχοµένου θα πρέπει να παρέχει πλεονεκτήµατα αποτελεσµατικότητας και διαχείρισης ώστε να υποστηρίζεται η ανάπτυξη του ιστοχώρου.

# **2.1.4 Χρήση Συστηµάτων ∆ιαχείρισης Περιεχοµένου**

Τα Συστήµατα ∆ιαχείρισης Περιεχοµένου µπορούν να χρησιµοποιηθούν και να αντικαταστήσουν ένα συµβόλαιο συντήρησης επάξια. Τα CMS µπορούν να χρησιµοποιηθούν για:

- $\mathbf{\hat{P}}$  Ειδήσεις (εφημερίδες, περιοδικά, πρακτορεία ειδήσεων κ.λπ.)
- Παρουσιάσεις εταιριών και προσωπικού
- Καταλόγους προϊόντων
- Παρουσιάσεις προϊόντων
- Online υποστήριξη
- Αγγελίες και ανακοινώσεις
- Παρουσιάσεις και προβολή γεωγραφικών περιοχών
- ∆ιαφηµίσεις
- ∆ελτία Τύπου
- Όρους και συµβόλαια
- Χάρτες, κατευθύνσεις, οδηγίες
- Image Galleries

# **2.1.5 Πλεονεκτήµατα Συστηµάτων ∆ιαχείρισης Περιεχοµένου**

Ένα ολοκληρωµένο CMS πρέπει να µπορεί να διαχειρίζεται όλες τις δυναµικές πληροφορίες του site και να προσφέρει υπηρεσίες που εξυπηρετούν πλήρως τις ανάγκες των διαχειριστών του. Επιγραµµατικά, µερικά από τα πλεονεκτήµατα και τα χαρακτηριστικά ενός ολοκληρωµένου CMS είναι:

- Γρήγορη ενηµέρωση, διαχείριση και αρχειοθέτηση του περιεχοµένου του δικτυακού τόπου.
- Ενηµέρωση του περιεχοµένου από οπουδήποτε.
- Ταυτόχρονη ενηµέρωση από πολλούς χρήστες και διαφορετικούς υπολογιστές.
- Να µην απαιτούνται ειδικές τεχνικές γνώσεις από τους διαχειριστές του.
- $\clubsuit$  Εύκολη γρήση και άμεση γνώση του τελικού αποτελέσματος, όπως γίνεται με τους γνωστούς κειµενογράφους.
- ∆υνατότητα αναζήτησης του περιεχοµένου που καταχωρείται και αυτόµατη δηµιουργία αρχείου.
- Ασφάλεια και προστασία του σχεδιασµού του site από λανθασµένες ενέργειες, που θα µπορούσαν να δηµιουργήσουν προβλήµατα στην εµφάνισή του.
- ∆ιαχωρισµός του περιεχοµένου από το σχεδιασµό και την πλοήγηση (navigation) του δικτυακού τόπου.
- Αλλαγή σχεδιασµού ή τρόπου πλοήγησης χωρίς να είναι απαραίτητη η ενηµέρωση όλων των σελίδων από τον ίδιο το χρήστη.
- Αυτόµατη δηµιουργία των συνδέσµων µεταξύ των σελίδων και αποφυγή προβληµάτων ανύπαρκτων σελίδων (404 error pages).
- Μικρότερος φόρτος στον εξυπηρετητή (server) και χρήση λιγότερου χώρου, αφού δεν υπάρχουν πολλές επαναλαµβανόµενες στατικές σελίδες, από τη στιγµή που η ανάπτυξη των σελίδων γίνεται δυναµικά.
- Όλο το περιεχόµενο καταχωρείται στην/στις βάσεις δεδοµένων, τις οποίες µπορούµε πιο εύκολα και γρήγορα να τις προστατεύσουµε τηρώντας αντίγραφα ασφαλείας.

Ασφαλώς υπάρχουν και άλλα χαρακτηριστικά και πρόσθετες υπηρεσίες, ανάλογα µε το **CMS**, που άλλοτε χρεώνονται επιπλέον και άλλοτε ενσωµατώνονται και προσφέρονται δωρεάν προς χρήση, όπως:

- 1. Εφαρµογή διαχείρισης και προβολής διαφηµιστικών banners, δηµοσκοπήσεων και παραµετροποίησης (personalisation).
- 2. ∆υνατότητα παρουσίασης του περιεχοµένου σε συνεργαζόµενα sites.
- Στατιστικά
- ∆ιαχείριση µελών
- ❖ Newsletters
- $\triangle$  Forum

## **2.1.6 Προγράµµατα ειδικά σχεδιασµένα για την διαχείριση ιστοτόπων**

Το Σύστηµα ∆ιαχείρισης Περιεχοµένου είναι µια εφαρµογή που χρησιµοποιείτε για να δηµιουργεί, διαχειρίζεται, προσθέτει, αναζητεί και να δηµοσιεύει ψηφιακά είδη ενηµέρωσης και ηλεκτρονικού κειµένου. Τα CMS συχνά χρησιµοποιούνται για αποθήκευση, έλεγχο, παρουσίαση, δηµοσίευση και είναι ένα µέσω επακριβείς τεκµηρίωσης. Η διαχείριση περιεχοµένου µπορεί να περιλαµβάνει αρχεία Computer, εικόνας, ήχου, βίντεο, ηλεκτρονικά έγγραφα και ηλεκτρονικό περιεχόµενο. Υπάρχουν ιδέες που έχουν δηµιουργηθεί από άλλους και µπορεί να µην είναι καλές για τους υπόλοιπους. Όπου αυτά απεικονίζουν ένα ξεχωριστό και ανεξάρτητο στρώµα πάνω στης έρευνες. Έτσι δηµοσιεύονται τα συστήµατα διαχείρισης . Ένα CMS µπορεί να στηρίζεται στην ακολουθία τον µελετών:

- Αναγνώριση σε όλα τα κλειδιά των χρηστών και εκείνων που έχουν τους ρόλους τους στα συστήµατα διαχείρισης.
- Οι ικανότητες που ακολουθούν τους ρόλους και οι ευθύνες διαφέρουν από τα συστήµατα κατηγοριών από τους τύπους.
- Ο ορισµός του τρόπου εργασίας.

Τρείς βασικές κατηγορίες των CMS που αντιστοιχούν σε κοµµάτια που µπορεί κανείς να τις χρησιµοποιήσει:

- Enterprise CMS
- Web CMS
- Component CMS

**EnterpriseCMS:** Είναι η στρατηγική και τα εργαλεία που χρησιµοποιούντα για την συλλογή, διαχείριση, διατήρηση και διανοµή του περιεχοµένου και των εγγράφων για επεξεργασία. Τα ECMS εργαλεία και στρατηγικές επιτρέπουν να διαχειρίσεις από έναν οργανισµό πληροφορίες όπου πάντα υπάρχουν.

**Web CMS:** Είναι ένα σύστηµα διαχείρισης περιεχοµένου λογισµικού, συνήθως εφαρµόζεται σαν εφαρµογή δικτύου, για να κατασκευαστεί και να διαχειριστεί χρειάζεται HTML περιεχόµενο. Αυτό χρησιμοποιείται για να διαχειρίζεται δυναμικές συλλογές από web υλικό. Τα λογισμικά παρέχουν εργαλεία σχεδίασης που δίνουν την άδεια στους χρήστες µε µικρή γνώση έως ελάχιστη στη γλώσσα προγραµµατισµού να δηµιουργήσουν και να διαχειριστούν ένα σύστηµα σχετικά εύκολο για χρήση. Τα περισσότερα συστήµατα χρησιµοποιούν βάση δεδοµένων που αποθηκεύουν το περιεχόµενο.

**Component CMS:** Το Component CMS διαχειρίζεται περιεχόμενα σε ένα σπυρωτό επίπεδο περιεχοµένων παρά ένα επίπεδο εγγράφου. Κάθε περιεχόµενο παρουσιάζει ένα µεµονωµένο θέµα, έννοια ή ένα απόκτηµα. Τα συστατικά συγκεντρώνονται σε πολλαπλά περιεχόµενα και µπορούν να θεαθούν σαν ψηφιακά ή παραδοσιακά έγγραφα. Κάθε συστατικό έχει το δικό του κύκλο ζωής και µπορεί να εντοπιστεί µεµονωµένα σαν µέρος µιας σύναξης. Το CCMS χρησιµοποιείτε χαρακτηριστικά σε πολλαπλά κανάλια όσον αφόρα την πελατειακή επεξεργασία περιεχοµένων.

# **2.2 Ποιο CMS να επιλέξω;**

Αρκετοί είναι οι υπέρµαχοι διαφόρων CMS. Στη συνέχεια αναλύονται κάποια από τα διασηµότερα CMS που έχουν χρησιµοποιηθεί σε projects. Αρκετές φορές βλέπουµε ιστοσελίδες φτιαγµένες µε WordPress, οι οποίες θα ήταν ευκολότερο να γίνουν µε Joomla! και το αντίστροφο ή µε κάποιο άλλο CMS. Σύµφωνα µε την τάση αρκετών developers να κατηγορούν τα έτοιµα CMS, κυρίως το Joomla! ότι δεν είναι αρκετά ευέλικτο. Όπως και τα custom CMS, έτσι και το Joomla! έχει φτιαχτεί για να

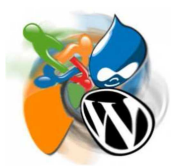

εξυπηρετήσει κάποιες συγκεκριµένες ανάγκες. ∆εν υπάρχουν γενικής χρήσης CMS που να εξυπηρετούν όλες τις ανάγκες 100%. Το ζήτηµα είναι να υπάρχει αρκετή εκπαίδευση πάνω σε διάφορα CMS ώστε να γνωρίζει ο χρήστης ή ο developer πότε και ποιο CMS να χρησιµοποιήσει. Ανάλογα λοιπόν µε τις ανάγκες του project επιλέγουµε ένα CMS που θα κάνει την δουλειά µας πιο γρήγορα και εύχρηστα. Ακολουθούν CMS αλλά και πότε µπορεί να χρησιµοποιηθεί το καθένα .

### **2.2.1 WordPress**

Το WordPress κερδίζει έδαφος και ολοένα και περισσότερες εταιρείες το χρησιµοποιούν ως CMS. Χρησιµοποιείτε καθώς δεν υπάρχον υψηλές απαιτήσεις.

# **Χρήση WordPress:**

- Προσωπικά μικρά blogs
- Φόρουµ συζητήσεων
- Εταιρικές ιστοσελίδες µε µικρές ανάγκες

### ∆**εν θα έπρεπε να χρησιµοποιείται για:**

- Μεγάλα portals ή blogs
- Μεγάλα φόρουμ συζητήσεων
- Εταιρικές ιστοσελίδες µε υψηλές ανάγκες

### **2.2.2 Joomla!**

Το Joomla! Αποτελεί ένα από διαδεδοµένα CMS που υπάρχον. Υποστηρίζεται από µεγάλη κοινότητα χρηστών και αρκετά extensions για να το κάνουν πιο ευέλικτο.

### **Το Joomla µπορεί να χρησιµοποιηθεί για:**

- Προσωπικές ιστοσελίδες
- Εταιρικές ιστοσελίδες µε µικρές ή µέτριες ανάγκες
- Directories
- Μικρά φόρουμ συζητήσεων
- Έχει shopping cart (viruemart), το οποίο διατίθεται δωρεάν

### **∆εν θα έπρεπε να χρησιµοποιείται για:**

- Μεγάλα portals ή blogs
- Μεγάλα φόρουµ συζητήσεων
- Εταιρικές ιστοσελίδες µε υψηλές ανάγκες

Γενικότερα θεωρείτε καλύτερο από το WordPress για προσωπικές ιστοσελίδες ή portals

## **2.2.3 Drupal**

Το Drupal θεωρείτε ένα από τα σηµαντικότερα συστήµατα διαχείρισης περιεχοµένου. Το Drupal είναι γνωστό και την καλή αρχιτεκτονική του, την κοινότητα που το στηρίζει αλλά και την ποιότητα του κώδικα του. Το Drupal αποτελεί την καλύτερη λύση για αυξηµένες ανάγκες διαχείρισης. Αποτελεί την καλύτερη επιλογή για projects µεσαίου ή υψηλού επιπέδου. Φυσικά µπορεί να χρησιµοποιηθεί και σε µικρότερα projects, δεν θεωρείτε όµως η πιο γρήγορη λύση.

### **Το Drupal µπορεί να χρησιµοποιηθεί για:**

- Μεγάλα portals
- Φόρουµ συζητήσεων
- Εταιρικές ιστοσελίδες µε αυξηµένες ανάγκες
- Intranet applications
- Προσωπικές ιστοσελίδες ή blogs
- Βιβλιοθήκες
- Έχει shopping cart (ubercart), αλλά δεν διατίθεται δωρεάν
- ∆εν προτείνεται για κατασκευή ιστοσελίδων µε ανάγκες όπως π.χ. national geographic κλπ

### **2.2.4 Dot Net Nuke (DNN)**

Είναι το πιο διάσηµο CMS στην πλατφόρµα της .NET. Επιλέγετε συνήθως ως εναλλακτική περίπτωση που χρειάζεται ένα site για να τρέχει σε Windows Server. Έχει αρκετά µεγάλη κοινότητα υποστήριξης και µπορεί να χρησιµοποιηθεί σε αντίστοιχα µεγάλα projects όπως το Drupal. Υπάρχει επίσης η δυνατότητα εκτός από τη δωρεάν έκδοση να αγοράσετε κάποια από τα άλλα πακέτα. Οι διαφορές στο ίδιο το σύστηµα είναι ουσιαστικά ανύπαρκτες όποιο πακέτο και να διαλέξετε, η µόνη διαφορά είναι στην υποστήριξη που υπάρχει για το κάθε πακέτο.

# **2.2.5 Moodle**

Το Moodle αποτελεί ένα από τα πιο γνωστά LMS και θεωρείτε µία από τις καλύτερες επιλογές είναι ανοικτού κώδικα ,διατίθεται δωρεάν και παρέχει διότι παρέχει αρκετές δυνατότητες:

- Σωστή ιεράρχηση των µαθηµάτων σε κατηγορίες
- ∆υνατότητα ελέγχου της προόδου των µαθητών, δυνατότητα για tests, συνεντεύξεις
- Video conferencing, chat forums, blogs, announcements, file sharing, calendar, **expense tracking**, photo album κλπ
- ∆υνατότητα παραµετροποίησης το κώδικα
- Προσθήκη τμημάτων modules, plug-ins σύμφωνα με τις απαιτήσεις το χρήστη

### **2.2.6 ezPublish**

Θεωρείτε η ιδανική λύση για ευέλικτα projects µεγάλης έκτασης. Το χρησιµοποιούν οι MySQL (http://www.mysql.com,) Zend (http://www.zend.com)

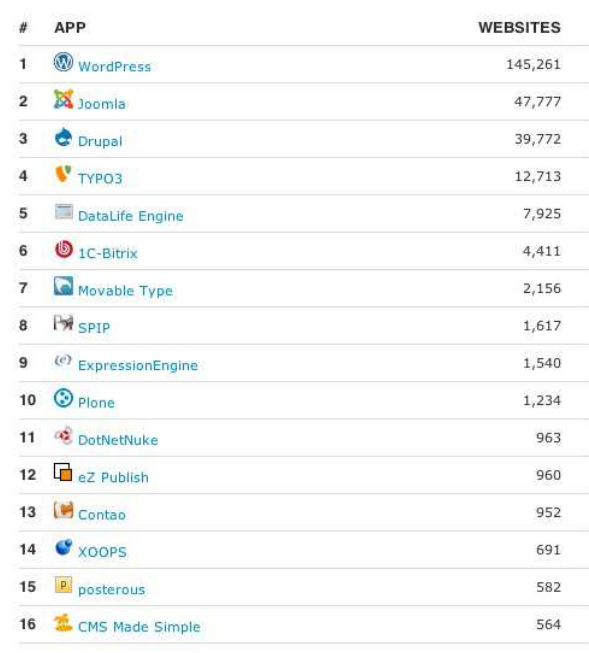

**Εικόνα 2: Πίνακας χρήσης των CMS σύµφωνα µε άρθρο που δηµοσιεύθηκε στο www.hypee.com**

## **2.2.7 Ανάλυση και σύγκριση των 3 CMS που υπερισχύουν στην αγορά.**

### *2.2.7.1 Joomla!*

Το Joomla! έχει πολλές δυνατότητες αλλά ταυτόχρονα θεωρείτε εξαιρετικά ευέλικτο και φιλικό. Είναι η εφαρµογή για να δηµοσιευτεί στο διαδίκτυο µια προσωπική ιστοσελίδα, αλλά

και έναν ολόκληρο εταιρικό δικτυακό τόπο. Θεωρείτε ότι έχει προσαρµοστικό περιβάλλοντα επιχειρηµατικής κλίµακας όπως τα intranets µεγάλων επιχειρήσεων ή οργανισµών. Οι δυνατότητες επέκτασής του είναι πρακτικά απεριόριστες.

Χρησιµοποιείται για τη δηµοσίευση περιεχοµένου στον παγκόσµιο ιστό (World Wide Web) και σε τοπικά δίκτυα - intranets. Είναι γραµµένο σε PHP και αποθηκεύει τα δεδοµένα του στη βάση MySOL. Το βασικό χαρακτηριστικό του είναι ότι οι σελίδες που εμφανίζει είναι δυναμικές, δηλαδή δηµιουργούνται την στιγµή που ζητούνται. Ένα σύστηµα διακοµιστή (server) όπως είναι ο Apache λαµβάνει τις αιτήσεις των χρηστών και τις εξυπηρετεί. Με ερωτήµατα προς τη βάση λαµβάνει δεδοµένα τα οποία µορφοποιεί και αποστέλλει στον εκάστοτε φυλλοµετρητή (web browser) του χρήστη. Το Joomla! έχει και άλλες δυνατότητες εµφάνισης όπως η προσωρινή αποθήκευση σελίδας, RSS feeds, εκτυπώσιµες εκδόσεις των σελίδων, ειδήσεις, blogs, δηµοσκοπήσεις, έρευνες, καθώς και πολύγλωσση υποστήριξη των εκδόσεών του.

#### *2.2.7.2 Drupal*

Το **Drupal** είναι ένα αρθρωτό σύστηµα διαχείρισης περιεχοµένου (Content Management System, CMS) ανοικτού/ελεύθερου λογισμικού, γραµµένο στη γλώσσα προγραµµατισµού PHP. Το Drupal, όπως πολλά σύγχρονα CMS, επιτρέπει στο

διαχειριστή συστήµατος να οργανώνει το περιεχόµενο, να προσαρµόζει την παρουσίαση, να αυτοµατοποιεί διαχειριστικές εργασίες και να διαχειρίζεται τους επισκέπτες του ιστοτόπου και αυτούς που συνεισφέρουν. Παρόλο που υπάρχει µια πολύπλοκη προγραµµατιστική διεπαφή, οι περισσότερες εργασίες µπορούν να γίνουν µε λίγο ή και καθόλου προγραµµατισµό. Το Drupal ορισµένες φορές περιγράφεται ως "υποδοµή για εφαρµογές ιστού", καθώς οι δυνατότητές του προχωρούν παραπέρα από τη διαχείριση περιεχοµένου, επιτρέποντας ένα µεγάλο εύρος υπηρεσιών και συναλλαγών. Το Drupal µπορεί να εκτελεστεί σε διάφορες πλατφόρµες, συµπεριλαµβανοµένων των λειτουργικών συστηµάτων Windows, Mac OS X, Linux, FreeBSD, ή οποιασδήποτε πλατφόρµας που υποστηρίζει είτε το διακοµιστή ιστοσελίδων Apache HTTP Server (έκδοση 1.3+), είτε το Internet Information Services (έκδοση IIS5+), καθώς επίσης και τη γλώσσα προγραµµατισµού PHP (έκδοση 4.3.3+). Το Drupal απαιτεί µια βάση δεδοµένων όπως η MySQL και η PostgreSQL για την αποθήκευση του περιεχοµένου και των ρυθµίσεών του.

#### *2.2.7.3 WordPress*

Το **WordPress** από την κατασκευή του είναι µια καθαρή blogging πλατφόρµα, µε πολύ καλό σύστηµα διαχείρισης των σχολίων (comments) µε την οποία µπορεί κανείς να ξεκινήσει τη δηµοσίευση και ανάρτηση των άρθρων του στο ιστολόγιo (blog). Τα άρθρα έχουν

χρονολογική ταξινόµηση. Απευθύνεται συνήθως σε αρχάριους, οι οποίοι δεν έχουν καµία γνώση σχεδιασµού και κατασκευής ιστοσελίδων καθώς και **html**, **css**, **php** και **mysql**, αλλά τους ενδιαφέρει µόνο η διαχείριση του περιεχοµένου, δηλαδή η ανάρτηση άρθρων. Από την αρχική εγκατάσταση του δεν διαθέτει κάποιο menu πλοήγησης, αν και αυτό λύνετε µε κάποιο άλλο template ή plug-in*.* Το WordPress μπορεί να επεκταθεί με τη χρήση plug-inn και την διαμόρφωσή του με templates τα οποία εύκολα µπορεί κανείς να κατεβάσει από το **Wordpress.org**. Θεωρείτε από την κατασκευή του φιλικό προς τις µηχανές αναζήτησης και υπάρχουν επίσης διάφορα plug-ins που το κάνουν ακόµα πιο **SEO** 

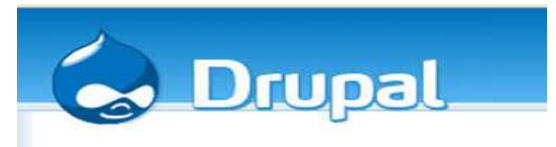

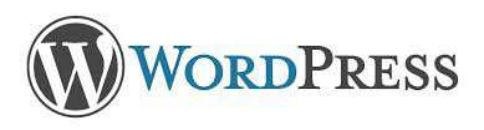

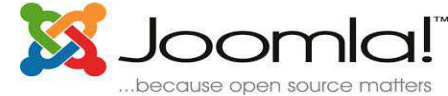

**friendly**.To Joomla! πλεονεκτεί σε πολλά σηµεία το ανταγωνιστικό του CMS WordPress και ιδιαίτερα όταν πρόκειται για σύνθετους σχεδιασµούς ιστοσελίδων και σχετικά πεπειραµένους χρήστες. Από την άλλη µεριά το WordPress κρίνεται απαραίτητο να εγκατασταθεί, όταν οι απαιτήσεις στον σχεδιασµό της ιστοσελίδας είναι περιορισµένες και ο χρήστης άπειρος, κλασική εφαρµογή του η δηµιουργία ιστολογίου.

# **3 Το σύστηµα διαχείρισης περιεχοµένου Joomla!**

# **3.1 Αρχιτεκτονική 3 επιπέδων**

Οι σύγχρονες διαδικτυακές εφαρµογές κάνουν χρήση µίας αρχιτεκτονικής γνωστής ως αρχιτεκτονικής τριών επιπέδων. Η συγκεκριµένη αρχιτεκτονική έχει κατά κάποιον τρόπο αντικαταστήσει την παραδοσιακή αρχιτεκτονική πελάτη/εξυπηρετητή όπου η συνολική λειτουργικότητα µοιράζεται σε δύο επίπεδα και πλέον χωρίζεται σε 3 ή περισσότερα. Τα 3 αυτά επίπεδα είναι το Database tier, το Web tier και το Client tier.

- **Database tier:** Το επίπεδο αυτό υλοποιεί τον µηχανισµό αποθήκευσης δεδοµένων και τον µηχανισµό ελέγχου πρόσβασης σε αυτά κάνοντας χρήση ενός RDBMS που συνήθως είναι ένας MySQL Server.
- **Web tier:** Στο επίπεδο αυτό υλοποιείται η επιχειρησιακή λογική της εφαρµογής και ένα µεγάλο κοµµάτι της παρουσίασης κάνοντας χρήση ενός συνόλου αρχείων τα οποία µπορεί να είναι αρχεία PHP, HTML, CSS, JAVASCRIPT, εικόνες κ.α. Ένας Web Server που είναι συνήθως ένας Apache σε συνεργασία µε τα πακέτα της PHP που βρίσκονται εγκατεστηµένα στο συγκεκριµένο επίπεδο αναλαµβάνουν να τροφοδοτήσουν τον Web browser του χρήστη µε HTML, τη γλώσσα δηλαδή που µπορεί να ερµηνεύσει.
- **Client tier:** Το επίπεδο αυτό βρίσκεται στον υπολογιστή του χρήστη και συγκεκριµένα στον Web browser που χρησιμοποιεί για να αλληλεπιδράσει με την εφαρμογή.

## **3.2 Apache**

Ο Apache HTTP server, είναι ένας web server o οποίος έπαιξε ρόλο στην αρχική ανάπτυξη του παγκόσµιου ιστού. Το 2009 έγινε ο web server που ξεπέρασε το όριο των εκατό εκατοµµυρίων σελίδων στο διαδίκτυο. Ο Apache ήταν η εναλλακτική λύση απέναντι στον Netscape Corporation web server (γνωστό σήµερα ως Sun Java System Web Server), και από τότε θεωρείτε ένας δυναµικός αντίπαλος απέναντι στον web server που βασίζονται σε UNIX όσον αφορά την

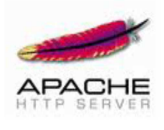

λειτουργικότητα και τις επιδόσεις. Ο Apache αναπτύσσεται και συντηρείται από µια ανοικτή κοινότητα προγραµµατιστών υπό την αιγίδα του Apache Software Foundation. Η εφαρµογή είναι διαθέσιµη για µια µεγάλη ποικιλία λειτουργικών συστηµάτων στα οποία περιλαµβάνονται τα UNIX, GNU, FreeBSD, Linux, Solaris, Novell NetWare, Mac OS X, Microsoft Windows, OS/2, TPF και eComStation.

Ο Apache χαρακτηρίζεται ως ένα λογισµικό ανοικτού κώδικα. Από τον Απρίλιο του 1996 και µετά, ο Apache είναι ο πιο δηµοφιλής HTTP server του διαδικτύου. Μετά από µέτρηση που πραγµατοποιήθηκε τον Αύγουστο του 2009, ο Apache εξυπηρετεί το 54,32% όλων των σελίδων του διαδικτύου και το 66% από τις 1.000.000 πιο δηµοφιλείς πρώτη έκδοση του Apache δηµιουργήθηκε από τον Robert McCool, ο οποίος συµµετείχε στην ανάπτυξη του National Center of Supercomputing Applications Web Server, γνωστό απλά ως NCSA HTTPd. Όταν ο McCool έφυγε από την NCSA στα µέσα του 1994, η ανάπτυξη του HTTPd σταµάτησε, αφήνοντας µια ποικιλία από προσθήκες για βελτιώσεις να κυκλοφορεί µέσω email. Αυτές τις προσθήκες παρείχε ένας αριθµός προγραµµατιστών οι οποίοι βοήθησαν να δηµιουργηθεί η αρχική οµάδα ανάπτυξης του Apache γνωστή και ως "Apache Group". Υπάρχουν δύο επεξηγήσεις όσον αφορά το όνοµα του .Συµφώνα µε το Apache Foundation, το όνοµα επελέγη από σεβασµό στην φυλή των αυτοχθόνων Αµερικανών Apache οι οποίοι ήταν γνωστοί για την αντοχή και τις ικανότητες τους στην µάχη. Παρ' όλα αυτά, κατά την περίοδο 19962001, η επεξήγηση που έδινε η ιστοσελίδα του Apache project ήταν ότι επειδή πρόκειται για έναν server ο οποίος δημιουργήθηκε βασισμένος σε προσθήκες (patches), ονομάστηκε patchy server και με τον καιρό κατέληξε να αποκαλείται Apache.

Ο Apache υποστηρίζει µία πολύ µεγάλη ποικιλία χαρακτηριστικών και δυνατοτήτων. Πολλά από αυτά προσαρτώνται στον πυρήνα µε την µορφή modules επεκτείνοντας τις δυνατότητες του. Αυτά περιλαµβάνουν από υποστήριξη server-side γλωσσών προγραµµατισµού έως και αλγόριθµους αυθεντικοποίησης. Κάποιες από τις δηµοφιλείς γλώσσες που υποστηρίζονται είναι οι Perl, Python, Tcl και PHP. Κάποια από τα δηµοφιλή modules αυθεντικοποίησης που υποστηρίζονται είναι τα mod access, mod auth, mod digest και mod auth digest. Κάποιες από τις άλλες δυνατότητες περιλαµβάνουν υποστήριξη των πρωτοκόλλων SSL και TLS(mod\_ssl), ένα proxy module, ένα URL rewriter(mod\_rewrite), παραµετροποιηµένες καταγραφές συµβάντων (mod\_log\_config) καθώς και υποστήριξη φίλτρων(mod\_ext\_filter). Μια δηµοφιλείς µέθοδος συµπίεσης πού χρησιµοποιείται στον Apache είναι το external extension module (mod\_gzip) το οποίο βοήθα στον να µειωθεί το µέγεθος των ιστοσελίδων που εξυπηρετούνται µέσω HTTP. Επίσης δηµοφιλές είναι και το ModSecurity το οποίο είναι µια µηχανή ανοιχτού κώδικα που εντοπίζει και εµποδίζει εισβολές σε διαδικτυακές εφαρµογές.

Το ιστορικό του Apache µπορεί να διαχειριστεί µέσω ενός web browser χρησιµοποιώντας ελεύθερες εφαρµογές όπως AWStats/W3Perl ή το Visitors. Κάποια επιπλέον χαρακτηριστικά του Apache είναι το Virtual Hosting, που επιτρέπει σε πολλές διαφορετικές ιστοσελίδες να εξυπηρετούνται από µία µόνο εγκατάσταση του server, παραµετροποιήσιµα µηνύµατα σφάλµατος, βάσεις δεδοµένων βασισµένες σε αυθεντικοποίηση DBMS, διαχείριση περιεχοµένου και υποστήριξη διαφόρων GUIs (Graphical User Interface).Ο Apache χρησιµοποιείται κυρίως για την εξυπηρέτηση στατικών και δυναµικών σελίδων στο διαδίκτυο. Πολλές διαδικτυακές εφαρµογές σχεδιάζονται µε βάση το περιβάλλον και τα χαρακτηριστικά που προσφέρει ο Apache. Ο συγκεκριµένος server αποτελεί κοµµάτι της δηµοφιλούς οµάδας εφαρµογών LAMP την οποία αποτελούν ο Apache, το λειτουργικό Linux, το σύστηµα διαχείρισης βάσεων δεδοµένων MySQL και οι γλώσσες προγραµµατισµού PHP/Perl/Python

Τέλος ο Apache αποτελεί βασικό κοµµάτι πολλών πακέτων εφαρµογών όπως : Oracle Database, IBM WebSphere application server, WebObject application server, Mac OS X, Novell NetWare6.5 καθώς και σε πολλές διανοµές του λειτουργικού συστήµατος Linux.

### **3.3 PHP**

Η **PHP** είναι µια scripting γλώσσα που αρχικά είχε σχεδιαστεί για την παραγωγή δυναμικών ιστοσελίδων. Έχει εξελιχθεί στο να περιλαμβάνει μια γραµµή εντολών και µπορεί να χρησιµοποιηθεί σε standalone γραφικών εφαρµογών. Ενώ PHP δηµιουργήθηκε αρχικά από Rasmus Lerdorf το 1995, η κύρια εφαρµογή της PHP είναι τώρα παράγεται **µε** την οµάδα της PHP και

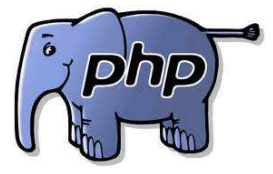

χρησιµεύει ως το defacto πρότυπο για την PHP, διότι δεν υπάρχει επίσηµων προδιαγραφών. Η PHP είναι µια ευρέως χρησιµοποιούµενη, γενικού σκοπού scripting γλώσσα η οποία είναι ειδικά κατάλληλη για ανάπτυξη web και µπορεί να ενσωµατωθεί στην HTML. Γενικά εκτελείται σε έναν web server, λαµβάνοντας ως PHP κώδικα και δηµιουργεί ιστοσελίδες ως παραγωγή. Μπορεί να αναπτυχθεί σε web server και σε σχεδόν κάθε λειτουργικό σύστηµα και πλατφόρµα δωρεάν. Είναι εγκατεστηµένη σε πάνω από 20 εκατοµµύρια ιστοσελίδες και 1 εκατ. web server. Η PHP 5 ήταν ένα µεγάλο βήµα µπροστά για τη γλώσσα, αν και όχι τόσο µεγάλο όσο η µετάβαση από την PHP 3 στην PHP 4. Η PHP 5 προσφέρει scripts για αντικειµενοστραφή προγραµµατισµό (object-oriented*)*. Επίσης, υπάρχει µια µεγάλη ποικιλία από συναρτήσεις για *αντικείµενα* (objects*)*που τα κάνει πολύ πιο ευέλικτα και εύκολα στη γρήση τους. Ακόμη, τα αντικείμενα αντιμετωπίζονται πάντα ως αναφορές (references*)* ώστε να βοηθηθούν οι προγραµµατιστές που δυσκολεύονται να εργαστούν µε τα αντικείµενα.

Η PHP χρησιµοποιεί µια µίξη από διερµήνευση (interpretation) και µεταγλώττιση (compilation) έτσι ώστε να µπορέσει να δώσει στους προγραµµατιστές τον καλύτερο δυνατό συνδυασµό απόδοσης και ευελιξίας. Στο παρασκήνιο, η PHP µεταγλωττίζει το script σε µια σειρά από εντολές (instructions), που είναι γνωστές µε τον όρο *opcodes*, οι οποίες εντολές εκτελούνται µία-µία µέχρι να τελειώσει το script. Αυτό είναι κάτι διαφορετικό από τις παραδοσιακές γλώσσες που µεταγλωττίζονται, όπως είναι η C++, όπου ο κώδικας µεταγλωττίζεται σε εκτελέσιµο κώδικα µηχανής, ενώ η PHP µεταγλωττίζει εκ νέου το script κάθε φορά που αυτό απαιτείται. Αυτή η συνεχής µεταγλώττιση µπορεί να φαίνεται ως απώλεια χρόνου, αλλά δεν είναι καθόλου κακή καθώς δεν χρειάζεται να γίνεται µεταγλώττιση των scripts όταν γίνονται κάποιες αλλαγές σ' αυτά.

# **3.4 MySQL**

Η **MySQL** είναι ένα σύστηµα διαχείρισης σχεσιακών βάσεων δεδοµένων (RDBMS) το οποίο µετρά περισσότερες από 10 εκατοµµύρια εγκαταστάσεις. Έλαβε το όνοµά του από την κόρη του Μόντυ Βιντένιους, την Μάι. Το πρόγραµµα τρέχει έναν εξυπηρετητή (server) παρέχοντας πρόσβαση πολλών χρηστών σε ένα σύνολο βάσεων

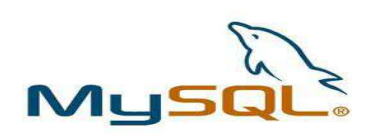

δεδοµένων. Η βάση δεδοµένων MySQL έχει γίνει η πιο δηµοφιλής βάση δεδοµένων ανοιχτού λογισµικού εξαιτίας της σταθερά υψηλής απόδοσής της, της αξιοπιστίας της και της ευκολίας της χρήσης της. Χρησιµοποιείται παγκοσµίως τόσο από µεµονωµένους δηµιουργούς διαδικτυακών χώρων όσο και από πολλούς από τους µεγαλύτερους και τους πιο ραγδαία αναπτυσσόµενους οργανισµούς για την εξοικονόµηση χρόνου και χρήµατος. Επίσης, χρησιµοποιείται για τη δηµιουργία διαδικτυακών χώρων µε µεγάλο όγκο δεδοµένων, κρίσιµων συστηµάτων για τη λειτουργία εταιρικών εφαρµογών και πακέτων λογισµικού µεγάλων εταιρειών. Η MySQL δεν είναι µόνο η πιο δηµοφιλής βάση δεδοµένων ανοιχτού λογισµικού, αλλά συγχρόνως έχει γίνει και η επιλεγµένη βάση δεδοµένων για τη νέα γενιά εφαρµογών που βασίζεται στο LAMP (Linux, Apache, MySQL, PHP/Perl/Python). Η MySQL τρέχει σε περισσότερες από 20 πλατφόρμες συμπεριλαμβανομένων του Linux, των Windows, του OS/X, του HP-UX, του AIX και του NetWare, παρέχοντας στο χρήστη όλη την απαιτούµενη ευελιξία.

### **Η έκδοση της MySQL Enterprise Server 5.0 διαθέτει τα ακόλουθα χαρακτηριστικά:**

- Συναλλαγές ACID για τη δηµιουργία αξιόπιστων και ασφαλών κρίσιµων εταιρικών εφαρµογών.
- Αποθηκευµένες διαδικασίες για τη βελτίωση της παραγωγικότητας των προγραµµατιστών.
- ∆ιαδικασίες πυροδότησης για την επιβολή πολύπλοκων επιχειρηµατικών κανόνων στο επίπεδο της βάσης δεδοµένων.
- Μεθόδους προστασίας των ευαίσθητων δεδοµένων.
- Σχήµα Πληροφοριών για την παροχή εύκολης πρόσβασης σε µετα-δεδοµένα.
- Κατανεµηµένες Συναλλαγές για την υποστήριξη πολύπλοκων συναλλαγών εντός πολλαπλών βάσεων δεδοµένων.
- Αρχιτεκτονική Μηχανής Αποθήκευσης για την παροχή της µέγιστης δυνατής ευελιξίας.
- Μηχανή Αποθήκευσης Αρχείων για την καταγραφή του ιστορικού και των δεδοµένων λογιστικού ελέγχου.
- Ενοποιηµένη Μηχανή Αποθήκευσης για τη δηµιουργία µίας λογικής βάσης δεδοµένων από πολλούς φυσικούς εξυπηρετητές.
- Εκδόσεις µε διορθώσεις των πιο σηµαντικών σφαλµάτων.

Με τη βοήθεια της PHP µπορεί να συνδεθεί σε έναν οποιοδήποτε MySQL Server στον οποίο υπάρχει λογαριασµός, ώστε να παίρνονται δεδοµένα από ήδη υπάρχουσες βάσεις, να εισάγονται δεδοµένα σε πίνακες βάσεων, να ανανεώνονται κάποια υπάρχοντα δεδοµένα, να δηµιουργούνται νέες βάσεις και νέους πίνακες και γενικότερα οτιδήποτε γίνεται µε µια MySQL βάση δεδοµένων. Εποµένως, µέσα από τις Web σελίδες µας διαχειριζόµαστε εύκολα µια MySQL βάση δεδοµένων και έτσι οι σελίδες να αποκτήσουν πολλές άλλες δυνατότητες που απαιτούνται σύγχρονες απαιτήσεις των χρηστών δηλαδή να γίνουν δυναµικές, ελκυστικές και ανταγωνιστικές.

### **Μια τυπική διαδικτυακή συναλλαγή βάσεων δεδοµένων αποτελείται από τις παρακάτω φάσεις:**

- Ο web browser ενός χρήστη κάνει µια HTTP αίτηση για µια συγκεκριµένη διαδικτυακή σελίδα.
- Ο διαδικτυακός διακοµιστής (Apache Server) λαµβάνει την αίτηση για τη σελίδα, ανακαλεί το αρχείο και το περνά στη µηχανή PHP για επεξεργασία.
- Η µηχανή PHP αρχίζει την ανάλυση του script. Μέσα στο script, υπάρχει µια εντολή που συνδέει τη βάση δεδοµένων και εκτελεί ένα ερώτηµα. Η PHP ανοίγει µια σύνδεση µε το MySQL διακομιστή (server) και στέλνει το κατάλληλο ερώτημα.
- Ο MySQL διακοµιστής (server) λαµβάνει το ερώτηµα της βάσης δεδοµένων, το επεξεργάζεται και στέλνει τα αποτελέσµατα ξανά στη µηχανή PHP.
- Η µηχανή PHP σταµατά την εκτέλεση του script, που συνήθως περιλαµβάνει τη µορφοποίηση των αποτελεσµάτων του ερωτήµατος σε HTML. Επιστρέφει µετά την τελική HTML σελίδα στον web διακοµιστή (Apache Server).

# **3.5 phpMyAdmin**

Το phpMyAdmin είναι ένα σύνολο από php scripts µε το οποίο διαχειριζόµαστε τις βάσεις δεδοµένων που υπάρχει µέσο web. Το phpMyAdmin µπορεί να διαχειριστεί ένα ολόκληρο mysql server ή ακόµα και απλές βάσεις δεδοµένων όπου ο κάθε χρήστης έχει ένα λογαριασµό και µπορεί να δηµιουργήσει και να διαχειριστεί τις δικές του βάσεις δεδοµένων.

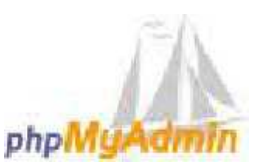

Υποστηρίζει 47 γλώσσες μεταξύ των οποίων και τα Ελληνικά και είναι λογισμικό ανοιγτού κώδικα.

### **Οι δυνατότητες του phpMyAdmin είναι οι εξής:**

- ∆ηµιουργεί και να διαγράφει βάσεις δεδοµένων.
- ∆ηµιουργεί, τροποποιεί, διαγράφει, αντιγράφει και µετονοµάζει πίνακες.
- Κάνει συντήρηση της βάσης.
- Προσθέτει, διαγράφει και τροποποιεί πεδία πινάκων.
- Εκτελεί SQL ερωτήµατα, ακόµα και οµαδικά (batch).
- ∆ιαχειρίζεται κλειδιά σε πεδία.
- "Φορτώνει" αρχεία κειµένου σε πίνακες.
- ∆ηµιουργεί και διαβάζει πίνακες (που προέρχονται από dump βάσης).
- Εξάγει δεδοµένα σε µορφή CVS, Latex, XML.
- ∆ιαχειρίζεται πολλούς διακοµιστές.
- ∆ιαχειρίζεται τους χρήστες MySQL και τα δικαιώµατά τους.
- Ελέγχει την αναφορική ακεραιότητα των δεδοµένων των MyISAM πινάκων.
- ∆ηµιουργεί PDF γραφικών του layout της βάσης δεδοµένων.
- Εκτελεί αναζητήσεις σε όλη τη βάση ή µέρος αυτής.
- Υποστηρίζει πίνακες InnoDB και ξένα κλειδιά.
- Υποστηρίζει MySQLi, µια βελτιωµένη επέκταση της MySQL.

### **Απαραίτητες τεχνολογίες για υποστήριξη του Joomla!**

## **3.6 Εγκατάσταση Wamp**

Το WAMP είναι ένα πακέτο που εγκαθιστά εύκολα και γρήγορα τα απαραίτητα προγράµµατα για να τρέξουµε στον υπολογιστή µας που χρησιµοποιεί λειτουργικό windows έναν τοπικό web server. Η ονοµασία του προέχετε από τις λέξεις **Windows, Apache, MySQL** και **PHP**.

 **Apache** είναι το λειτουργικό για να τρέξει ο εξυπηρετητής (server) , MySQL είναι ένα σύστηµα βάσεων δεδοµένων που µπορούµε να αποθηκεύσουµε πληροφορίες, **PHP** είναι η γλώσσα προγραµµατισµού για τη δηµιουργία σελίδων web µε δυναµικό περιεχόµενο και **Windows** είναι το λειτουργικό όπου µπορούµε να εγκαταστήσουµε το πρόγραµµα Wamp και να το τρέξουµε (Για Linux λειτουργικά υπάρχει το LAMP (*Linux, Apache, MySQL και PHP*)).

Για να εγκαταστήσουµε το Wamp αρχικά πρέπει κατεβάσουµε το αρχείο εγκατάστασης από την επίσηµη σελίδα wampserver.com επιλέγοντας το αρχείο αναλόγως το τύπο του συστήµατα µας *WampServer 2.2C* (32 BITS) ή *WampServer 2.2C (64 BITS)* 

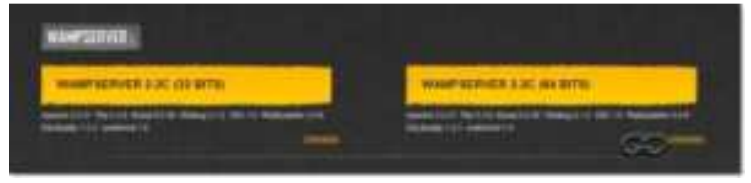

**Εικόνα 3: Λήψη Wampserver από το διαδίκτυο**

Αφού επιλέξουµε το αρχείο θα ανοίξει ένα νέο παράθυρο όπου θα µας ζητήσει να συµπληρώσουµε τα στοιχεία µας ώστε να λαµβάνουµε διάφορα νέα από την εταιρία που διαχειρίζεται το πρόγραµµα Wamp. Αν δεν θέλουµε να συµµετάσχουµε τότε µπορούµε να επιλέξουµε «download it directly» όπου θα σας μεταφέρει στην ιστοσελίδα για να κάνουμε download.

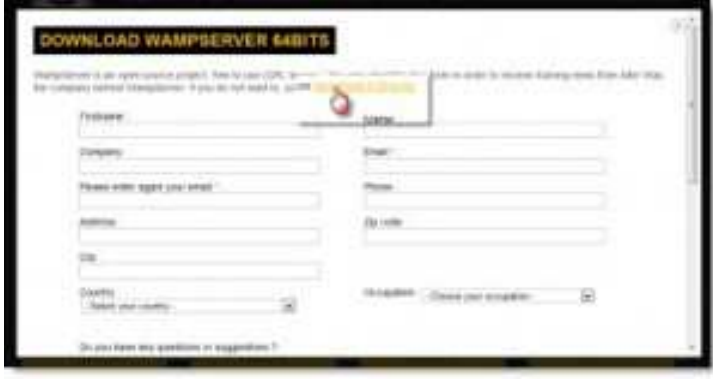

**Εικόνα 4: Συµπλήρωση στοιχείων για τη λήψη του WampServer** 

Όταν τελειώσει το κατέβασµα του αρχείου τότε θα εµφανιστεί το αρχείο στον υπολογιστή µας στον φάκελο που έχουµε ορίσει να κατεβαίνουν τα αρχεία όπου κάνουµε διπλό κλικ για να ξεκινήσουµε την εγκατάσταση.

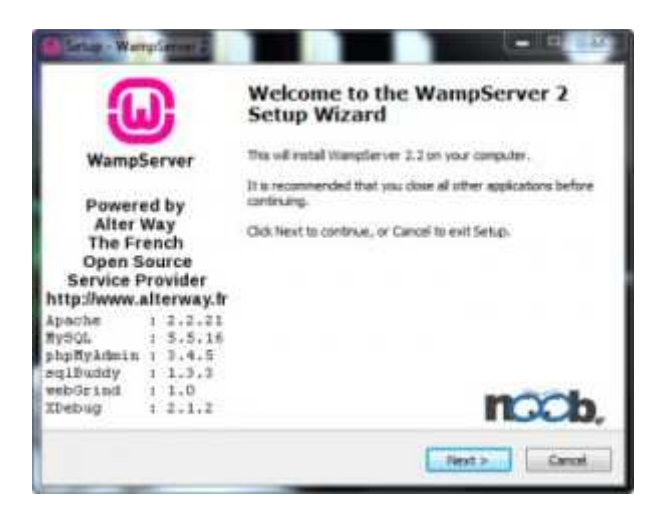

**Εικόνα 5: Έναρξης Εγκατάστασης**

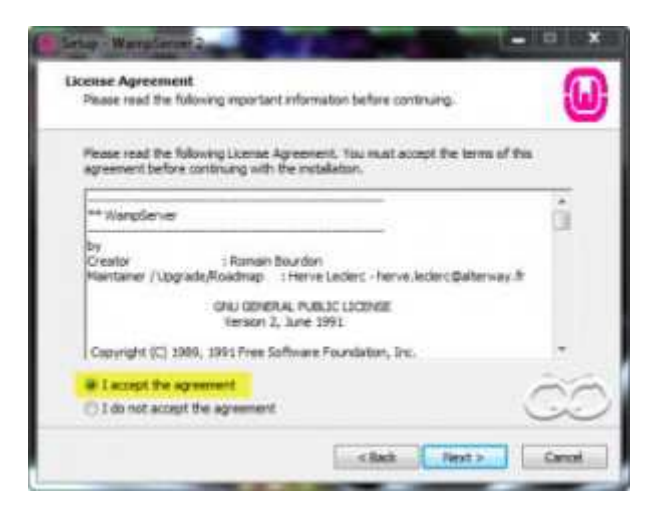

**Εικόνα 6: Αποδοχή των όρων χρήσης**

Επιλέγουµε το "**I accept the agreement**" και πατάµε συνέχεια

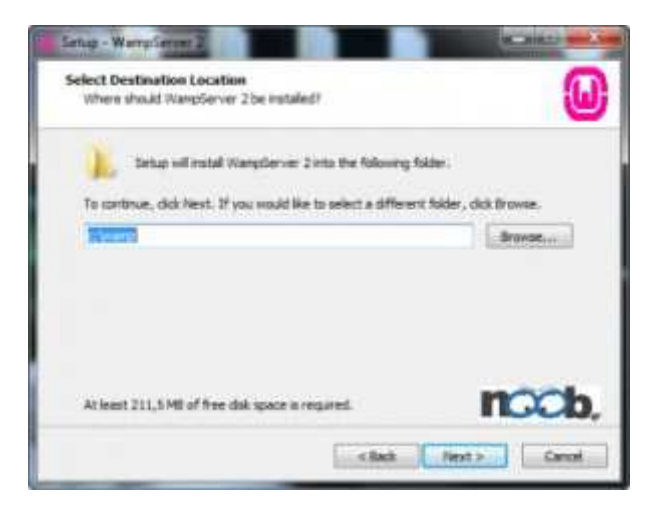

**Εικόνα 7: Επιλογή φακέλου εγκατάστασης**

Επιλέγουµε σε πιο directory θα εγκαταστήσετε τα αρχεία. Από default είναι το C:wamp.

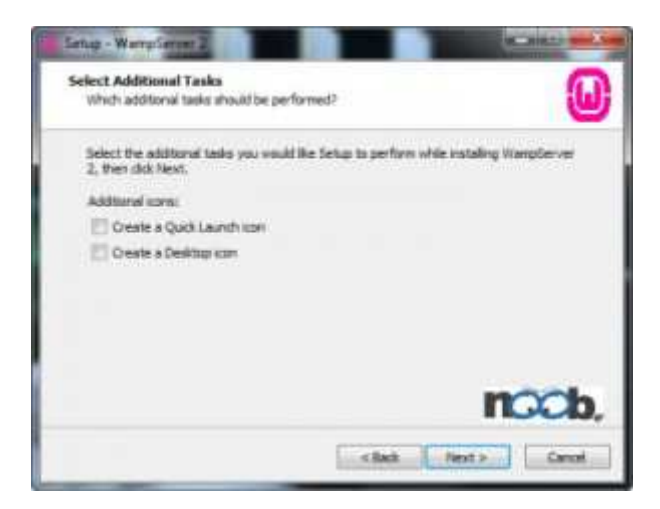

**Εικόνα 8: Επιλογή δηµιουργίας εικονιδίου WampServer** 

Επιλέγουµε και τις 2 επιλογές αν θέλουµε να εµφανίζουµε συντόµευση στην επιφάνεια εργασίας ή στο Start Menu.

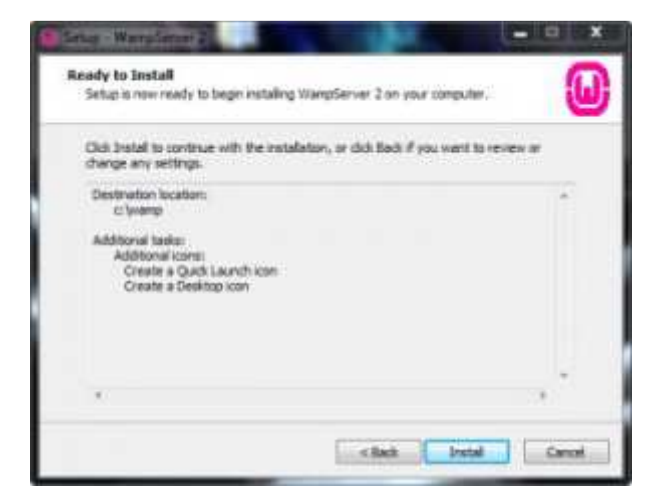

**Εικόνα 9: Εγκατάσταση WampServer** 

Επαληθεύουµε τις ρυθµίσεις και πατάµε **INSTALL**

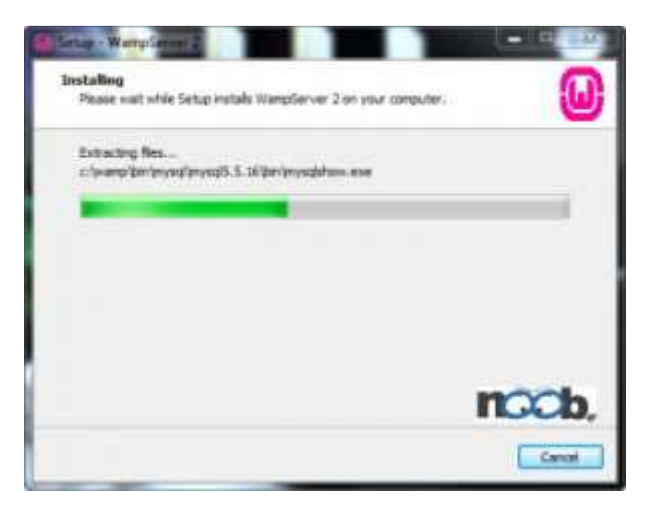

**Εικόνα 10: Εξέλιξη εγκατάστασης WampServer** 

Το πρόγραµµα θα κάνει extract τα απαραίτητα αρχεία στο φάκελο που επιλέξαµε

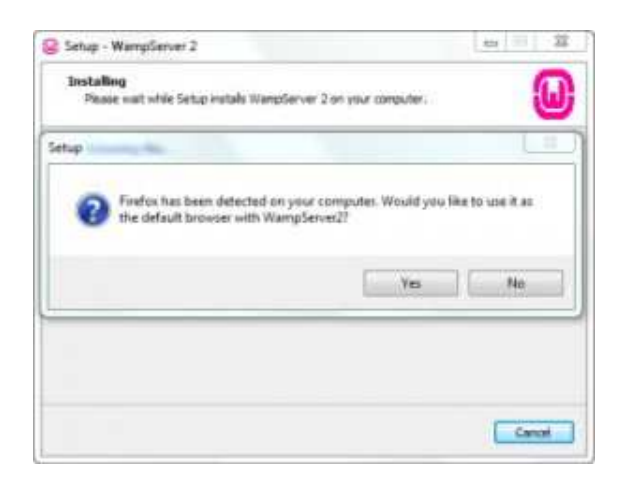

**Εικόνα 11: Επιλογή προεπιλεγµένου φυλλοµετρητή**

Όταν ολοκληρωθεί η εγκατάσταση αν έχουµε firefox στον υπολογιστή µας τότε θα σας ζητήσει να τον χρησιµοποιεί ως προεπιλεγµένο πρόγραµµα και στην συυνέχεια επιλέγουµε **YES**.

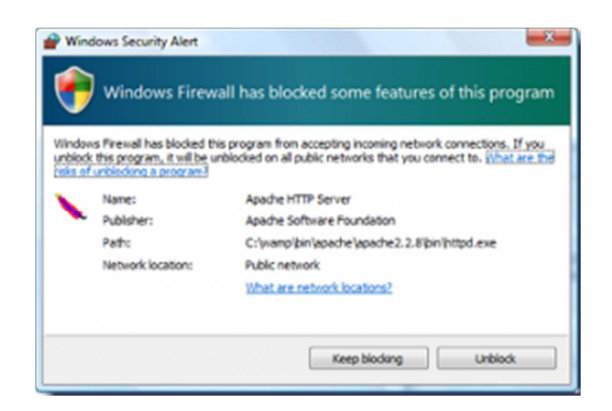

**Εικόνα 12: Εξαίρεση στο τοίχος προστασίας**

Σε αυτό το σηµείο αν έχετε κάποιο τοίχο προστασίας θα εµφανιστεί ένα παράθυρο που θα γράφει αν θέλετε να επιτρέψετε το apache να δέχεται εισερχόµενες συνδέσεις. Επιλέγουµε **Unblock**

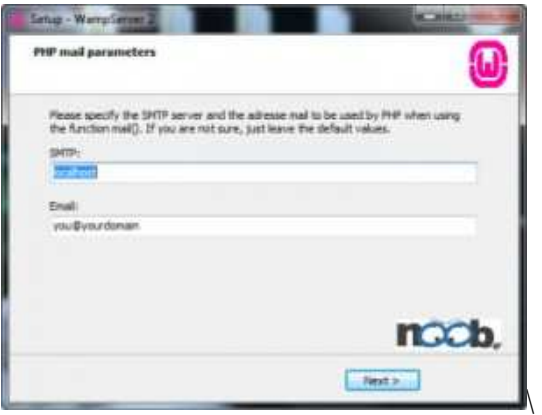

**Εικόνα 13: Ορισµός SMTP Server** 

Αφήστε τον SMTP όπως έχει και αλλάξτε το email. Πατάµε **NEXT**.

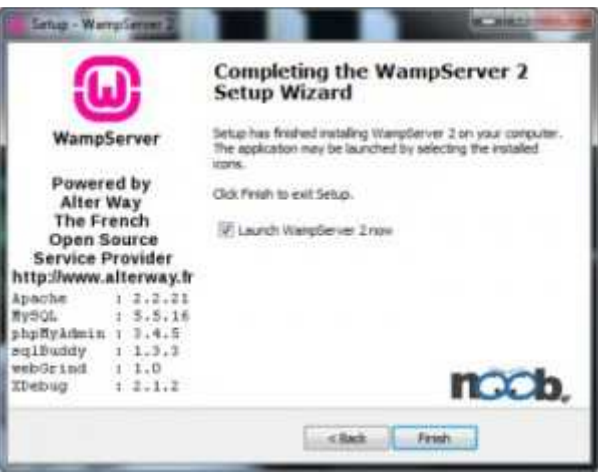

**Εικόνα 14: Τέλος εγκατάστασης WampServer** 

Η εγκατάσταση έχει ολοκληρωθεί. Πατάµε Finish**.**

Με την ολοκλήρωση της εγκατάστασης το Wamp θα εµφανιστεί στο system tray, σαν ένα πράσινο εικονίδιο που δείχνει ότι λειτουργεί κανονικά. Αν είναι κόκκινο σηµαίνει ότι είναι offline και κανένα services (*Apache, PHP and MySql*) δεν λειτουργεί, ενώ αν είναι κίτρινο τότε σηµαίνει ότι λειτουργεί άλλα κάποιο service δεν ξεκίνησε.

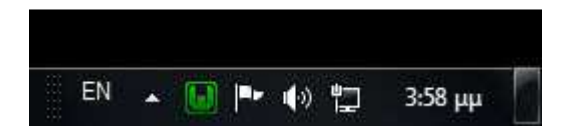

**Εικόνα 15: Εικονίδιο WampServer στο System Tray** 

Αν κάνετε αριστερό κλικ πάνω του πολύ εύκολα µπορείτε να ενεργοποιήσετε κάποιο services, να επανεκκινήσετε τον server, να εµφανίσετε και να διαχειριστείτε τις βάσεις µε το phpMyAdmin ή να ενεργοποιήσετε και να απενεργοποιήσετε κάποιο module του Apache.

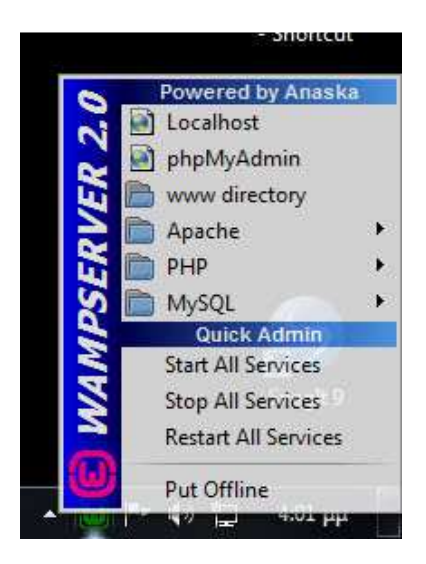

**Εικόνα 16: Εκκίνηση υπηρεσιών WampServer** 

### **∆οκιµασία Λειτουργίας**

- το εικονίδιο να είναι πράσινο
- ανοίξτε ένα browser της αρεσκείας σας. Πχ το Mozilla Firefox.
- Πληκτρολογήστε **http://127.0.0.1/** ή **http://localhost/**
- Πατήστε Enter

Αν σας εµφανίσει την σελίδα τότε έχετε κάνει επιτυχώς την εγκατάσταση αν όµως έχετε κάποιο πρόβληµα τότε δοκιµάστε να κλείσετε, αν έχετε, το τοίχο προστασίας ή κάποιο άλλο πρόγραµµα που τρέχετε εκείνη την στιγµή, για παράδειγµα το Skype και επανεκκινήστε τον Server.

Στην περίπτωση που έχετε Windows 7 και όταν πληκτρολογείται στην διεύθυνση **http://localhost** δεν εμφανίζει τίποτα ενώ αν πληκτρολογήσετε **http://127.0.0.1** σας εμφανίζει την σελίδα τότε θα πρέπει να το ρυθμίσετε στον υπολογιστή σας. τότε θα πρέπει να το ρυθμίσετε στον υπολογιστή σας.<br>πρέπει να πάτε στο: C:\Windows\Svstem32\drivers\etc\host Θα πρέπει να πάτε στο: **C:\Windows\System32\drivers\etc\host** Και να αφαιρέσετε την δίεση (#) από το παρακάτω: # 127.0.0.1 localhost

Για να ανοίξετε το αρχείο host χρησιµοποιείστε κάποιο text editor όπως είναι το notepad.

# **4 Σχετικές Τεχνολογίες (Relative Technologies)**

Σε αυτή την ενότητα παρουσιάζονται άλλες σχετικές τεχνολογίες και γλώσσες προγραµµατισµού για τη δηµιουργία ιστοσελίδων.

# **4.1 PHP**

H PHP είναι μια γλώσσα προγραμματισμού για τη δημιουργία σελίδων web με δυναμικό περιεχόµενο. Μια σελίδα PHP περνά από επεξεργασία από ένα συµβατό διακοµιστή του Παγκόσµιου Ιστού (π.χ. Apache), ώστε να παραχθεί σε πραγµατικό χρόνο το τελικό περιεχόµενο, που θα σταλεί στο πρόγραµµα περιήγησης των επισκεπτών σε µορφή κώδικα HTML.

Ένα αρχείο µε κώδικα PHP θα πρέπει να έχει την κατάλληλη επέκταση (π.χ. \*.php, \*.php4, \*.phtml κ.ά.). Η ενσωμάτωση κώδικα σε ένα αρχείο επέκτασης .html δεν θα λειτουργήσει και θα εµφανίσει στον φυλλοµετρητή τον κώδικα χωρίς καµία επεξεργασία, εκτός αν έχει γίνει η κατάλληλη  $\rho$ ύθμιση στα MIME types του server. Επίσης ακόμη κι όταν ένα αρχείο έχει την επέκταση .php, θα πρέπει ο server να είναι ρυθµισµένος για να επεξεργάζεται και να µεταγλωττίζει τον κώδικα PHP σε HTML που καταλαβαίνει το πρόγραμμα πελάτη. Ο διακομιστής Apache, που χρησιμοποιείται σήμερα ευρέως σε συστήµατα µε τα λειτουργικά συστήµατα GNU/Linux, Microsoft Windows, Mac OS X υποστηρίζει εξ ορισμού την εκτέλεση κώδικα PHP, είτε με την χρήση ενός πρόσθετου (mod php) ή µε την αποστολή του κώδικα προς εκτέλεση σε εξωτερική διεργασία CGI ή FCGI ή µε την έλευση της php5.4 υποστηρίζονται η εκτέλεση σε πολυάσχολους ιστοχώρους, FastCGI Process Manager (FPM).

### **Εναλλακτικός τρόπος εκτέλεσης ιστοσελίδων χωρίς χρονοβόρες διαδικασίες**

Ο συνδυασµός Linux/Apache/PHP/MySQL, που είναι η πιο δηµοφιλής πλατφόρµα εκτέλεσης ιστοσελίδων είναι γνωστός και µε το ακρωνύµιο LAMP. Παρόµοια, ο συνδυασµός \*/Apache/PHP/MySQL ονοµάζεται\* AMP, όπου το πρώτο αρχικό αντιστοιχεί στην πλατφόρµα, στην οποία εγκαθίστανται ο Apache, η PHP και η MySQL (π.χ. Windows, Mac OS X).

Ο LAMP συνήθως εγκαθίσταται και ρυθµίζεται στο Linux µε τη βοήθεια του διαχειριστή πακέτων της εκάστοτε διανοµής. Στην περίπτωση άλλων λειτουργικών συστηµάτων, επειδή το κατέβασµα και η ρύθµιση των ξεχωριστών προγραµµάτων µπορεί να είναι πολύπλοκη, υπάρχουν έτοιµα πακέτα προς εγκατάσταση, όπως το XAMPP και το WAMP για τα Windows και το MAMP για το Mac OS X.

# **4.2 JavaScript**

Η JavaScript (JS) είναι διερµηνευµένη γλώσσα προγραµµατισµού για ηλεκτρονικούς υπολογιστές. Αρχικά αποτέλεσε µέρος της υλοποίησης των φυλλοµετρητών Ιστού, ώστε τα σενάρια από την πλευρά του πελάτη (client-side scripts) να µπορούν να επικοινωνούν µε τον χρήστη, να ανταλλάσσουν δεδοµένα ασύγχρονα και να αλλάζουν δυναµικά το περιεχόµενο του εγγράφου που εµφανίζεται.

Η JavaScript είναι µια γλώσσα σεναρίων που βασίζεται στα πρωτότυπα (prototype-based), είναι δυναµική, µε ασθενείς τύπους και έχει συναρτήσεις ως αντικείµενα πρώτης τάξης. Η σύνταξή της είναι επηρεασµένη από τη C. Η JavaScript αντιγράφει πολλά ονόµατα και συµβάσεις ονοµατοδοσίας από τη Java, αλλά γενικά οι δύο αυτές γλώσσες δε σχετίζονται και έχουν πολύ διαφορετική σηµασιολογία. Οι βασικές αρχές σχεδιασµού της JavaScript προέρχονται από τις γλώσσες προγραµµατισµού Self και Scheme. Είναι γλώσσα βασισµένη σε διαφορετικά προγραµµατιστικά παραδείγµατα (multi-paradigm), υποστηρίζοντας αντικειµενοστραφές, προστακτικό και συναρτησιακό στυλ προγραµµατισµού.

Η JavaScript χρησιµοποιείται και σε εφαρµογές εκτός ιστοσελίδων, τέτοια παραδείγµατα είναι τα έγγραφα PDF, οι εξειδικευµένοι φυλλοµετρητές (site-specific browsers) και οι µικρές εφαρµογές της επιφάνειας εργασίας (desktop widgets). Οι νεότερες εικονικές µηχανές και πλαίσια ανάπτυξης για JavaScript (όπως το Node.js) έχουν επίσης κάνει τη JavaScript πιο δηµοφιλή για την

ανάπτυξη εφαρµογών Ιστού στην πλευρά του διακοµιστή (server-side). Το πρότυπο της γλώσσας κατά τον οργανισµό τυποποίησης ECMA ονοµάζεται ECMAscript.

Ο κώδικας Javascript µιας σελίδας περικλείεται από τις ετικέτες της HTML

<script type="text/Javascript"> και </script>.

Για παράδειγµα, ο ακόλουθος κώδικας Javascript εµφανίζει ένα πλαίσιο διαλόγου µε το κείµενο "Γεια σου, κόσµε!":

```
<script type="text/javascript"> 
alert('Γεια σου, κόσµε!');
```
</script>

Αν ο κώδικας Javascript περιέχει περισσότερες από µία εντολές, αυτές θα πρέπει να διαχωριστούν µεταξύ τους µε το χαρακτήρα του ελληνικού ερωτηµατικού ';' (δηλαδή της λατινικής άνω τελείας). Η χρήση του χαρακτήρα αυτού για την τελευταία εντολή δεν είναι απαραίτητη. Η διαχώριση των εντολών στους νεότερους φυλλοµετρητές (browsers) δεν είναι απαραίτητη.

Μια άλλη βασική εντολή, η window.prompt ("µήνυµα προς το χρήστη"), ζητάει από το χρήστη να συµπληρώσει ένα κοµµάτι µιας αίτησης απευθείας ώστε τα δεδοµένα να χρησιµοποιηθούν σαν κείµενο:

<script>

```
var FIRSTvariable = window.prompt("PLEASE FILL IN YOUR NAME")
```

```
alert("Your name is " + FIRSTvariable + ".")
```
</script>

### **4.3 ASP**

Η γλώσσα προγραµµατισµού ASP (Active Server Pages) έχει το ιδιαίτερο χαρακτηριστικό ότι ο κώδικάς της πρώτα µεταγλωττίζεται στον server και µετά φορτώνεται σαν ένα κανονικό html έγγραφο, χωρίς ο χρήστης να είναι σε θέση να δει τον αρχικό κώδικα. Με την τεχνολογία της ASP µπορούµε να δηµιουργήσουµε δυναµικές ιστοσελίδες (dynamic web pages).

Ανταγωνιστικές της τεχνολογίας ASP είναι η τεχνολογία Php καθώς και η τεχνολογία CFML (ColdFusion Markup Language).

#### **Τι Είναι ένα Αρχείο ASP**

- Ένα αρχείο ASP είναι ακριβώς το ίδιο όπως ένα αρχείο HTML
- Ένα αρχείο ASP µπορεί να περιέχει κείµενο, HTML tags και scripts
- Τα scripts σ' ένα αρχείο ASP εκτελούνται στον server
- Ένα αρχείο ASP έχει την επέκταση .asp

#### **Πώς ∆ουλεύει ένα Αρχείο ASP**

- Όταν ένας φυλλοµετρητής ζητάει ένα αρχείο HTML, ο server επιστρέφει το αρχείο.
- Όταν ένας φυλλοµετρητής ζητάει ένα αρχείο ASP, ο server καλεί την ASP.
- Η ASP διαβάζει το αρχείο ASP και εκτελεί τα scripts που περιέχει.
- Τέλος, το αρχείο ASP επιστρέφεται στον φυλλοµετρητή σαν ένα απλό αρχείο HTML.

### **Τι µπορεί να κάνει η ASP για µας**

- Να τροποποιήσει δυναμικά το περιεχόμενο μιας ιστοσελίδας.
- Να απαντά σε ερωτήσεις χρήστη ή σε δεδομένα που υποβάλλονται από φόρμες HTML.
- Να έχει πρόσβαση σε δεδοµένα ή σε βάσεις δεδοµένων και να επιστρέφει τα αποτελέσµατα σ' έναν φυλλοµετρητή.
- Να προσαρμόζει μια ιστοσελίδα ώστε να την κάνει πιο χρήσιμη στους χρήστες.
- Τα πλεονεκτήματα από την χρήση της ASP αντί για την CGI και την Perl είναι η απλότητα και η ταχύτητα.
- Παρέχει ασφάλεια εφόσον ο ASP κώδικάς µας δεν µπορεί να ειδωθεί από τον φυλλοµετρητή.
- Εφόσον τα αρχεία ASP επιστρέφονται σαν απλή HTML, µπορούν να ειδωθούν από οποιονδήποτε φυλλοµετρητή.
- Ο έξυπνος ASP προγραµµατισµός µπορεί να ελαχιστοποιήσει την κυκλοφορία στο δίκτυο (network traffic).

# **4.4 JSPs (JavaServer Pages)**

Οι JSPs (JavaServer Pages) είναι µια τεχνολογία που έχει δηµιουργηθεί από την εταιρεία Sun Microsystems για να μπορεί να δημιουργεί δυναμικό περιεχόμενο (dynamic content) στο Web. Πρόκειται για HTML έγγραφα (ιστοσελίδες) τα οποία αναµειγνύονται µε τη γλώσσα προγραµµατισµού Java, η οποία και έχει τη δυνατότητα να παρέχει (δηµιουργεί) αυτό το δυναµικό περιεχόµενο.

Οι JSPs είναι µια εφαρµογή στην πλευρά του server (server-side application), που σηµαίνει ότι δέχονται µια αίτηση (request) και παράγουν µια απόκριση ή απάντηση (response). Σε γενικές γραµµές, οι αιτήσεις γίνονται από έναν Web client και η απόκριση είναι ένα παραγόµενο HTML έγγραφο (ιστοσελίδα) το οποίο στέλνεται πίσω στον Web client. Επειδή οι JSPs είναι µια εφαρµογή στην πλευρά του server, έχουν πρόσβαση σε πηγές (resources) στον server, όπως είναι τα Servlets, JavaBeans, EJBs, αλλά και σε βάσεις δεδοµένων.

### **Τι σηµαίνει ο όρος Web Client;**

Ένας Web client είναι ένα πελάτης (client) ο οποίος αλληλεπιδρά µ' έναν Web server χρησιµοποιώντας το πρωτόκολλο HTTP. Ο πελάτης χρησιµοποιεί έναν φυλλοµετρητή (browser) του Web και ζητάει έγγραφα από τον Web server δίνοντάς του ένα συγκεκριμένο URL. Υπάρχουν πολλά πλεονεκτήµατα από τη χρήση των JavaServer Pages. Επειδή οι JSPs χρησιµοποιούν τη γλώσσα προγραµµατισµού Java, ακολουθούν την πολιτική write-once, run-anywhere. Αυτό σηµαίνει ότι µια JSP µπορεί να εκτελεσθεί σ' έναν οποιονδήποτε application server ο οποίος υποστηρίζει τις JSPs χωρίς να χρειασθεί κάποια τροποποίηση στον κώδικα.

Οι JSPs µπορούν να γραφούν σ' έναν text editor µε την επέκταση (extension) .jsp. Ένα πρόγραµµα το οποίο υποστηρίζει το γράψιµο (δηµιουργία) των JSPs είναι το Dreamweaver. Ένα άλλο πλεονέκτηµα των JSPs είναι η χρήση των tag libraries. Οι JSPs χρησιµοποιούν τα tags, τα οποία είναι παρόµοια µ' αυτά της HTML και της XML, για να εισάγουν δυναµικό περιεχόµενο (dynamic content). Τα tag libraries ορίζουν επιπλέον tags τα οποία μπορούν να χρησιμοποιηθούν για να αντικαταστήσουν τµήµατα κώδικα.

Ένα άλλο σηµαντικό πλεονέκτηµα των JSPs είναι ο διαχωρισµός των ρόλων. Οι προδιαγραφές των JSPs επιτρέπουν να µοιραστεί το φορτίο σε δύο κατηγορίες : στο γραφικό περιεχόµενο της σελίδας και στο δυναµικό περιεχόµενο της σελίδας. Αυτό σηµαίνει στην πράξη ότι η οµάδα που δεν γνωρίζει τη γλώσσα προγραµµατισµού Java µπορεί να δηµιουργήσει το γραφικό περιεχόµενο της σελίδας και ένας προγραµµατιστής της Java να δηµιουργήσει το δυναµικό περιεχόµενο της σελίδας.

Όταν γράφουµε ένα JSP, είναι ευκολότερο να γράψουµε πρώτα τον HTML κώδικα και µετά να εισάγουµε τον κώδικα της Java για να δηµιουργήσουµε το δυναµικό περιεχόµενο.

## **4.5 DHTML**

Η DHTML είναι η τέχνη τού να κάνουµε τις HTML σελίδες δυναµικές χρησιµοποιώντας scripting για να μπορέσουμε να χειριστούμε το στυλ (style), τη διάταξη (layout) και τα περιεχόμενα (contents) ενός εγγράφου.

Η DHTML (Dynamic HTML), δηλαδή Δυναμική HTML, δεν αποτελεί ένα στάνταρτ (πρότυπο) που έχει ορισθεί από το World Wide Web Consortium (W3C) ούτε µια καινούργια γλώσσα προγραµµατισµού ή µορφοποίησης. Σηµαίνει απλά έναν συνδυασµό της HTML 4.0, των Φύλλων Στυλ (Style Sheets) και της σεναρίων (scripts) της JavaScript και της VBScript και που δίνει τη δυνατότητα στα έγγραφα να περιέχουν κίνηση (animation) και άλλα εντυπωσιακά εφέ.

### **Τα Στοιχεία της DHTML:**

- *HTML 4.0:* η HTML 4.0 εισήγαγε δύο σηµαντικά πράγµατα : τα ∆ιαδοχικά Φύλλα Στυλ (Cascading Style Sheets - CSS) και το Μοντέλο Αντικειµένου Εγγράφου (Document Object Model - DOM). Η δημιουργία δυναμικών HTML εγγράφων δεν θα ήταν δυνατή χωρίς αυτές τις δύο προσθήκες.
- *Cascading Style Sheets (CSS):* µε τα CSS αποκτήσαµε ένα µοντέλο στυλ (style) και διάταξης (layout) για τα HTML έγγραφα. Η δηµιουργία δυναµικών HTML εγγράφων δεν θα ήταν δυνατή χωρίς τα CSS.
- *Document Object Model (DOM):* µε το DOM αποκτήσαµε ένα µοντέλο περιεχοµένου εγγράφου για τα HTML έγγραφα. Η δηµιουργία δυναµικών HTML εγγράφων δεν θα ήταν δυνατή χωρίς το DOM.
- *JavaScript (και VBScript):* µε την HTML 4.0, τα CSS και το DOM έγιναν διαθέσιµα για συγγραφή (scripting). Η δηµιουργία δυναµικών HTML εγγράφων δεν θα ήταν δυνατή χωρίς τη δυνατότητα να αλλάζουµε το στυλ, τη διάταξη και το περιεχόµενο των HTML εγγράφων µέσω των scripts.

# **4.6 Τεχνολογία AJAX**

Η τεχνολογία AJAX χρησιµοποιεί σενάρια εντολών και στον πελάτη και στον αποµακρυσµένο εξυπηρετητή για την δηµιουργία της δυναµικής ιστοσελίδας. Στην τεχνολογία AJAX γίνεται ανταλλαγή περιεχοµένου και δεδοµένων από τον υπολογιστή του πελάτη και του αποµακρυσµένου εξυπηρετητή και η σελίδα διαµορφώνεται από το σενάριο εντολών το οποίο τρέχει τοπικά στο πελάτη. Το πλεονέκτηµα της τεχνολογίας αυτής είναι ότι περιορίζεται η χρήση του εξυπηρετητή ιστοσελίδων και αποστέλλεται µόνο το περιεχόµενο. Για παράδειγµα οι χάρτες της Google είναι ένα παράδειγμα δικτυακής εφαρμογής η οποία χρησιμοποιεί την τεχνολογίας AJAX.

# **5 Υλοποίηση της ενημερωτικής πύλης**

# **5.1 Δημιουργία και διαχείριση βάσης δεδομένων (phpMyAdmin)**

Για τη δηµιουργία της βάσης δεδοµένων πρέπει να χρησιµοποιήσουµε το εργαλείο που µας δίνει πρόσβαση στη διαχείριση των βάσεων δεδοµένων, το phpMyAdmin, για να εισέλθουµε στη σελίδα του εργαλείου ακολουθούµε τον αντίστοιχο σύνδεσµο, εάν πρόκειται για online περιβάλλον µέσα από το Plesk ή το Cpanel πατάµε το πρόσβαση στο phpMyAdmin, εάν πρόκειται να εισέλθουµε στο περιβάλλον µέσω wamp ή Xampp σε τοπικό επίπεδο τότε πληκτρολογούµε στο φυλλοµετρητή  $\mu$ ας http://127.0.0.1 ή http://localhost/ και στη συνέχεια στην περιοχή Tools πιέζουμε το σύνδεσμο phpMyAdmin όπως φαίνεται στην παρακάτω εικόνα:

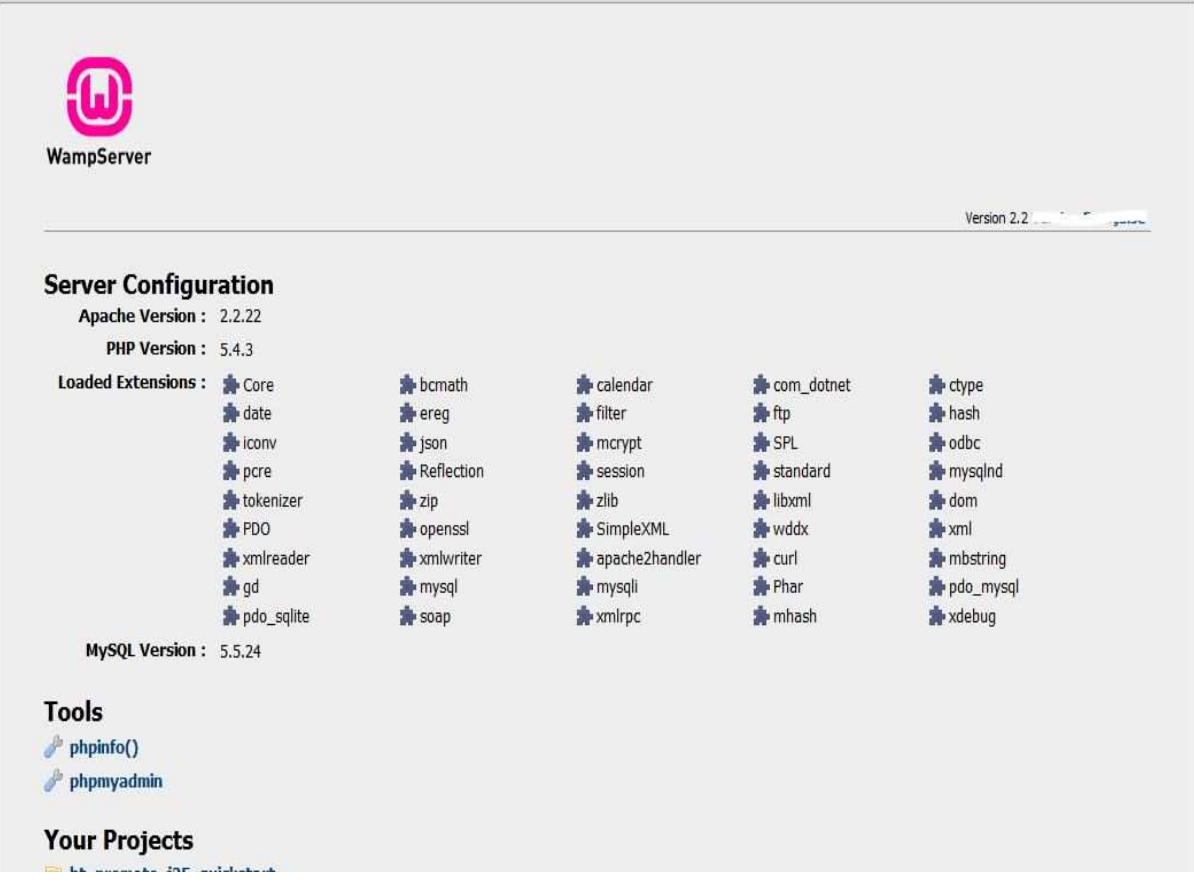

### **Εικόνα 17: Πρόσβαση στο διαχειριστή βάσεων δεδοµένων phpMyAdmin από το περιβάλλον του Wamp σε τοπικό επίπεδο.**

Στη συνέχεια θα εµφανιστεί η αρχική σελίδα του διαχειριστή βάσεων δεδοµένων phpMyAdmin όπως φαίνεται παρακάτω:

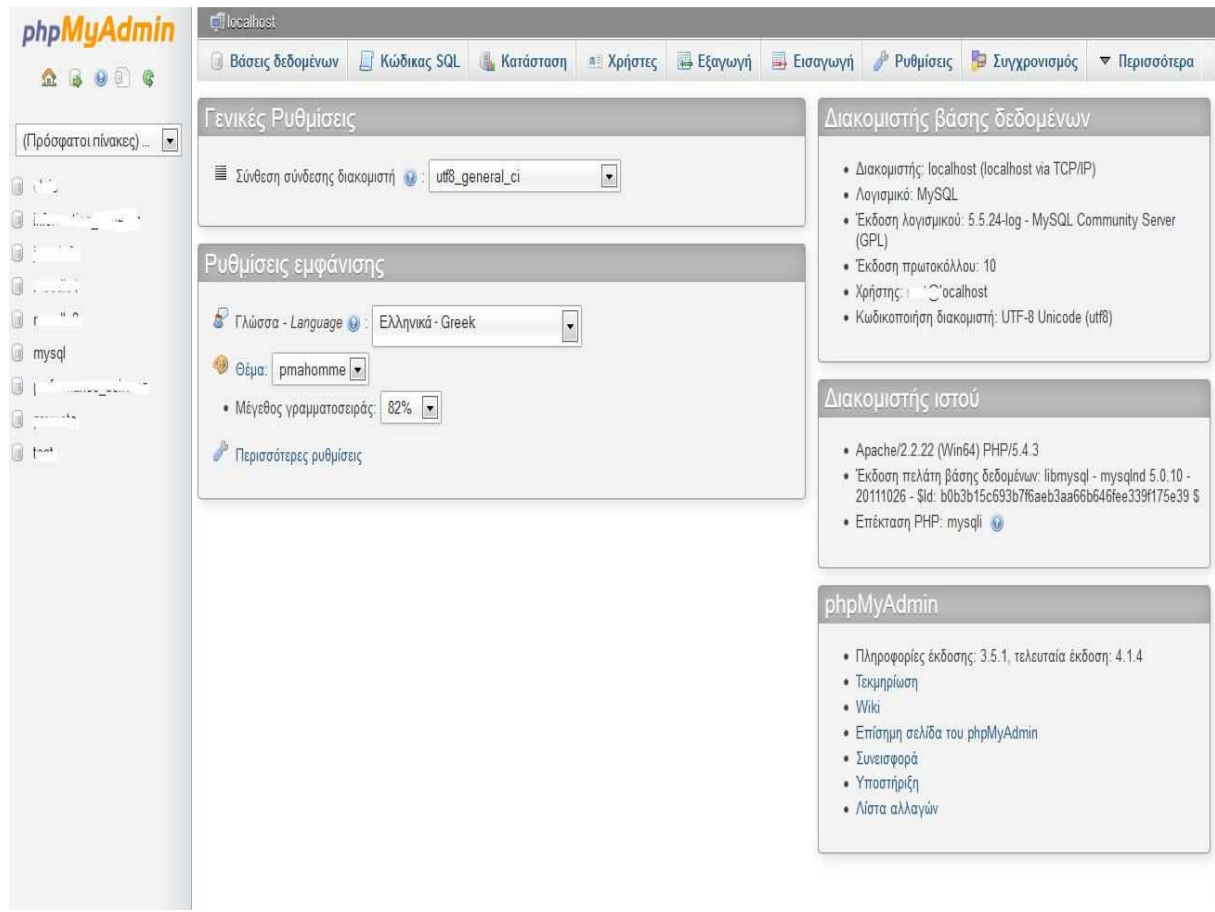

# **Εικόνα 18: Αρχική σελίδα του διαχειριστή βάσεων δεδοµένων phpMyAdmin**

Το επόµενο βήµα για τη δηµιουργία της βάσης δεδοµένων είναι να πατήσουµε στην καρτέλα "Βάσεις ∆εδοµένων"

| phpMyAdmin                                          | <b>D</b> localhost                                         |                                                     |           |                                        |                               |                 |                         |                |               |
|-----------------------------------------------------|------------------------------------------------------------|-----------------------------------------------------|-----------|----------------------------------------|-------------------------------|-----------------|-------------------------|----------------|---------------|
| $\bullet$ $\circ$<br>马<br>m <sub>2</sub>            | Βάσεις δεδομένων                                           | <b>Kώδικας SQL</b>                                  | Κατάσταση | <b>απ</b> Χρήστες                      | <b><i><u></u> Εξαγωγή</i></b> | <b>Εισαγωγή</b> | <b><i>Puθμίσεις</i></b> | Ε Συγχρονισμός | ▼ Περισσότερα |
| $\vert x \vert$<br>(Πρόσφατοι πίνακες)<br>$-1$<br>ū | Βάσεις δεδομένων<br><b>ιδ</b> Δημιουργία βάσης δεδομένων Θ |                                                     |           |                                        |                               |                 |                         |                |               |
| $\Box$ in<br>$\lesssim$<br>国 1-                     |                                                            | Σύνθεση                                             |           | $\overline{\phantom{a}}$<br>Δημιουργία |                               |                 |                         |                |               |
|                                                     |                                                            |                                                     |           |                                        |                               |                 |                         |                |               |
| 回                                                   | Βάση -                                                     | Πρωτεύουσα αναπαραγωγή                              |           |                                        |                               |                 |                         |                |               |
| mysql                                               | $\mathcal{L}^{\text{out}}$<br>鳳                            | <i>←</i> Αναπαραγμένο                               |           | <b>ΔΕΙ Έλεγχος Δικαιωμάτων</b>         |                               |                 |                         |                |               |
| U                                                   |                                                            | <i>Aναπαραγμένο</i>                                 |           | α Ελεγχος Δικαιωμάτων                  |                               |                 |                         |                |               |
|                                                     | n                                                          | √ Αναπαραγμένο.                                     |           | <b>ΠΕ</b> Έλεγχος Δικαιωμάτων          |                               |                 |                         |                |               |
|                                                     | $\Box$                                                     | <i>A</i> ναπαραγμένο                                |           | <b>η Έλεγχος Δικαιωμάτων</b>           |                               |                 |                         |                |               |
|                                                     | 画                                                          | <i>←</i> Αναπαραγμένο                               |           | <b>ΠΕΙ</b> Έλεγχος Δικαιωμάτων         |                               |                 |                         |                |               |
|                                                     | $\Box$ mysql                                               | <b>Aναπαραγμένο</b>                                 |           | <b>η</b> Έλεγχος Δικαιωμάτων           |                               |                 |                         |                |               |
|                                                     | p.<br>T.                                                   | <i>← Αναπαραγμένο</i>                               |           | <b>α</b> Ελεγχος Δικαιωμάτων           |                               |                 |                         |                |               |
|                                                     | 攌                                                          | ← Αναπαραγμένο                                      |           | <b>α</b> Ελεγχος Δικαιωμάτων           |                               |                 |                         |                |               |
|                                                     | D                                                          | <i>Aναπαραγμένο</i>                                 |           | <b>- Έλεγχος Δικαιωμάτων</b>           |                               |                 |                         |                |               |
|                                                     | Σύνολο: 9                                                  |                                                     |           |                                        |                               |                 |                         |                |               |
|                                                     | $\uparrow$<br><b>Π</b> Ενεργοποίηση Στατιστικών            | Επιλογή όλων / Απεπιλογή όλων Με τους επιλεγμένους: |           | <b>Διαγραφή</b>                        |                               |                 |                         |                |               |

**Εικόνα 19: Προετοιµασία για τη δηµιουργία της βάσης δεδοµένων** 

Στην ενότητα "∆ηµιουργία βάσης δεδοµένων" πληκτρολογούµε στο κενό πεδίο το όνοµα της βάσης δεδοµένων που επιθυµούµε να έχει η βάση µας και επίσης επιλέγουµε την κωδικοποίηση των χαρακτήρων που θα έχει

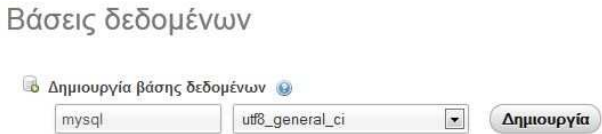

#### **Εικόνα 20: Επιλογή ονόµατος για τη βάση δεδοµένων και κωδικοποίηση χαρακτήρων**

Το όνοµα της βάσης δεδοµένων θα είναι "mysql" µε κωδικοποίηση utf\_general\_ci για να εξασφαλίσουµε ότι οι ελληνικοί χαρακτήρες θα φαίνονται σωστά.

Στη συνέχεια ελέγχουµε τα δικαιώµατα των χρηστών της βάσης δεδοµένων για να δώσουµε τα κατάλληλα στους εξουσιοδοτηµένους χρήστες για την αποφυγή κενών ασφαλείας και κατ' επέκταση την ασφάλεια της ιστοσελίδας µας.

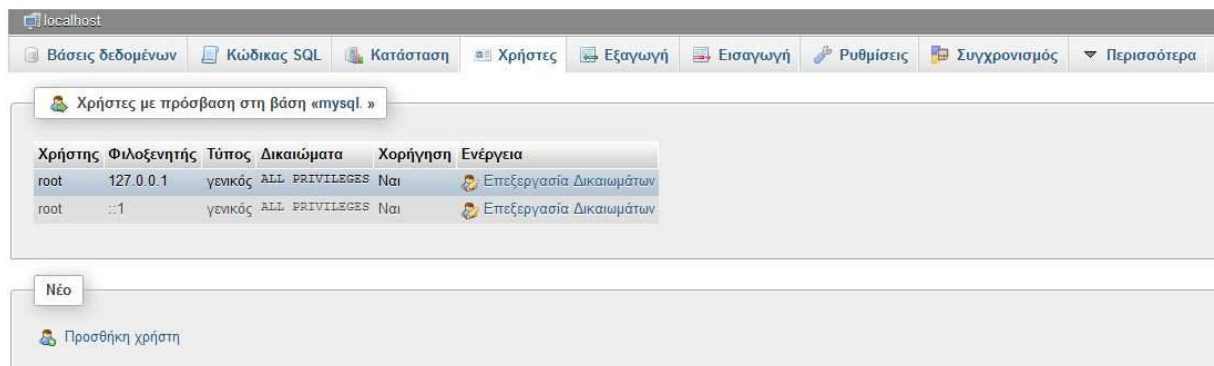

**Εικόνα 21: Έλεγχος δικαιωµάτων των χρηστών της βάσης δεδοµένων** 

Επιλέγουµε την "Προσθήκη Χρήστη" για να δηµιουργήσουµε επιπλέον χρήστη µε τα κατάλληλα δικαιώµατα για τη διαχείριση της βάσης.
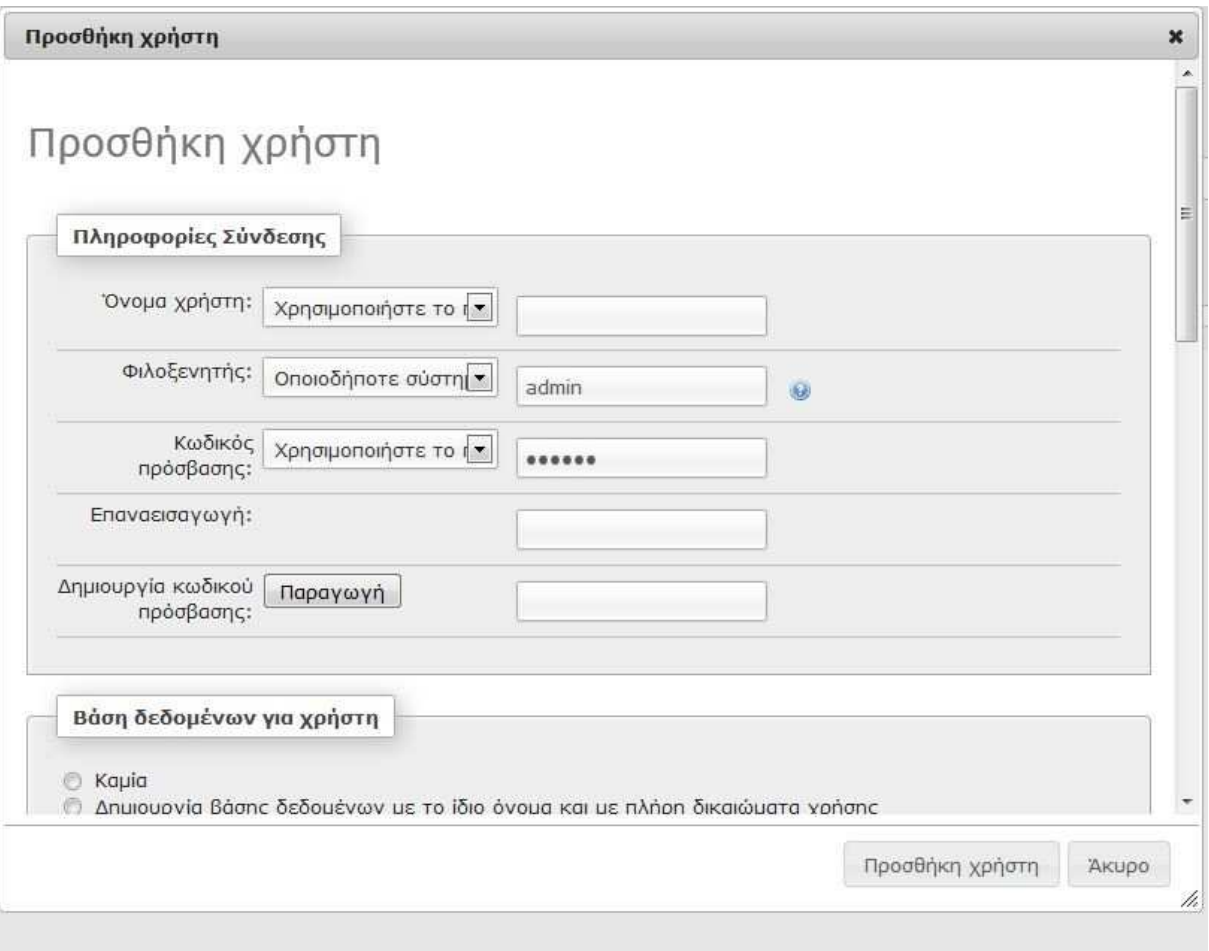

**Εικόνα 22: ∆ηµιουργία νέου χρήστη για τη βάση δεδοµένων "mysql"** 

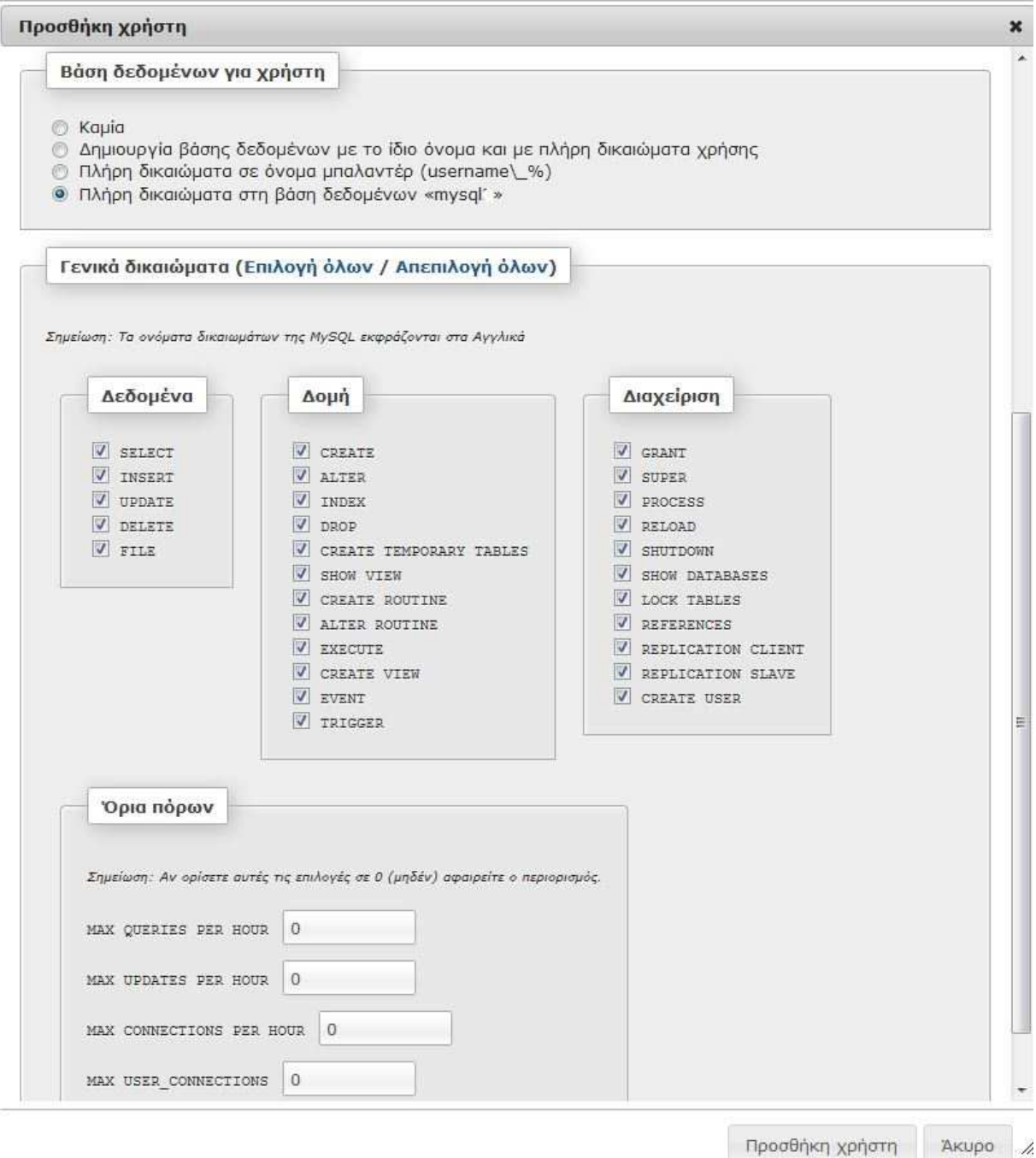

**Εικόνα 23: Επιλογή δικαιωµάτων για το νέο χρήστη** 

Στο τέλος πατάµε το κουµπί "Προσθήκη χρήστη". Και έχουµε έτοιµη τη βάση δεδοµένων και τους χρήστες µε τα κατάλληλα δικαιώµατα για την εγκατάσταση του Joomla! ιστοχώρου µας.

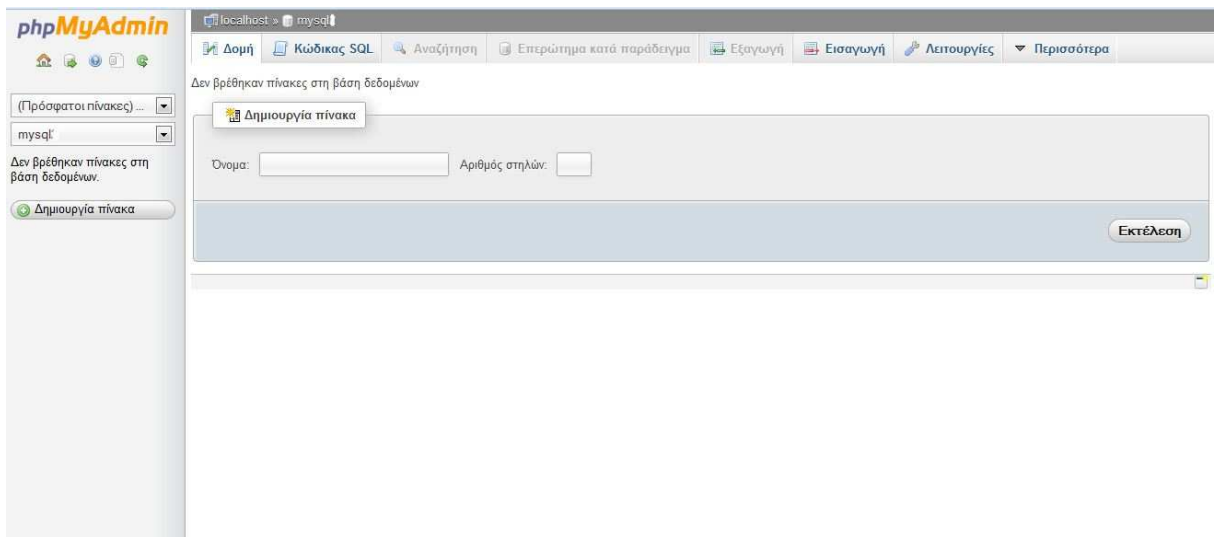

#### **Εικόνα 24: Η κενή βάση δεδοµένων που δηµιουργήθηκε**

### **5.2 Εγκατάσταση Joomla!**

Για την εγκατάσταση του Joomla! είναι απαραίτητο να έχει γίνει σωστή εγκατάσταση στον υπολογιστή µας των στοιχείων αρχιτεκτονικής που έχουµε ήδη αναλύσει παραπάνω , δηλαδή η MySQL, ο Apache και η PHP. Αν έστω και ένα από τα συστατικά απουσιάζει δεν μπορούμε να προχωρήσουµε στην εγκατάσταση του Joomla.

Γι' αυτό γίνεται εγκατάσταση µιας εφαρµογής όπως το **Xampp**, η οποία στην ουσία είναι ένας τοπικός server που υποστηρίζει όλα τα παραπάνω και διατίθεται δωρεάν στο διαδίκτυο. Η εγκατάσταση αυτής της εφαρµογής είναι µία πολύ απλή διαδικασία και διαρκεί µόνο µερικά λεπτά.

Αφού «κατεβάσουµε» τον server από τη διεύθυνση http://www.apachefriends.org/en/xamppwindows.html#641 τρέχουμε το αρχείο για την εγκατάστασή του.

Κατεβάζουμε λοιπόν την τελευταία έκδοση και το εγκαθιστάμε χρησιμοποιώντας τις κανονικές ρυθµίσεις που µας προτείνονται.

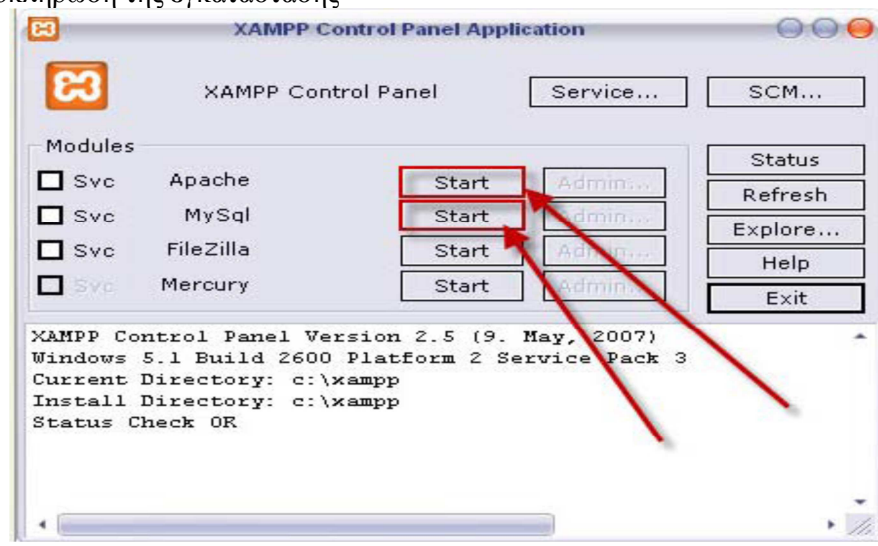

Μετά την ολοκλήρωση της εγκατάστασης

**Εικόνα 25: Αρχική οθόνη του Xampp** 

Επιλέγουµε τα Apache και MySQL Start και ξεκινάµε τις διαδικασίες του Apache και του MySQL.

Μετά από αυτό εµφανίζεται στον υπολογιστή µας:

| 圈                               |                                                       | <b>XAMPP Control Panel Application</b>                      |       |                                                  |               |
|---------------------------------|-------------------------------------------------------|-------------------------------------------------------------|-------|--------------------------------------------------|---------------|
| а                               |                                                       | <b>XAMPP Control Panel</b>                                  |       | Service                                          | SCM           |
| Modules                         |                                                       |                                                             |       |                                                  | <b>Status</b> |
| $\square$ Svc                   | Apache                                                | Running                                                     | Stop  | Admin                                            | Refresh       |
| $\Box$ Svc                      | MySql                                                 | Running                                                     | Stop  | Admin                                            |               |
| $\Box$ Svc                      | FileZilla                                             |                                                             | Start |                                                  | Explore       |
|                                 |                                                       |                                                             |       | Admin                                            | Help          |
| Syc                             | Mercury                                               |                                                             | Start | Admin <sub>io</sub>                              | Exit          |
| Status Check OR<br>Busy<br>Busy | Apache started [Port 80]<br>MySql started [Port 3306] | Current Directory: c: \xampp<br>Install Directory: c:\xampp |       | Mindows 5.1 Build 2600 Platform 2 Service Pack 3 |               |

**Εικόνα 26: Ενεργοποίησης του Apache Server και της MySql** 

Σε αυτό το σηµείο πρέπει να δηµιουργηθεί µια βάση δεδοµένων η οποία θα συνεργαστεί µε τον ιστότοπο που θα δηµιουργηθεί. Η διαδικασία της δηµιουργίας της βάσης δεδοµένων περιγράφεται αναλυτικά στην ενότητα 5.1 της εργασίας.

| phpMyAdmin                             | <b>El localhost</b>                                                                          |                        |                |                               |         |            |                  |                |               |
|----------------------------------------|----------------------------------------------------------------------------------------------|------------------------|----------------|-------------------------------|---------|------------|------------------|----------------|---------------|
| <b>BODG</b><br>n                       | Βάσεις δεδομένων                                                                             | <b>Kώδικας SQL</b>     | Κατάσταση      | <b>α</b> Χρήστες              | Eξαγωγή | - Εισαγωγή | <b>Puθμίσεις</b> | Ε Συγχρονισμός | ▼ Περισσότερα |
| $\vert x \vert$<br>(Πρόσφατοι πίνακες) | Βάσεις δεδομένων                                                                             |                        |                |                               |         |            |                  |                |               |
| $\Box$<br><b>国 im</b>                  | <b>ιδ</b> Δημιουργία βάσης δεδομένων Θ                                                       |                        |                |                               |         |            |                  |                |               |
|                                        |                                                                                              | Σύνθεση                | $\blacksquare$ | Δημιουργία                    |         |            |                  |                |               |
| u<br>ū                                 | Βάση -                                                                                       | Πρωτεύουσα αναπαραγωγή |                |                               |         |            |                  |                |               |
| $\ddotsc$<br>mysql                     | ان کے<br>圓                                                                                   | <i>←</i> Αναπαραγμένο  |                | <b>Ελεγχος Δικαιωμάτων</b>    |         |            |                  |                |               |
| g                                      | E.                                                                                           | <i>Aναπαραγμένο</i>    |                | α Ελεγχος Δικαιωμάτων         |         |            |                  |                |               |
| ū<br>$\mathbb{R}^n$                    | n                                                                                            | <i>←</i> Αναπαραγμένο  |                | <b>αε</b> Έλεγχος Δικαιωμάτων |         |            |                  |                |               |
| ū.                                     | $\Box$                                                                                       | <i>A</i> ναπαραγμένο   |                | <b>Β</b> Ελεγχος Δικαιωμάτων  |         |            |                  |                |               |
|                                        | F                                                                                            | <i>Aναπαραγμένο</i>    |                | as Έλεγχος Δικαιωμάτων        |         |            |                  |                |               |
|                                        | $\Box$ mysql                                                                                 | Αναπαραγμένο           |                | <b>η Έλεγχος Δικαιωμάτων</b>  |         |            |                  |                |               |
|                                        | F.<br>$\mathcal{C}^{\prime}$                                                                 | <i>Aναπαραγμένο</i>    |                | <b>α</b> Έλεγχος Δικαιωμάτων  |         |            |                  |                |               |
|                                        | $\Box$                                                                                       | <i>Aναπαραγμένο</i>    |                | <b>α:</b> Έλεγχος Δικαιωμάτων |         |            |                  |                |               |
|                                        | $\blacksquare$                                                                               | <i>Aναπαραγμένο</i>    |                | <b>- Έλεγχος Δικαιωμάτων</b>  |         |            |                  |                |               |
|                                        | Σύνολο: 9                                                                                    |                        |                |                               |         |            |                  |                |               |
|                                        | 1. Επιλογή όλων / Απεπιλογή όλων Με τους επιλεγμένους:<br><b>ΠΙ</b> Ενεργοποίηση Στατιστικών |                        |                | Διαγραφή                      |         |            |                  |                |               |

**Εικόνα 27: Αρχική σελίδα του εργαλείου phpMyAdmin** 

Μετά την ολοκλήρωση εγκατάστασης και των ρυθµίσεων του τοπικού server, πρέπει να εγκαταστήσουµε το Joomla σε αυτόν. Αρχικά θα πρέπει να το κατεβάσουµε από τη διεύθυνση http://www.joomla.org/download.html. Το αρχείο που θα κατεβεί θα είναι ένα συμπιεσμένο .zip αρχείο, τα στοιχεία του οποίου θα τα αποσυµπιέσουµε σε έναν υπό-φάκελο που θα δηµιουργήσουµε µέσα στον φάκελο του Xampp Server. Ο υπό-φάκελος που θα δηµιουργήσουµε, καλό είναι να έχει το όνοµα της βάσης δεδοµένων.

Αφού έχουµε δηµιουργήσει τον φάκελο και έχουµε αποσυµπιέσει τα στοιχεία, ανοίγουµε τον φυλλοµετρητή και πληκτρολογούµε "http://localhost/joomla/install.php"

#### **Βήµα 1 : Γλώσσα**

Στην πρώτη οθόνη εγκατάστασης εµφανίζονται οι διαθέσιµες γλώσσες εγκατάστασης. Επιλέγουµε, εάν δεν είναι επιλεγµένη ήδη, την **el-GR– Greek.**

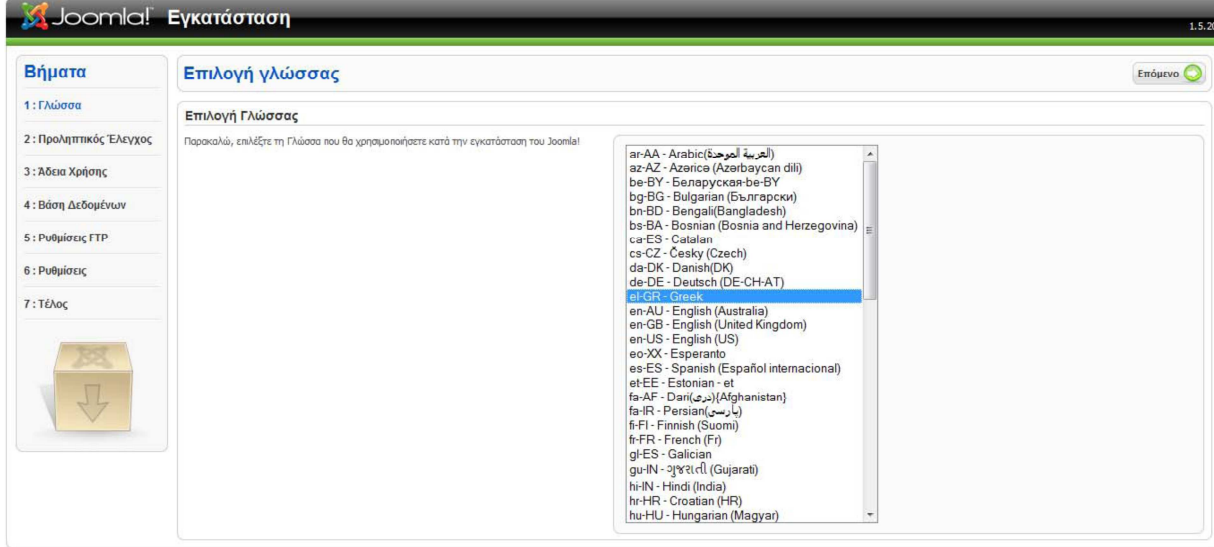

**Εικόνα 28: Πρώτο βήµα για την εγκατάσταση του Joomla!** 

### **Βήµα 2 : Προληπτικός Έλεγχος**

Το Joomla εδώ ελέγχει κάποια στοιχεία στον υπολογιστή µας και στο server πριν γίνει η εγκατάσταση. Για να µπορέσουµε να προχωρήσουµε στο επόµενο βήµα θα πρέπει τα στοιχεία στο να έχουν τη σήµανση «Ναι» και να είναι πράσινα.

| <b><i>Σ</i></b> Joomla! Εγκατάσταση                            |                                                                                                    |                                                                                                    |                                                                                              | 1.5.20                                                                                                    |
|----------------------------------------------------------------|----------------------------------------------------------------------------------------------------|----------------------------------------------------------------------------------------------------|----------------------------------------------------------------------------------------------|----------------------------------------------------------------------------------------------------|
| Βήματα                                                         | Προληπτικός Έλεγχος                                                                                                    |                                                                                                    | Επανέλεγχος (9)                                                                              | (Ο) Προηγούμενο<br>Επόμενο (                                                                                    |
| 1: Γλώσσα                                                      | Προληπτικός έλεγχος για Joomla! 1.5.20 Stable [ senu takaa ] 18-July-2010 18:00 GMT:                                                                                                    |                                                                                                    |                                                                                              |                                                                                                    |
| 2: Προληπτικός Έλεγχος<br>3: Άδεια Χρήσης<br>4: Βάση Δεδομένων | Εάν κάποιο από τα στοιχεία δεν υποστηρίζεται (σημειώνεται ως 'Οχι), το σύστημά σας δεν<br>ικανοποιεί τις ελάχιστες απαιτήσεις. Παρακαλώ, προβείτε στις απαραίτητες διορθώσεις ώστε να<br>εξαλειφθούν τα σφάλματα. Σε αντίθετη περίπτωση, το Joomla! ίσως να μη λειτουργεί σωστά. | $Eκδ$ οση PHP > = 4.3.10<br>- Υποστήριξη Συμπίεσης zlib<br>- Ynoorriolen XML<br>- Υποστήριξη MySQL                                                                                                    | Nai<br><b>Nat</b><br>Nai<br>Nat                                                              |                                                                                                    |
| 5: Ρυθμίσεις FTP<br>6 : Ρυθμίσεις                              |                                                                                                    | Η γλώσσα για τις συναρτήσεις ΜΒ είναι προκαθορισμένη<br>Η υπερφόρτωση αλφαριθμητικών για τις συναρτήσεις MB είναι<br>απενεργοποιημένη<br>configuration.php Εννράψιμο                                                                                           | Nai<br>Nai<br><b>Nai</b>                                                                     |                                                                                                    |
| 7: Τέλος<br>۰                                                  | Συνιστώμενες Ρυθμίσεις:<br>Αυτές οι ρυθμίσεις προτείνονται για την PHP ώστε να υπάρχει πλήρης συμβατότητα με το<br><b>Joomla!</b><br>Πάντως, το Joomla! θα λειτουργεί, ακόμα και αν δεν υπάρχει πλήρης ταύτιση με τις<br>απαιτούμενες ρυθμίσεις.                                 | Oonvig<br>Ασφαλής Λειτουργία (Safe Mode):<br>Προβολή Σφαλμάτων:<br>Μεταφόρτωση Αρχείων:<br>Χρήση Αυτομάτων Εισαγωγικών (Magic Quotes):<br>Γενικές Μεταβλητές (Register Globals):<br>Εκτροπή Εξόδου στη Μνήμη (output buffering):<br>Αυτόματη Έναρξη Συνεδρίας: | Συνιστάται<br>Ανενεργό<br>Ανενερνό<br>Ενεργό<br>Ανενερνό<br>Ανενεργό<br>Ανενερνό<br>Aveveovó | Πραγματικό<br>Ανενεργό<br><b>Evepvo</b><br>Ενεργό<br><b>AVEVEDVO</b><br>Ανενεργό<br>Ανενεργό<br><b>AVEVEDVO</b> |

**Εικόνα 29: Έλεγχος προϋποθέσεων για την εγκατάσταση του Joomla!** 

### **Βήµα 3 : Άδεια Χρήσης**

Στην επόµενη οθόνη εµφανίζεται η **Άδεια Χρήσης GNU/GPL** που χρησιµοποιεί το **Joomla**.

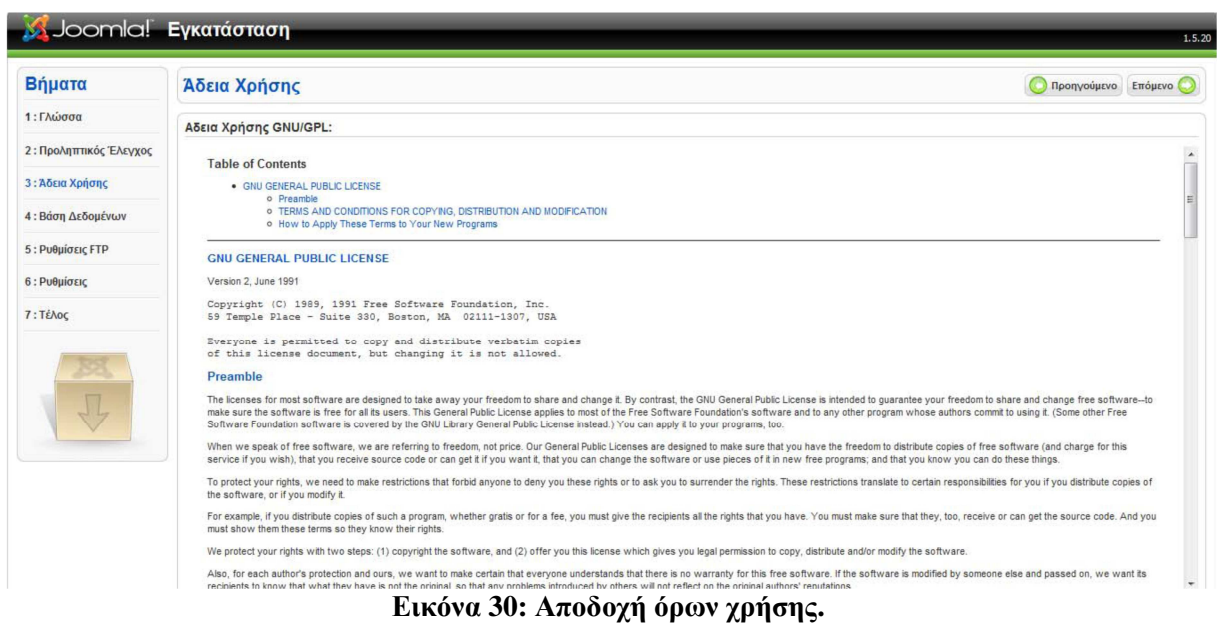

#### **Βήµα 4 : Βάση ∆εδοµένων**

Σε αυτό το βήµα πρέπει να εισαγάγουµε τα στοιχεία της βάσης δεδοµένων µε την οποία θα συνεργάζεται το **Joomla**. Στην παρακάτω εικόνα εµφανίζεται η οθόνη όπου στην περιοχή **Βασικές Ρυθµίσεις** εισάγουµε στα πλαίσια κειµένου τα αντίστοιχα δεδοµένα.

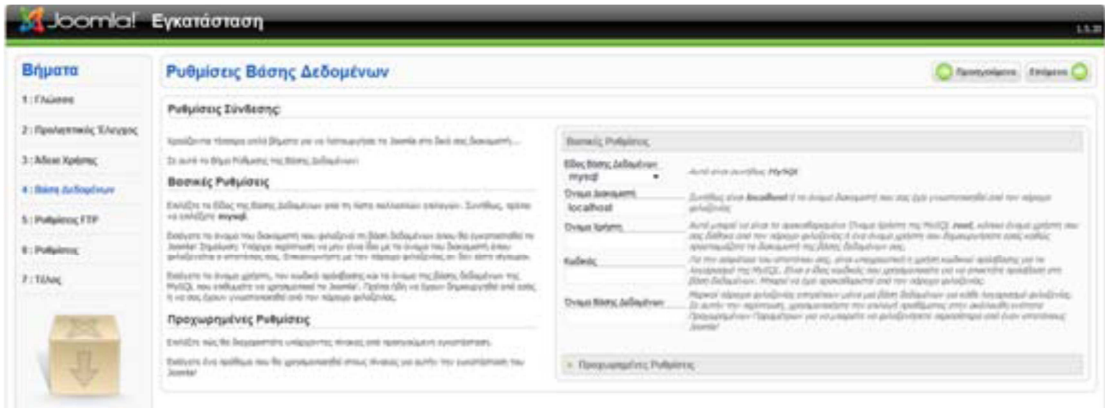

**Εικόνα 31: Εισαγωγή στοιχείων βάσης δεδοµένων για διασύνδεση µε τον ιστοχώρο**

#### **Ρυθµίσεις Βάσης ∆εδοµένων**

- **Είδος Βάσης ∆εδοµένων:** προεπιλεγµένη **mysql**.
- **Όνοµα ∆ιακοµιστή:** εισαγάγουµε, το όνοµα **localhost**.
- **Όνοµα Χρήστη:** εισαγάγουµε το όνοµα του χρήστη που έχουµε ορίσει στη βάση δεδοµένων.
- **Κωδικός:** εισαγάγουµε τον κωδικό του χρήστη που έχουµε ορίσει στη βάση δεδοµένων .

• **Όνοµα Βάσης ∆εδοµένων:** εισαγάγουµε το όνοµα της βάσης δεδοµένων που έχουµε δηµιουργήσει.

#### **Βήµα 5 : Ρυθµίσεις FTP**

Για την ασφάλεια και την προστασίας των αρχείων που χρησιµοποιεί το **Joomla** δίνεται η δυνατότητα δηµιουργίας ενός **FTP** (File Transfer Protocol) λογαριασµού.

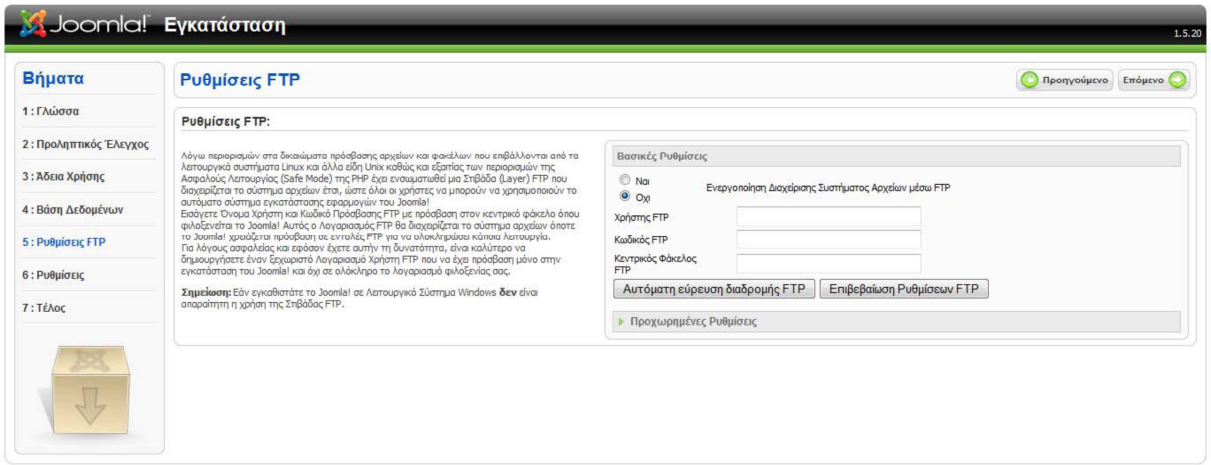

**Εικόνα 32: Ρυθµίσεις FTP**

#### **Βήµα 6 : Ρυθµίσεις**

Στο 6ο βήμα της εγκατάστασης εμφανίζεται η οθόνη στην οποία κάνουμε κάποιες βασικές ρυθμίσεις.

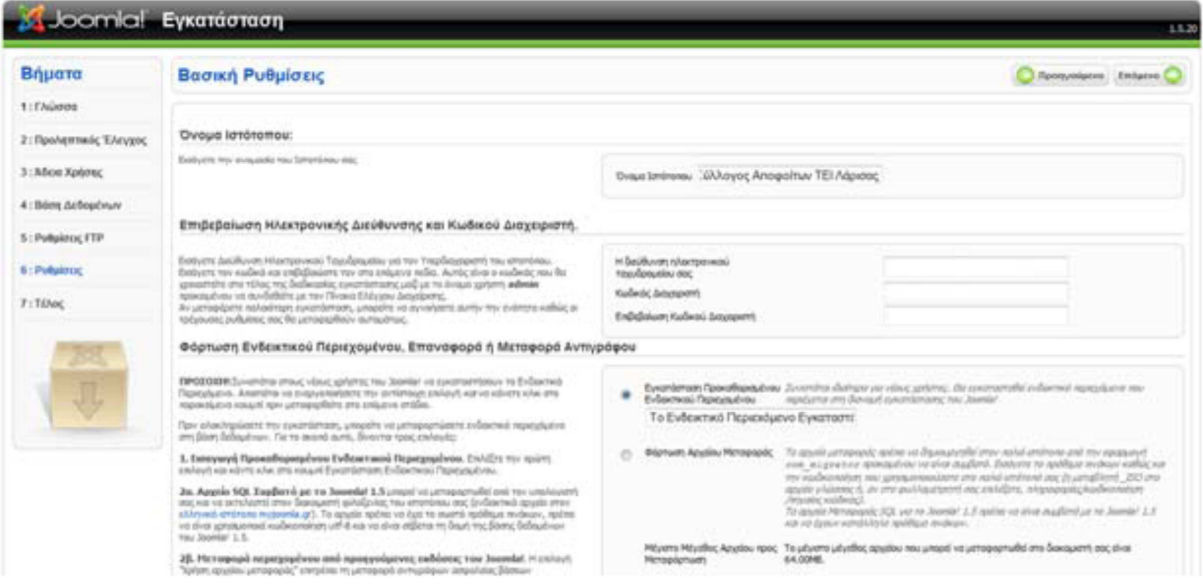

### **Εικόνα 33: Βασικές ρυθµίσεις της ιστοσελίδας µας**

- **Όνοµα Ιστότοπου:** εισάγουµε το όνοµα της ιστοσελίδας που θα δηµιουργήσουµε.
- **Η διεύθυνση ηλεκτρονικού ταχυδροµείου σας** εισάγουµε το **e-mail** του διαχειριστή της ιστοσελίδας το οποίο θα χρησιµεύσει στη µετέπειτα επικοινωνία µε τους χρήστες .
- **Κωδικός ∆ιαχειριστή:** εισάγουµε τον κωδικό για να µπορούµε να συνδεόµαστε στην Περιοχή ∆ιαχείρισης.
- **Επιβεβαίωση Κωδικού ∆ιαχειριστή:** επαναλαµβάνουµε τον ίδιο κωδικό. Στη συνέχεια, κάνουµε κλικ στο κουµπί **Εισαγωγή Ενδεικτικού Περιεχοµένου**.

#### **Βήµα 7 : Τέλος**

Εάν έχοµε εκτελέσει σωστά όλα τα παρακάτω βήµατα τότε εµφανίζεται η παρακάτω οθόνη.

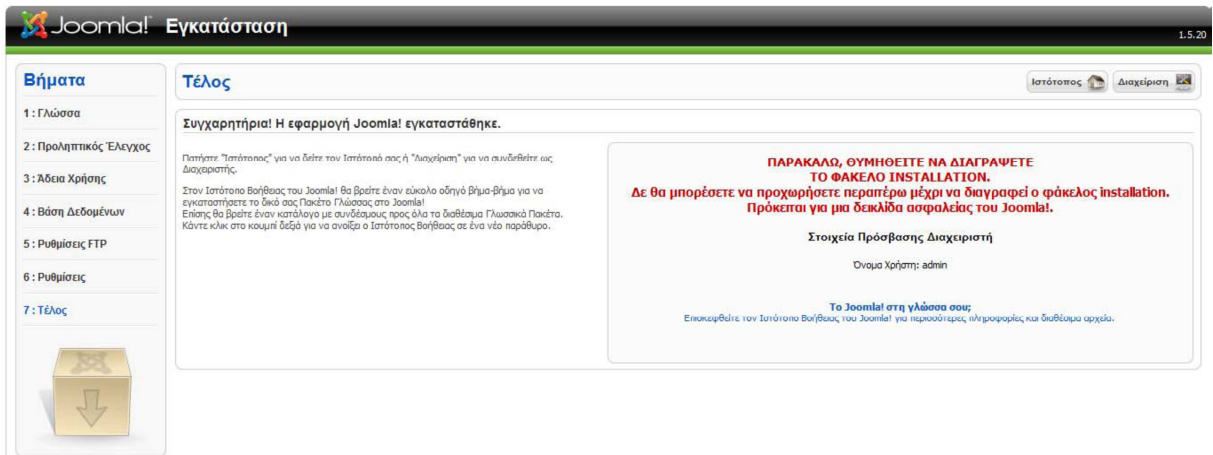

#### **Εικόνα 34: Τέλος εγκατάστασης Joomla**

Στο τελευταίο βήµα το **Joomla** µας ενηµερώνει ότι η εγκατάσταση ολοκληρώθηκε επιτυχώς. Υπάρχει μία προειδοποίηση με κόκκινα γράμματα η οποία υπενθυμίζει ότι πρέπει να διαγράψουμε το φάκελο µε όνοµα installation από το φάκελό µε την ιστοσελίδα µας για λόγους ασφαλείας. Τα αποτελέσµατα των παραπάνω βηµάτων φαίνονται στην παρακάτω εικόνα.

#### **Κεντρική σελίδα του ιστότοπου (Front End)**

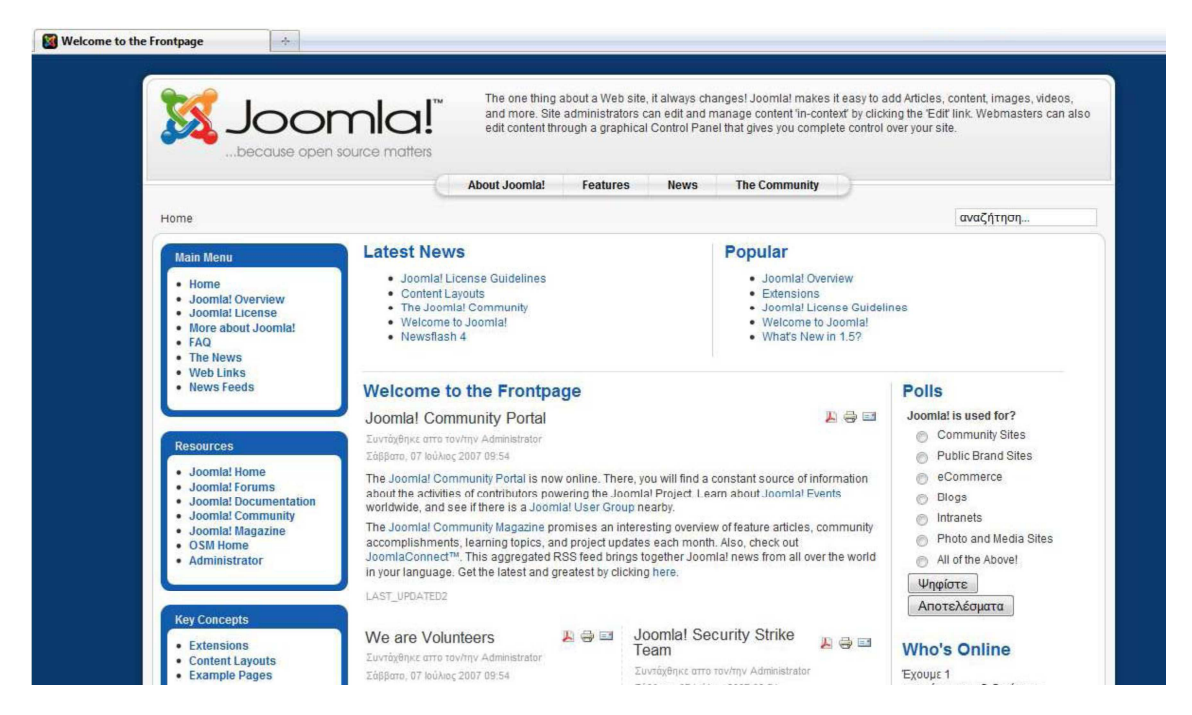

**Εικόνα 35: Αρχική σελίδα του ιστοχώρου µας µετά την εγκατάσταση** 

# **5.3 Παραμετροποίηση περιοχής διαχειριστή**

#### **5.3.1 Σύνδεση με το εργαλείο διαχείρισης**

Σε ένα φυλλοµετρητή (Mozilla Firefox, Google Chrome κλπ) πληκτρολογούµε τη διεύθυνση: http://www.domain.gr/administrator

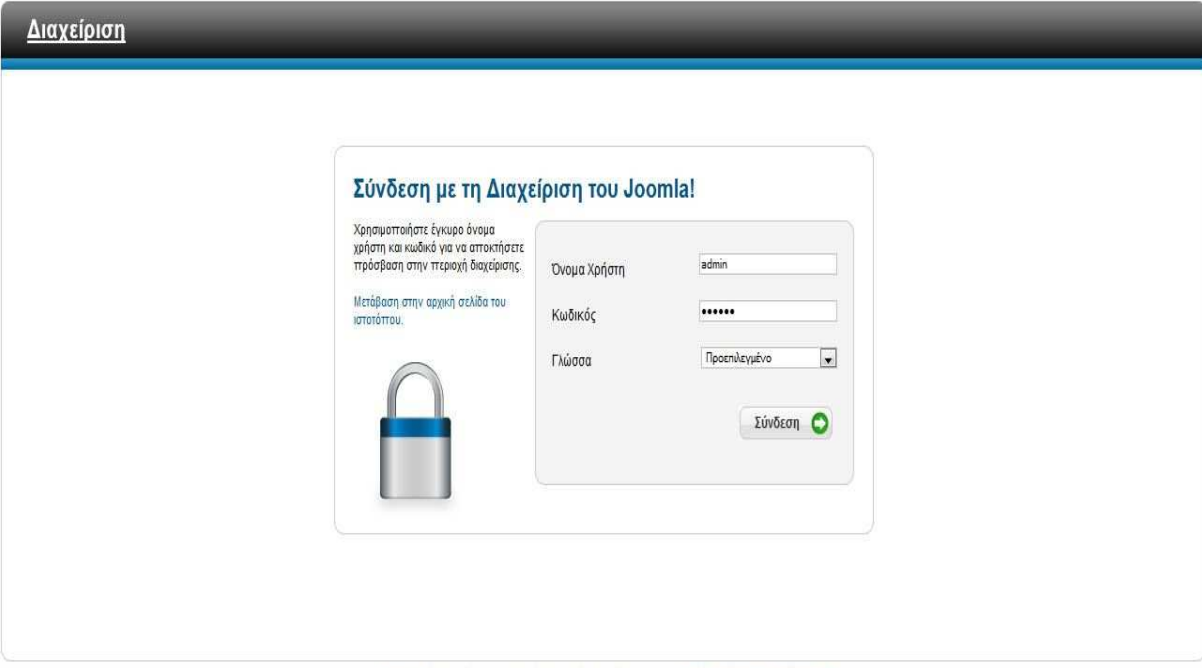

Το Joomla\® είναι ελεύθερο λογισμικό που διατίθεται σύμφωνα με τη Γενική Δημόσια Άδεια Χρήσης GNU.

#### **Εικόνα 36: Σύνδεση στη περιοχή διαχείρισης ιστοχώρου Joomla! Backend**

Στη φόρµα σύνδεσης εισάγουµε το username και το password και πατάµε το κουµπί «Σύνδεση» ή το «Enter» του πληκτρολογίου. Με την επιτυχή εισαγωγή των στοιχείων, µεταφερόµαστε στην κεντρική οθόνη του εργαλείου διαχείρισης.

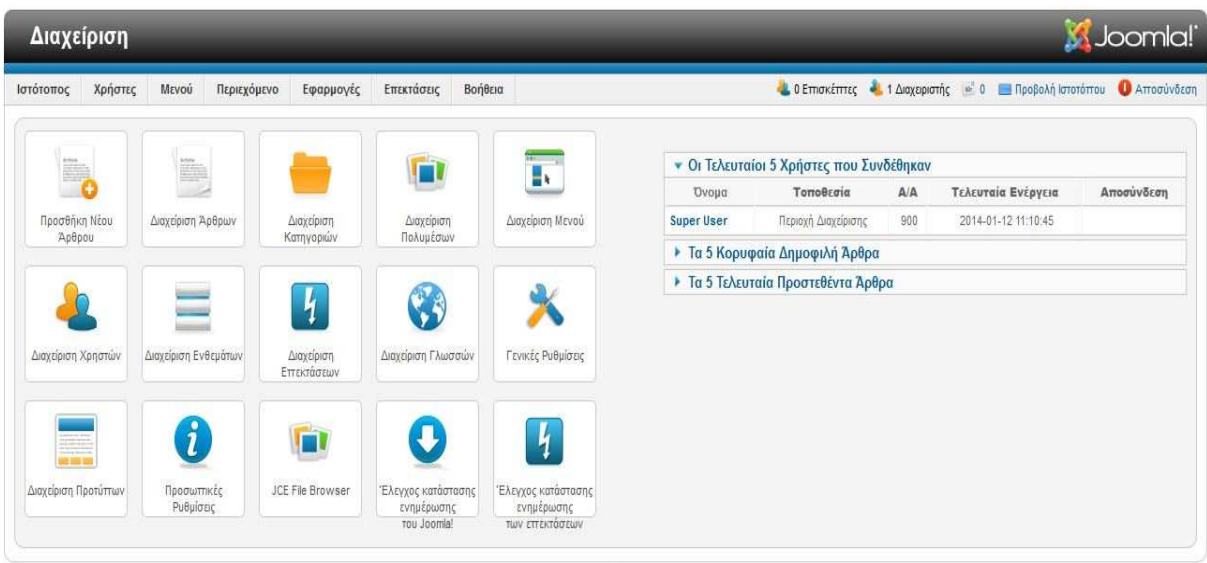

#### $I$ nnmla!  $2.5, 10$

Το Joomla/® είναι ελεύθερο λογισμικό που διατίθεται σύμφωνα με τη Γενική Δημόσια Άδεια Χρήσης GNU.

#### **Εικόνα 37: Αρχική σελίδα περιοχής διαχείρισης (Administration) του ιστοχώρου.**

#### **∆οµικά στοιχεία του Joomla**

#### **Περιοχή διαχείρισης (Backend)**

Η περιοχή διαχείρισης ο «πίνακας ελέγχου» του Joomla!. Ο διαχειριστής (administrator) µπορεί να κάνει όλες τις τροποποιήσεις που αφορούν στον ιστότοπο. Για παράδειγµα να χειριστεί λειτουργίες όπως πρόσθεση περιεχόµενου, εµφάνιση ή απόκρυψη στοιχείων, δηµιουργία χρηστών.

#### **Μενού**

Για την πλοήγηση µας στο περιβάλλον χρειαζόµαστε το menu. Η δηµιουργία γίνεται δυναµικά συνδέοντας µε αντικείµενα του Joomla! (ενότητες, κατηγορίες, άρθρα). ∆εν υπάρχει περιορισµός στον αριθµό των µενού σε µια ιστοσελίδα Joomla!.

Παρακάτω βλέπουµε πως φαίνονται τα µενού:

|                | Διαχείριση                                                                  |                |                        |                                                           |                                                 |                                                                                            |        | S Joomla!                         |                     |
|----------------|-----------------------------------------------------------------------------|----------------|------------------------|-----------------------------------------------------------|-------------------------------------------------|--------------------------------------------------------------------------------------------|--------|-----------------------------------|---------------------|
| Ιστότοπος      | Χρήστες<br>Μενού<br>Περιεχόμενο<br>Εφαρμογές<br>Επεκτάσεις                  | Βοήθεια        |                        |                                                           |                                                 | 44 JAT3 Clean Cache 44 0 Επισκέπτες 44 1 Διαχειριστής - 0 - Προβολή Ιστοτόπου Ο Αποσύνδεση |        |                                   |                     |
| H.             | Διαχείριση Μενού: Στοιχεία Μενού                                            | NÉO            |                        | Επεξεργασία<br>Δημοσίευση                                 | Arrogupon                                       | Архікл<br>Επαναφορά<br>Απορρίμματα                                                         |        | Αναδόμηση                         | 44<br>安全<br>Βοήθεια |
| Μενού          | Στοιχεία Μενού                                                              |                |                        |                                                           |                                                 |                                                                                            |        |                                   |                     |
| Φίλτρο:        | Αναζήτηση<br>Καθαρισμός                                                     | Κεντρικό Μενού |                        | - Επιλογή Μεγίστων Επιπέδων -<br>$\overline{\phantom{a}}$ | - Επιλογή Κατάστασης - $\left  \bullet \right $ | - Επιλογή Πρόσβασης -                                                                      |        | - Επιλογή Γλώσσας - $\rightarrow$ |                     |
| $\blacksquare$ | Τίτλος                                                                      | Κατάσταση      |                        | Κατάταξη =<br>u                                           | Πρόσβαση                                        | Είδος Στοιχείου Μενού                                                                      | Αρχική | Γλώσσα Α/Α                        |                     |
| F              | Архікл<br>(Ψευδώνυμο: home)                                                 | Ø              | ۰                      | $\mathbf{1}$                                              | Public                                          | Άρθρα » Κύρια Άρθρα                                                                        |        | Όλες                              | 101                 |
| E              | Γενικές πληροφορίες<br>(Ψευδώνυμα: genikes-pirofories-m)                    | Ø              | $\bullet$<br>$\bullet$ | $\overline{2}$                                            | Public                                          | Άρθρα » Ιστολόγιο Κατηγοριών                                                               | ŵ      | Όλες                              | 102                 |
| 同              | Το Τμήμα<br>(Ψευδώνυμο: to-tmlma-m)                                         | Ø              | ۰                      | $\mathbf{1}$                                              | Public                                          | Άρθρα » Ιστολόγιο Κατηγοριών                                                               | 畲      | Όλες                              | 103                 |
| E              | Το Τμήμα Κοινωνικής Εργασίας<br>(Veučώvuuo: to-tmima-koinwnikis-ergasias-m) | ◎              | $\bullet$              | $\rightarrow$                                             | Public                                          | Άρθρα » Μεμονωμένο Άρθρο                                                                   | ŵ      | Ολες                              | 155                 |
| F              | Πληροφορίες Τμήματος<br>(Ψευδώνυμο: plirofories-tmimatos-m)                 | ☺              | ۰<br>$\circ$           | $\overline{2}$                                            | Public                                          | Άρθρα » Μεμονωμένο Άρθρο                                                                   | Ŵ      | Όλες                              | 104                 |
| 回              | Αποστολή Τμήματος<br>(Vcuodvuuo: aposotoli-tmimatos-m)                      | ల              | $^{\circ}$             | $\overline{\mathbf{3}}$                                   | Public                                          | Άρθρα » Μεμονωμένο Άρθρο.                                                                  | ŵ      | Όλες                              | 110                 |
| F              | Γνωστικοί στόχοι<br>$-1$<br>(Ψευδώνυμο: gnostikoi-stoxoi-m)                 | Ø              | $\bullet$<br>$\bullet$ | $\frac{4}{3}$                                             | Public                                          | Άρθρα » Μεμονωμένο Άρθρο                                                                   | ☆      | Όλες                              | 112                 |
| $\Box$         | Επαγγελματικές Προοπτικές<br>(Ψευδώνυμο: epaggelmatikes-prooptikes-m)       | Ø              | $^{\circ}$             | 5                                                         | Public                                          | Άρθρα » Μεμονωμένο Άρθρο                                                                   | Ŵ      | Όλες                              | 114                 |
| $\Box$         | Οδηγός Επαγγέλματος Πτυχιούχου<br>(Ψευδώνυμο: odigos-epaggelmatos-m)        | €              | $^{\circ}$             | 6                                                         | Public                                          | Άρθρα » Μεμονωμένο Άρθρο                                                                   | ŵ      | Όλες                              | 113                 |
| E              | Γνωστικό Αντικείμενο<br>(Veučúrvuuo: gnostiko-antikeimeno-m)                | ల              | ۰                      | 7                                                         | Public                                          | Άρθρα » Μεμονωμένο Άρθρο                                                                   | ŵ      | Όλες                              | 115                 |
| 同              | Υποδομές<br>(Ψευδώνυμο: ypodomes-m)                                         | ๏              | ۰<br>$\bullet$         | $\overline{2}$                                            | Public                                          | Άρθρα » Ιστολόγιο Κατηγοριών                                                               | 壺      | Όλες                              | 116                 |
| I.             | Τα εργαστήρια<br>(Ψευδώνυμο: ergastiria-m)                                  | Ø              | $\circ$                | 1                                                         | Public                                          | Άρθρα » Μεμονωμένο Άρθρο                                                                   | ŵ      | Όλες                              | 117                 |
| F              | Βιβλιοθήκη ΣΕΥΠ<br>(Ψευδώνυμο: vivliothiki-seyp-m)                          | U              | ۵                      | $\overline{2}$                                            | Public                                          | Άρθρα » Μεμονωμένο Άρθρο                                                                   | ŵ      | Όλες                              | 118                 |

**Εικόνα 38: ∆ιαχείριση των µενού του ιστοχώρου µας**

### **Εφαρµογές (Components)**

Οι εφαρµογές χρησιµοποιούνται ώστε το Joomla να επεκτείνεται. Κάποιες από αυτές είναι εµπορικές αλλά κάποιες άλλες είναι ελεύθερης διανοµής. Κάποιες από αυτές είναι για e-shop, για gallery φωτογραφιών, για e-learning κτλ.

Μια εφαρµογή για την δηµιουργία slide show διακρίνεται στην παρακάτω εικόνα:

| Διαχείριση           |                       |              |                       |               | <b>K</b> Joomla!                                                                                                    |
|----------------------|-----------------------|--------------|-----------------------|---------------|----------------------------------------------------------------------------------------------------|
| Χρήστες<br>Ιστότοπος | Μενού<br>Περιεχόμενο  | Εφαρμογές    | Επεκτάσεις<br>Βοήθεια |               | 44 JAT3 Clean Cache 46 0 Επισκέπτες 46 1 Διαχειριστής - 0 1 Προβολή Ιστοτόττου<br><b>A</b> <i>A</i> ποσύνδεση         |
|                      | <b>DJ-ImageSlider</b> |              |                       |               | $\overline{\mathsf{H}\mathsf{B}}$<br>Επιλογές                                                                         |
| <b>Control Panel</b> | Slides<br>Categories  |              |                       |               |                                                                                                    |
|                      | ٦                     | G            |                       |               | <b>Promotions in DJ-ImageSlider</b>                                                                                   |
| Categories           | Slides                | New Category | New Slide             | Documentation | New Extension added!<br>Check DJ-Suggester - a cheap extension that will make navigation on your site<br>much easier. |
|                      |                       |              |                       |               | Suggest another article or DJ-Catalog2 product to your visitors the easy way!<br>$\infty$                             |

**Εικόνα 39: Εφαρµογή για τη δηµιουργία slide show** 

#### **Ενθέµατα (Modules)**

Τα ενθέµατα είναι "κουτιά" µέσα στα οποία εµφανίζεται το περιεχόµενο, οι εφαρµογές, τα πρόσθετα και γενικά όλα τα αντικείμενα που εμφανίζονται στο δημόσιο τμήμα της ιστοσελίδας μας (Frontend).

Παρακάτω φαίνονται πως είναι διαρρυθµισµένα για την οργανωµένη παρουσίαση της αρχικής σελίδας.

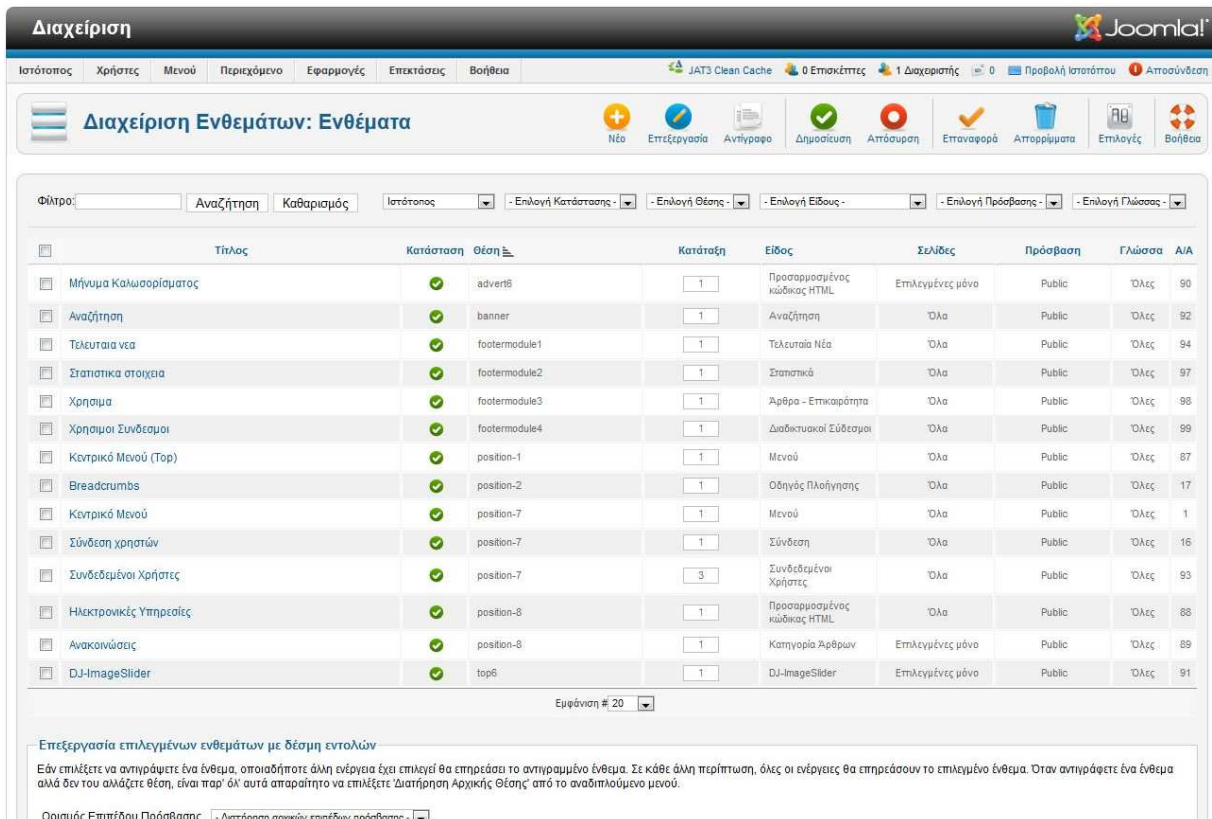

Ορισμός Επιπέδου Πρόσβασης | - Διατήρηση αρχικών επιπέδων πρόσβασης -  $\boxed{\bullet}$ 

### **Εικόνα 40: Περιοχή διαχείρισης ενθεµάτων**

### **Πρόσθετα (Plug-ins)**

Τα πρόσθετα είναι αυτοτελή κοµµάτια κώδικα τα οποία εκτελούν κάποιες ειδικές λειτουργίες, όπως για παράδειγµα µία µηχανή αναζήτησης.

|           | Διαχείριση                                                              |           |                |                                                                                      |                        | <b>M</b> Joomla!       |                           |
|-----------|-------------------------------------------------------------------------|-----------|----------------|--------------------------------------------------------------------------------------|------------------------|------------------------|---------------------------|
| Ιστότοπος | Χρήστες<br>MEVOU<br>Περιεχόμενο<br>Εφαρμογές<br>Επεκτάσεις<br>Βοήθεια   |           |                | 4 JAT3 Clean Cache 4 0 Emokemec 4 1 Διαχαριστής - 0 8 Προβολή Ιστοτόπου 1 Αποσύνδεση |                        |                        |                           |
|           | Διαχείριση Προσθέτων: Πρόσθετα                                          |           | Επεξεργασία    | Ενεργοποίηση<br>Απενεργοποίηση                                                       | Επαναφορά              | <b>AB</b><br>Εττιλογές | 44<br>$\bullet$<br>Boneso |
| Φίλτρο:   | Καθαρισμός<br>Αναζήτηση                                                 |           |                | - Επιλογή Κατάστασης - $\blacktriangledown$                                          | - Επιλογή Είδους -     | - Επιλογή Πρόσβασης -  |                           |
| $\Box$    | Όνομα Προσθέτου                                                         | Κατάσταση | Κατάταξη       | $Eibo \subseteq$                                                                     | Στοιχείο               | Πρόσβαση               | AIA                       |
| 圃         | Κουμπί - Αλλαγή Σελίδας                                                 | ◎         | 3              | editors-xtd                                                                          | pagebreak              | Public                 | 415                       |
| F         | Κουμπί - Περισσότερα                                                    | ø         | $-4^{\circ}$   | editors-xtd                                                                          | readmore               | Public                 | 416                       |
| 國         | Επέκταση - Joomla!                                                      | Ø         | $-1$           | extension                                                                            | joomia                 | Public                 | 434                       |
| 周         | Έξυπνη Αναζήτηση - Κατηγορίες                                           | O         | $-1$           | finder                                                                               | categories             | Public                 | 442                       |
| m         | Έξυπνη Αναζήτηση - Επαφές                                               | Ø         | 2 <sup>7</sup> | finder                                                                               | contacts               | Public:                | 443                       |
| 同         | Έξυπνη Αναζήτηση - Περιεχόμενο                                          | Ø         | 3              | finder                                                                               | content                | Public                 | 444                       |
| O         | Έξυπνη Αναζήτηση - Ροές Ειδήσεων                                        | Ø         | $-4$           | finder                                                                               | newsfeeds              | Public                 | 445                       |
| 图         | Έξυπνη Αναζήτηση - Διαδικτυακοί Σύνδεσμοι                               | O         | $-5$           | finder                                                                               | weblinks               | Public                 | 446                       |
| 闗         | Quick Icon - JCE File Browser                                           | Ø         | $\theta$       | quickicon                                                                            | jcefilebrowser         | Public                 | 10008                     |
| 鳳         | Quick Icon - Joomla! Update Notification                                | O         | 0              | quickicon                                                                            | joomlaupdate           | Public                 | 437                       |
| 10        | Εικονίδιο Γρήγορης Πρόσβασης - Ενημέρωση Αναβάθμισης Επεκτάσεων Joomla! | Ø         | $0$            | quickicon                                                                            | extensionupdate        | Public                 | 438                       |
| 图         | Αναζήτηση - Κατηγορίες                                                  | Ø         | $\circ$        | search                                                                               | categories             | Public                 | 417                       |
| 國         | Αναζήτηση - Επαφές                                                      | Ø         | $\circ$        | search                                                                               | contacts               | Public                 | 418                       |
| 同         | Αναζήτηση - Περιεχόμενο                                                 | Ø         | 0              | search                                                                               | content                | Public                 | 419                       |
| n         | Αναζήτηση - Ροές Ειδήσεων                                               | Ø         | 0              | search                                                                               | newsfeeds              | Public                 | 420                       |
| 圖         | Αναζήτηση - Διαδικτυακοί Σύνδεσμοι                                      | $\bullet$ | $\theta$       | search                                                                               | weblinks               | Public                 | 421                       |
| 國         | System - JSN Template Framework                                         | O         | $\Omega$       | system                                                                               | <i>isntplframework</i> | Public                 | 10002                     |
| 囘         | Σύστημα - Φίλτρο Γλώσσας                                                | $\bullet$ | $-1$           | system                                                                               | languagefilter         | Public                 | 422                       |
| 0         | Σύστημα - Πολιτική Ρ3Ρ                                                  | Ø         | 2              | system                                                                               | p3p                    | Public                 | 423                       |
| 問         | Σύστημα - Αποσύνδεση                                                    | ø         | 3              | system                                                                               | logout                 | Public                 | 430                       |

**Εικόνα 41: Λίστα µε τα πρόσθετα που υπάρχουν στην ιστοσελίδα**

#### **∆ιαθέσιµα πρότυπα (Templates)**

Τα πρότυπα (templates) που είναι διαθέσιµα για το Joomla! CMS είναι πάρα πολλά. Στα περισσότερα εξ αυτών δίνεται η δυνατότητα ώστε να µεταφορτωθούν δωρεάν από το δίκτυο για να τροποποιήσουµε την εµφάνιση του ιστοτόπου µας όπως ακριβώς επιθυµούµε.

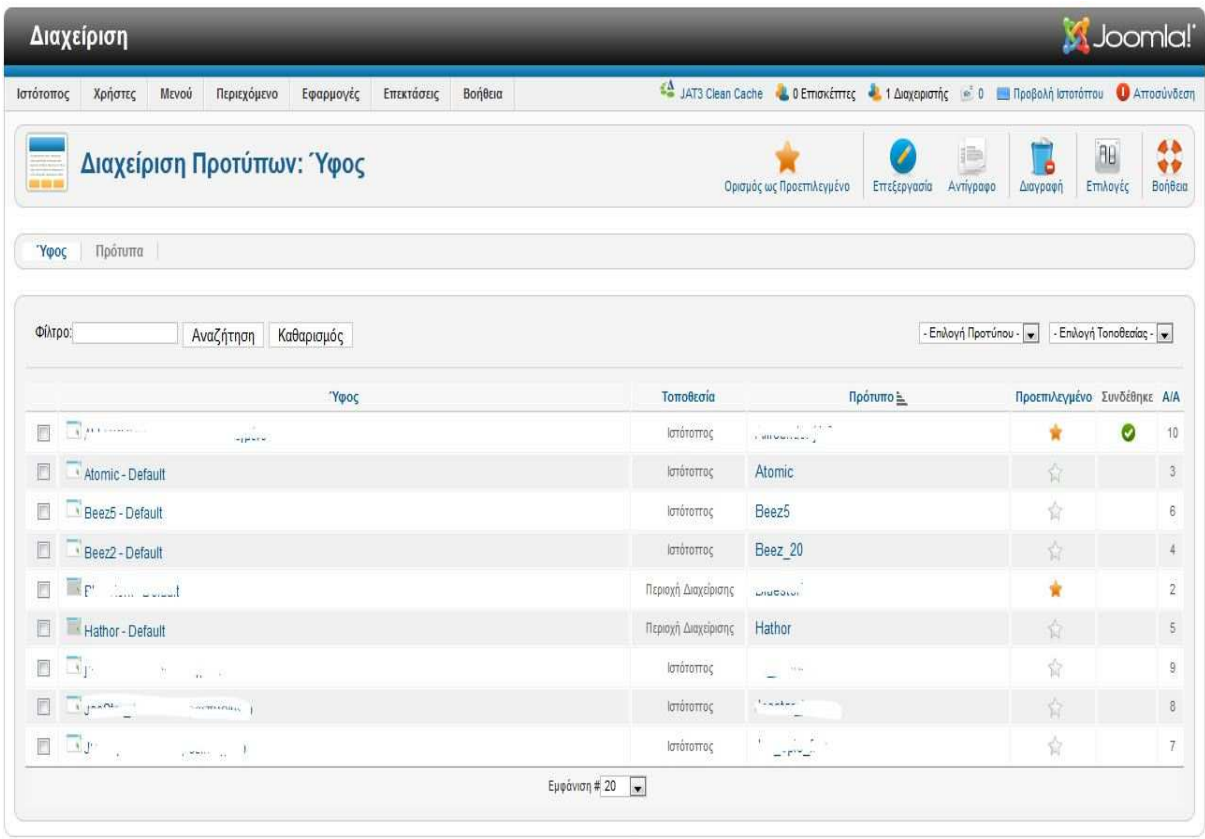

**Joomla!** 2.5.10

Το Joomla1® είναι ελεύθερο λογισμικό που διατίθεται σύμφωνα με τη Γενική Δημόσια Άδεια Χρήσης GNU.

#### **Εικόνα 42: ∆ιαθέσιµα πρότυπα (templates) εµφάνισης για την ιστοσελίδα**

## **5.4 Προσθήκη και παραμετροποίηση ενθεμάτων και προσθέτων (Modules, Plug-ins)**

### **5.4.1 Ενθέματα (Modules)**

Τα ενθέµατα (modules) είναι επεκτάσεις που χρησιµοποιούνται για την εµφάνιση πληροφοριών στην ιστοσελίδα Joomla!. Τα ενθέµατα εµφανίζονται σαν "κουτιά" που πλαισιώνουν το πρότυπο. Μπορούν να τοποθετηθούν σε οποιοδήποτε σηµείο του πρότυπου (αριστερά, δεξιά, πάνω, ενδιάµεσα, κάτω).

Υπάρχουν πολλών ειδών ενθέµατα και στη βασική εγκατάσταση του Joomla!, αλλά και πολλά τρίτων κατασκευαστών δωρεάν ή εµπορικά. Επίσης σε ένα ένθεµα µπορούµε να εµφανίσουµε και δικό µας περιεχόµενο αφού είναι διαθέσιµος ο κειµενογράφος του Joomla!.

Μερικά από τα ενθέµατα που περιέχονται στη βασική εγκατάσταση του Joomla! είναι:

- Τελευταία άρθρα
- Φόρµας Σύνδεσης
- ∆ηµοφιλή άρθρα
- Τυχαία Εικόνα
- Συνδεδεµένοι Χρήστες
- και άλλα...

Μερικά ενθέµατα τρίτων κατασκευαστών µπορούν να εµφανίσουν:

- Τον καιρό
- Ένα slideshow
- Την Fun Page από το Facebook
- Ένα χάρτη
- Τα νέα προϊόντα από ένα ηλεκτρονικό κατάστηµα

Τα ενθέµατα τοποθετούνται σε θέσεις έτσι όπως έχουν οριστεί στο αρχείο index.php του προτύπου.

Επίσης τα ενθέµατα µπορούµε να τα εµφανίζουµε ή να τα αποκρύπτουµε όπου θέλουµε. Κατά την επεξεργασία τους µπορούµε να τα συνδέσουµε µε όσα στοιχεία µενού θέλουµε και να τα εμφανίζουμε ή να τα αποκρύπτουμε ανάλογα. Επιπλέον μπορούμε να ορίσουμε την εμφάνιση ή την απόκρυψη των ενθεµάτων σε οµάδες χρηστών. Π.χ. το ένθεµα User Menu εµφανίζεται µόνο όταν κάποιος χρήστης είναι εγγεγραµµένο µέλος.

| Ιστότοπος | MEVOU<br>Περιεχόμενο<br>Εφαρμογές<br>Χρήστες<br>Διαχείριση Ενθεμάτων: Ενθέματα                                                                                                    | Επεκτάσεις       | Βοήθεια<br>Nžo                                    | ⊯<br>Επεξεργασία<br>Avtiypapo | ΣΔ JAT3 Clean Cache 3. 0 Επισκέπτες 3. 1 Διαχειριστής = 0 Προβολή Ιστοτόπου 1 Αποσύνδεση<br>Δημοσίευση | Απόσυρση<br>Επαναφορά | Αττορρίμματα          | BB<br>Επιλογές      | 44<br>安全<br>Βοηθεια |
|-----------|----------------------------------------------------------------------------------------------------|------------------|---------------------------------------------------|-------------------------------|----------------------------------------------------------------------------------------------------|-----------------------|-----------------------|---------------------|---------------------|
| Φίλτρο:   | Καθαρισμός<br>Αναζήτηση                                                                                                    | Ιστότοπος        | - Επιλογή Κατάστασης - $\rightarrow$<br>$\bullet$ | - Επιλογή Θέσης -             | - Επιλογή Είδους -                                                                                     | $\sim$                | - Επιλογή Πρόσβασης - | - Επιλογή Γλώσσας - |                     |
| 同         | Τίτλος                                                                                                    | Κατάσταση Θέση Ε |                                                   | Κατάταξη                      | Eiõoc                                                                                                  | Σελίδες               | Πρόσβαση              | Γλώσσα Α/Α          |                     |
| 同         | Μήνυμα Καλωσορίσματος                                                                                                    | ø                | advert6                                           | $+1$                          | Προσορμοσμένος<br>κώδικας ΗΤΜΙ.                                                                        | Εττιλεγμένες μόνο     | Public.               | Όλες                | 90                  |
| 同         | Αναζήτηση                                                                                                    | O                | banner                                            | $+1$                          | Αναζήτηση                                                                                              | Όλα                   | <b>Public</b>         | Όλες                | 92                  |
| F         | Τελευταια νεα                                                                                                    | Ø                | footermodule1                                     | $+1$                          | Τελευταία Νέα                                                                                          | OAa                   | Public                | Όλες                | 94                  |
|           | Στατιστικα στοιχεια                                                                                                    | ◎                | footermodule2                                     | $-1$                          | Στατιστικά                                                                                             | <b>OAd</b>            | Public                | Όλες                | 97                  |
| E         | Χρησιμα                                                                                                    | Ø                | footermodule3                                     | $-1.$                         | Άρθρα - Εττικαιρότητα                                                                                  | <b>OAc</b>            | Public                | <b>OAEC</b>         | 98                  |
|           | Χοησιμοι Συνδεσμοι                                                                                                    | Ø                | footermodule4                                     | $+1$                          | Διαδικτυακοί Σύδεσμοι                                                                                  | <b>OAa</b>            | Public                | Όλες                | 99                  |
|           | Κεντρικό Μενού (Τορ)                                                                                                    | Ø                | position-1                                        | $\pm$                         | Mενού                                                                                                  | Όλα                   | Public                | Όλες                | 87                  |
|           | <b>Breadcrumbs</b>                                                                                                    | ø                | position-2                                        | $+$                           | Οδηγός Πλοήγησης                                                                                       | 'OAg                  | Public                | Όλες                | 17                  |
| F         | Κεντρικό Μενού                                                                                                    | Ø                | position-7                                        | $-1$                          | Μενού                                                                                                  | Όλα                   | Public                | OAzc                | $\overline{1}$      |
| 同         | Σύνδεση χρηστών                                                                                                    | Ø                | position-7                                        | - 11                          | Σύνδεση                                                                                                | <b>DAG</b>            | Public                | Ολες                | 16                  |
| 同         | Συνδεδεμένοι Χρήστες                                                                                                    | Ø                | position-7                                        | 3                             | Συνδεδεμένοι<br>Χρήστες                                                                                | DAG                   | Public                | Ολες                | 93                  |
| 戶         | Ηλεκτρονικές Υπηρεσίες                                                                                                    | Ø                | position-8                                        | $+1$                          | Προσαρμοσμένος<br>κώδικας ΗΤΜΙ.                                                                        | DAn                   | Public                | Όλες                | 88                  |
|           | Ανακοινώσεις                                                                                                    | ◎                | position-8                                        | $+1$                          | Κατηγορία Άρθρων                                                                                       | Επιλεγμένες μόνο      | Public                | Όλες                | 89                  |
| 厂         | DJ-ImageSlider                                                                                                    | ø                | top6                                              | $-11$                         | DJ-ImageSlider                                                                                         | Ετηλεγμένες μόνο      | Public                | Όλες                | 91                  |
|           |                                                                                                    |                  | Εμφάνιση # 20<br>$\left  \cdot \right $           |                               |                                                                                                    |                       |                       |                     |                     |
|           | Επεξεργασία επιλεγμένων ενθεμάτων με δέσμη εντολών<br>Εάν επιλέξετε να αντιγράψετε ένα ένθεμα, οποιαδήποτε άλλη ενέργεια έχει επιλεγεί θα επηρεάσει το αντιγραμμένο ένθεμα. Σε κάθε άλλη περίπτωση, όλες οι ενέργειες θα επηρεάσουν το επιλεγμένο ένθεμα. Όταν αντιγράφετε ένα ένθεμ<br>αλλά δεν του αλλάζετε θέση, είναι παρ' όλ' αυτά απαραίτητο να επιλέξετε 'Διατήρηση Αρχικής Θέσης' από το αναδιπλούμενο μενού. |                  |                                                   |                               |                                                                                                    |                       |                       |                     |                     |

**Εικόνα 43: Περιοχή διαχείρισης ενθεµάτων**

Για την προσθήκη ενός νέου ενθέµατος από τα διαθέσιµα ενθέµατα πιέζουµε το κουµπί "+ Νέο" και επιλέγουµε τον τύπο του ενθέµατος που θέλουµε να εισάγουµε όπως και την θέση του (position) µέσα στην ιστοσελίδα. Του δίνουµε ένα όνοµα και τέλος το αποθηκεύουµε πιέζοντας το κουµπί "Αποθήκευση"

|                      | Διαχείριση Ενθεμάτων: Ενθέματα                                    | NHs.                          | Επτεεργασία Αντιγραφα                          | <b>Anuouiruon</b> | $\circ$<br>Attocupon | Επαναφορά: Απορρίμματα                     | AR.<br>EmAcyte |
|----------------------|-------------------------------------------------------------------|-------------------------------|------------------------------------------------|-------------------|----------------------|--------------------------------------------|----------------|
|                      | Καθαρισμός<br>Avačninon<br>Επιλέξτε Είδος Ενθέματος:              |                               |                                                |                   |                      | $^\circledR$<br>$\mathcal{A}_-$<br>pooBaan | Γλώσσα         |
| ήνυμα Καλωσορίσματο  | DJ-ImageSlider                                                    | Αναζήτηση                     |                                                |                   |                      | Public                                     | <b>DAtc</b>    |
| nonthan              | Άρθρα - Επικαιρότητα<br>Αρχειοθετημένα Άρθρα                      |                               | Άρθρα - Σχετικά Άρθρα<br>Διαδικτυακοί Σύδεσμοι |                   |                      | <b>Putnic</b>                              | <b>DAtc</b>    |
| <b>S3V GIDTUS</b>    | Διαφημίσεις                                                       |                               | Εναλλαγή Γλώσσας                               |                   |                      | Public                                     | <b>DAtc</b>    |
| σποτικά στοιχεία     | Ένθεμα Έξυπνης Αναζήτησης<br>Κατηγορίες Άρθρων                    | MEVOU                         | Κατηγορία Άρθρων                               |                   |                      | <b>Public</b>                              | <b>DAtt</b>    |
| aumno                | Οδηγός Πλοήγησης                                                  | Περίβλημα                     |                                                |                   |                      | Public                                     | <b>DAte</b>    |
| ιοιρον Συνδεσματ     | Περιεχόμενο Υψηλής Επισκεψιμότητας<br>Προσαρμοσμένος κώδικας HTML | Προβολή Ροής<br>Ροές Ειδήσεων |                                                |                   |                      | Public                                     | <b>DATE</b>    |
| εντρικό Μενού (Top)  | Στατιστικά                                                        |                               | Συνδεδεμένοι Χρήστες                           |                   |                      | Public                                     | DALC           |
| eadcrumbs            | Σύνδεση                                                           | Τελευταία Νέα                 |                                                |                   |                      | <b>Public</b>                              | <b>TUALE</b>   |
| рочико Мелов         | Τελευταίοι Χρήστες<br>Υποσέλιδο                                   | Τυχαία Εικόνα                 |                                                |                   |                      | Public                                     | <b>DAtc</b>    |
| ινδεση χρηστών       |                                                                   |                               |                                                |                   |                      | <b>Public</b>                              | <b>DATE</b>    |
| ινδεδεμένοι Χρήστες  |                                                                   |                               |                                                |                   |                      | <b>Public</b>                              | <b>DAte</b>    |
| Εκτρονικές Υπηρεσίες |                                                                   |                               |                                                |                   |                      | $\tau$<br><b>Public</b>                    | <b>DAtt</b>    |
| ακοινώσεις           | $\omega$                                                          | position 6                    | $\mathbf{1}$                                   | Катпусов Арвошу   | Emaryutyze ubvo      | <b>Public</b>                              | <b>DALE</b>    |

**Εικόνα 44: Επιλογή είδους ενθέµατος**

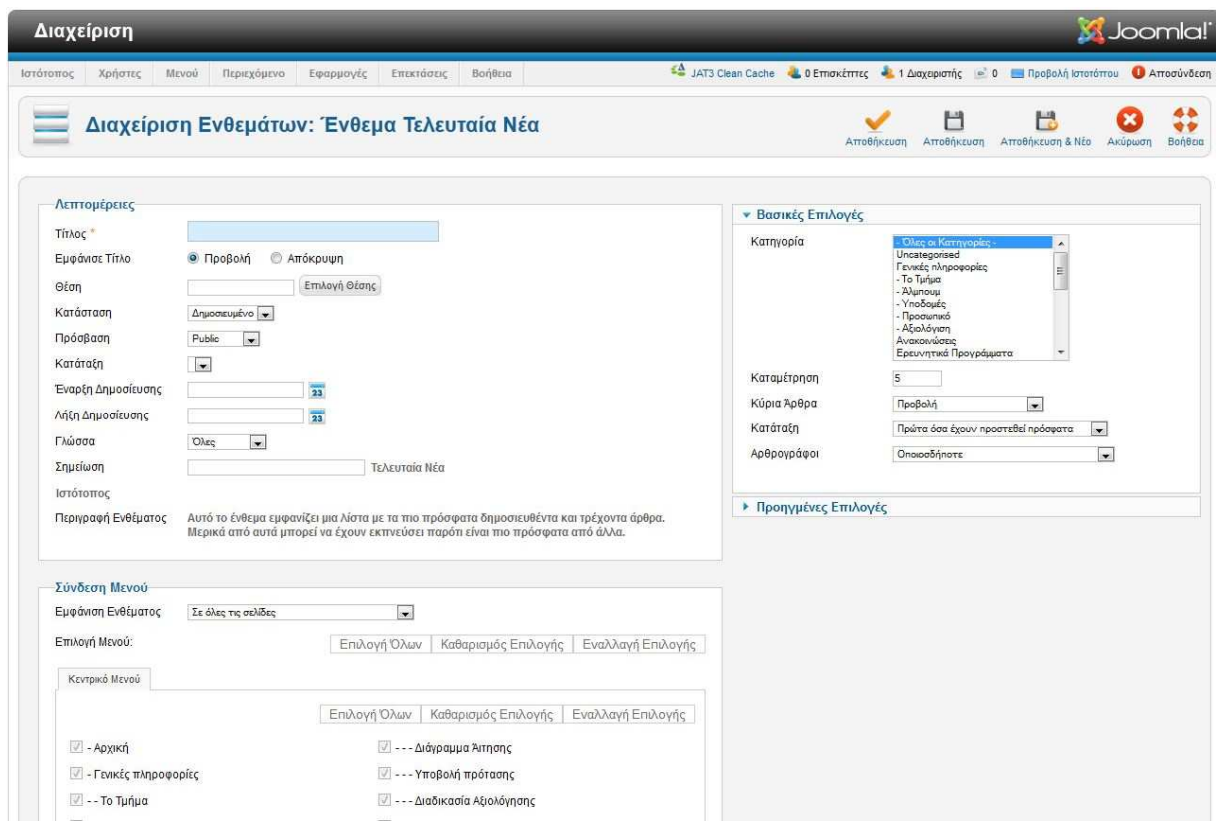

**Εικόνα 45: Ρυθµίσεις ενθέµατος** 

#### **5.4.2 Πρόσθετα (Plug-ins)**

Τα Plug-ins είναι επεκτάσεις του υπόβαθρου (background) του Joomla τα οποία επεκτείνουν τις λειτουργικές δυνατότητες του συστήµατος. Το WikiBot, για παράδειγµα, επιτρέπει στο δηµιουργό περιεχοµένου στο Joomla να χρησιµοποιήσει "Wikitags" στα άρθρα του, δηλαδή ετικέτες (tags) οι οποίες δηµιουργούν αυτόµατα δυναµικούς υπερσυνδέσµους (hyperlinks) σε αντίστοιχα άρθρα στη Wikipedia.

| Διαχείριση                                                                         |           |                |                                                                                       |                   | <b>M</b> Joomla!'     |                            |
|------------------------------------------------------------------------------------|-----------|----------------|---------------------------------------------------------------------------------------|-------------------|-----------------------|----------------------------|
| Περιεχόμενο<br>Εφαρμογές<br>Επεκτάσεις<br>Βοήθεια<br>Ιστότοπος<br>Χρήστες<br>Meyoù |           |                | 44 JAT3 Clean Cache & 0 Emokemer & 1 Διαχεριστής = 0   Προβολή Ιστοτόπου + Αποσύνδεση |                   |                       |                            |
| Διαχείριση Προσθέτων: Πρόσθετα                                                     |           | Επεξεργασία    | Ενεργοποίηση<br>Απενεργοποίηση                                                        | Επαναφορά         | 8B<br>ErnAoyÉc        | 44<br>$\bullet$<br>Βοήθεια |
| <b><i><u>DIATOOT</u></i></b><br>Καθαρισμός<br>Αναζήτηση                            |           |                | - Επιλογή Κατάστασης -                                                                | - Emloyn Elboug - | - Επιλογή Πρόσβασης - |                            |
| E<br>Όνομα Προσθέτου                                                               | Κατάσταση | Κατάταξη       | Eiooc h.                                                                              | Στοιχείο          | Πρόσβαση              | <b>AIA</b>                 |
| o<br>Κουμπί - Αλλαγή Σελίδας                                                       | ◎         | $-3$           | editors-xtd                                                                           | pagebreak         | Public:               | 415                        |
| Κουμπί - Περισσότερα<br>Е                                                          | ø         | $-4$           | editors-xtd                                                                           | readmore          | Public                | 416                        |
| F)<br>Etrixraan - Joomla!                                                          | O         | $-1$           | extension                                                                             | <i>ioomia</i>     | Public                | 434                        |
| E<br>Έξυπνη Αναζήτηση - Κατηγορίες                                                 | $\bullet$ | $-1$           | finder                                                                                | categories        | Public                | 442                        |
| 皑<br>Έξυπνη Αναζήτηση - Επαφές                                                     | ◎         | $-2$           | finder                                                                                | contacts          | Public                | 443                        |
| 巴<br>Έξυπνη Αναζήτηση - Περιεχόμενο                                                | $\bullet$ | 3              | finder                                                                                | content           | Public                | 444                        |
| œ<br>Εξυπνη Αναζήτηση - Ροές Ειδήσεων                                              | ◎         | $-4$           | finder                                                                                | newsfeeds         | Public                | 445                        |
| E<br>Έξυπνη Αναζήτηση - Διαδικτυακοί Σύνδεσμοι                                     | $\bullet$ | $-5$           | finder                                                                                | weblinks          | Public                | 446                        |
| 的<br>Quick Icon - JCE File Browser                                                 | Ø         | 0              | quickicon                                                                             | jceflebrowser     | Public                | 10008                      |
| 同<br>Quick Icon - Joomlal Update Notification                                      | ø         | $-0$           | quickicon                                                                             | ioomlaupdate      | Public                | 437                        |
| e<br>Εικονίδιο Γρήγορης Πρόσβασης - Ενημέρωση Αναβάθμισης Επεκτάσεων Joomlal       | O         | $\circ$        | quickicon                                                                             | extensionupdate   | <b>Public</b>         | 438                        |
| E<br>Αναζήτηση - Κατηγορίες                                                        | ø         | $\circ$        | search                                                                                | categories        | Public                | 417                        |
| o<br>Αναζήτηση - Επαφές                                                            | Ø         | 0              | search                                                                                | contacts          | Public                | 418                        |
| 四<br>Αναζήτηση - Περιεχόμενο                                                       | $\bullet$ | $-0$           | search                                                                                | content           | Public                | 419                        |
| m<br>Αναζήτηση - Ροές Ειδήσεων                                                     | Ø         | $\,$ 0 $\,$    | search                                                                                | newsfeeds         | Public                | 420                        |
| 四<br>Αναζήτηση - Διαδικτυακοί Σύνδεσμοι                                            | $\bullet$ | $\circ$        | search                                                                                | weblinks          | Public                | 421                        |
| 同<br>System - JSN Template Framework                                               | Ø         | $\circ$        | system                                                                                | isntplframework   | Public                | 10002                      |
| E<br>Σύστημα - Φίλτρο Γλώσσας                                                      | ۰         | $-1$           | system                                                                                | languagefiter     | Public                | 422                        |
| o<br>Σύστημα - Πολιτική Ρ3Ρ                                                        | ø         | 2 <sup>7</sup> | system                                                                                | p3p               | Public                | 423                        |
| 回<br>Σύστημα - Αποσύνδεση                                                          | ø         | 3              | system                                                                                | logout            | Public                | 430                        |

**Εικόνα 46: Περιοχή ∆ιαχείρισης Προσθέτων (Plug-ins)** 

# **5.5 Παραμετροποίηση εμφάνισης (Template)**

#### **∆ηµόσιο τµήµα (Front End)**

Το δηµόσιο τµήµα είναι ότι εµφανίζεται στον φυλλοµετρητή του τελικού χρήστη. Τα άρθρα, τα µενού και γενικά όλα τα στοιχεία της ιστοσελίδας που θέλουµε να εµφανίζονται στον χρήστη βρίσκονται στο δηµόσιο τµήµα.

Η ιστοσελίδα µετά την παραµετροποίηση της εµφάνισης της παρουσιάζεται στην παρακάτω εικόνα:

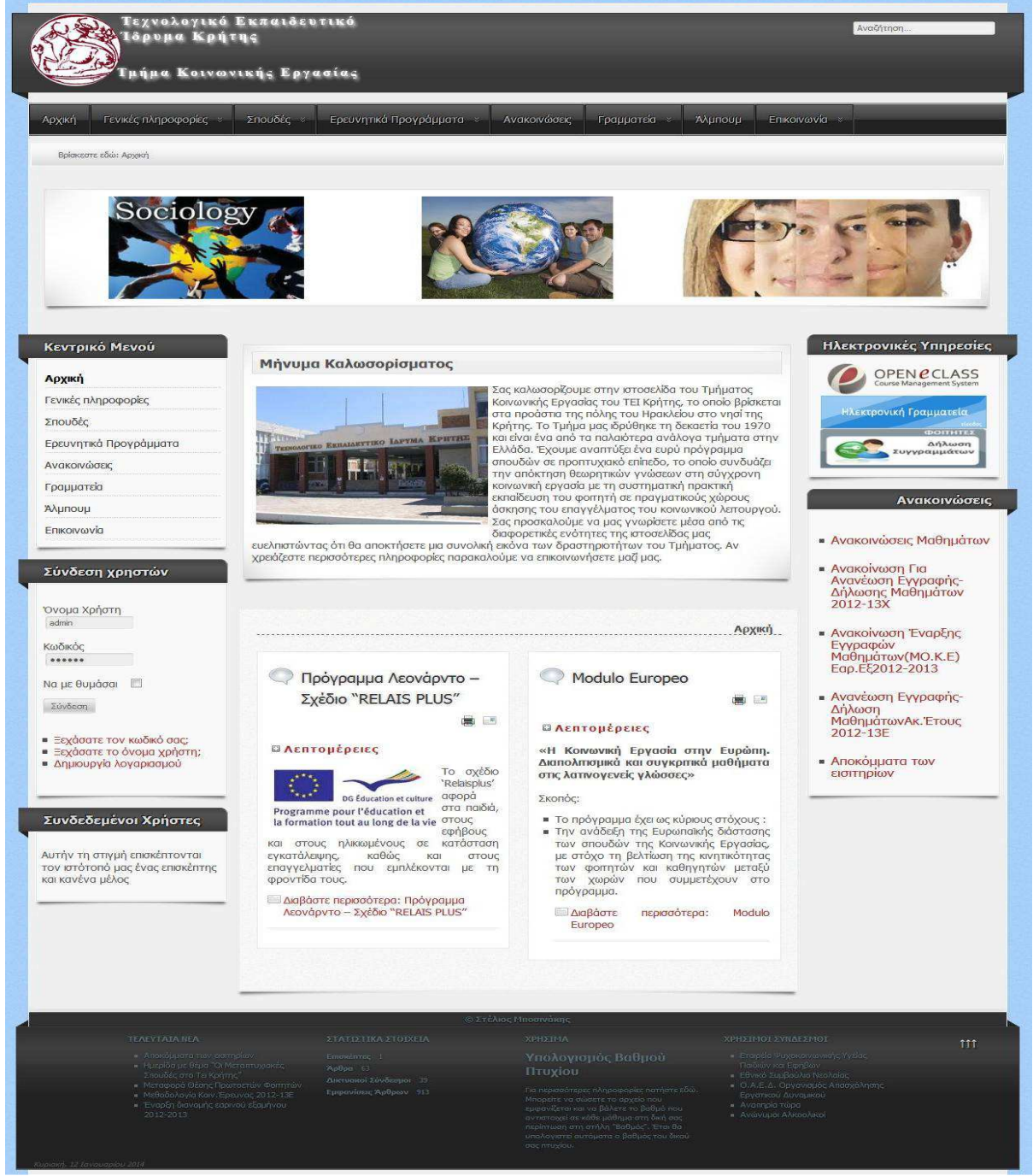

**Εικόνα 47: Τελική µορφή του Portal της γραµµατείας του Τµήµατος Κοινωνικής Εργασίας** 

Μια ιστοσελίδα σε Joomla! χωρίζεται σε πολλούς τοµείς οι οποίοι λέγονται "θέσεις" (positions). Ανάλογα το πρότυπο (template) που έχουµε επιλέξει για την εµφάνιση, αλλάζουν και οι θέσεις. Σε αυτές τις θέσεις µπορούµε να εισάγουµε τα Ενθέµατα (Modules) ή τις Εφαρµογές (Components).

Για την κεφαλίδα (Header) επιλέξαµε την τοποθέτηση του λογοτύπου και της περιοχής της αναζήτησης της ιστοσελίδας.

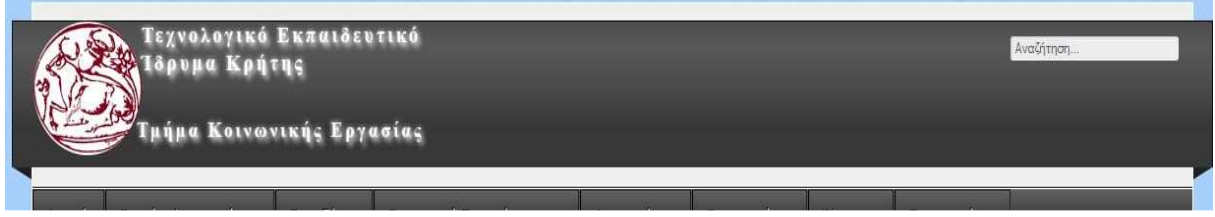

**Εικόνα 48: Κεφαλίδα ιστοσελίδας µε το λογότυπο και το ένθεµα "Αναζήτηση"** 

Επίσης στην κορυφή της ιστοσελίδας επιλέχθηκε να εισαχθεί και το κεντρικό µενού για την εύκολη πρόσβαση σε όλους τους τομείς του ιστοχώρου, όπως και το ένθεμα "οδηγός πλοήγησης" για την προβολή της υπό-σελίδας που βρίσκετε ο επισκέπτης εκείνη τη στιγµή.

| Αρχική | Γενικές πληροφορίες | Σπουδές | Ερευνητικά Προγράμματα | Ανακοινώσεις | Γραμματεία | Άλμπουμ | EΠΙΚΟΙνωνία » |  |
|--------|---------------------|---------|------------------------|--------------|------------|---------|---------------|--|
|--------|---------------------|---------|------------------------|--------------|------------|---------|---------------|--|

**Εικόνα 49: Ένθεµα Κεντρικό µενού και Οδηγός πλοήγησης**

Λίγο πιο κάτω και σε εµφανές σηµείο τοποθετήθηκε η εφαρµογή (component) για την προβολή εικόνων σχετικών µε το ύφος της ιστοσελίδας.

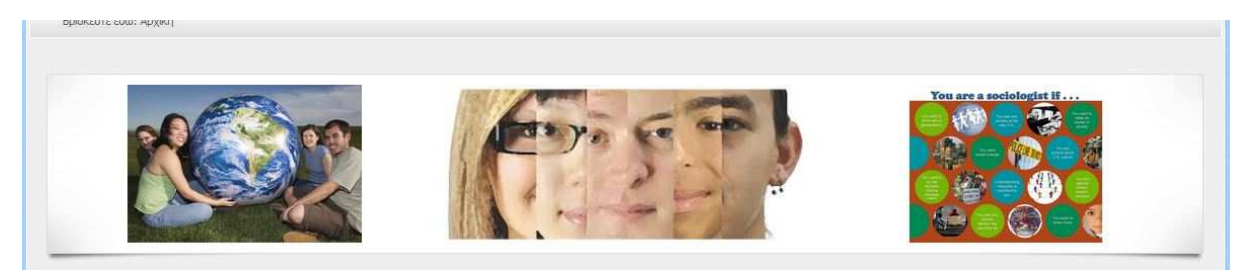

**Εικόνα 50: Εφαρµογή Slide Show** 

Έπειτα στη στήλη που βρίσκετε αριστερά στην ιστοσελίδα τοποθετήθηκαν τρία ενθέµατα:

- Το κεντρικό µενού
- Περιοχή σύνδεση και εγγραφής χρηστών
- Συνδεδεµένοι χρήστες

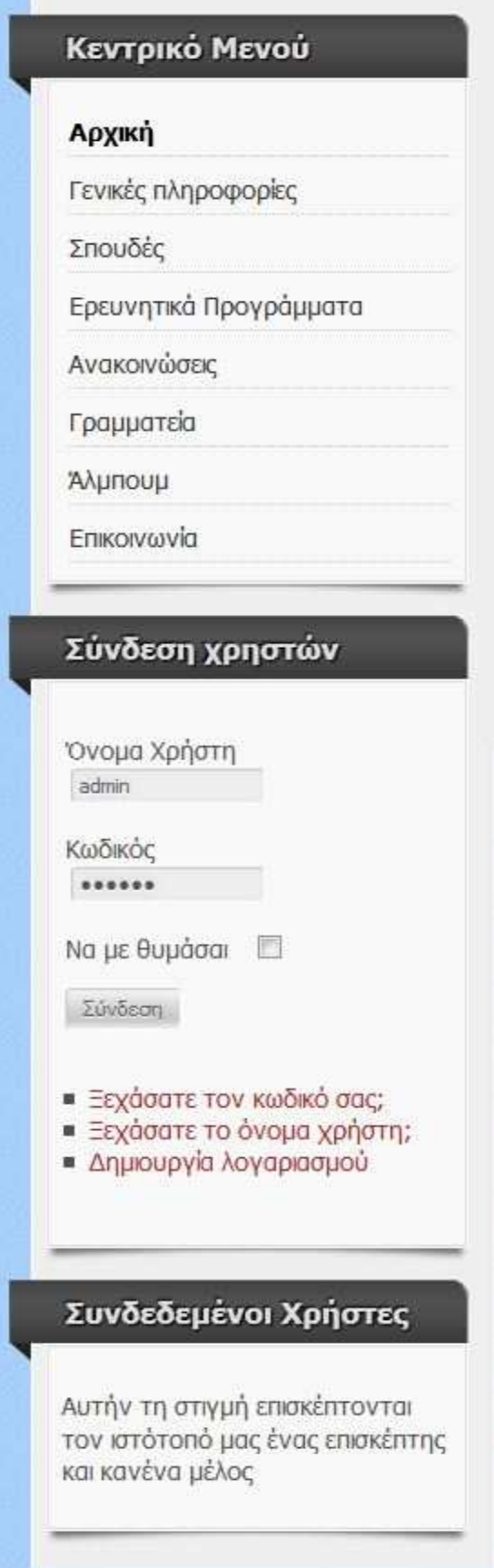

**Εικόνα 51: Ενθέµατα στην αριστερή στήλη της ιστοσελίδας, Κεντρικό µενού, Περιοχή σύνδεση και εγγραφής χρηστών και Συνδεδεµένοι χρήστες** 

Στην δεξιά στήλη της ιστοσελίδας τοποθετήθηκαν τα ενθέµατα:

- Ηλεκτρονικές υπηρεσίες,
- Ανακοινώσεις του τµήµατος

Για τις ηλεκτρονικές υπηρεσίες εισήχθη ένα ένθεµα Custom HTML το οποίο επεξεργάστηκε έτσι ώστε να εµφανίζει τις εικόνες των αντίστοιχων υπηρεσιών και πιέζοντας πάνω σε αυτές να µεταβαίνει σε νέο παράθυρο στο φυλλοµετρητή στην αντίστοιχη σελίδα.

Για τις ανακοινώσεις χρησιµοποιήθηκε το ένθεµα που εµφανίζει άρθρα από µια συγκεκριµένη κατηγορίας άρθρων, αυτή των ανακοινώσεων, επιλέχθηκε να εµφανίζονται πέντε (5) άρθρα.

**Contract Contract** 

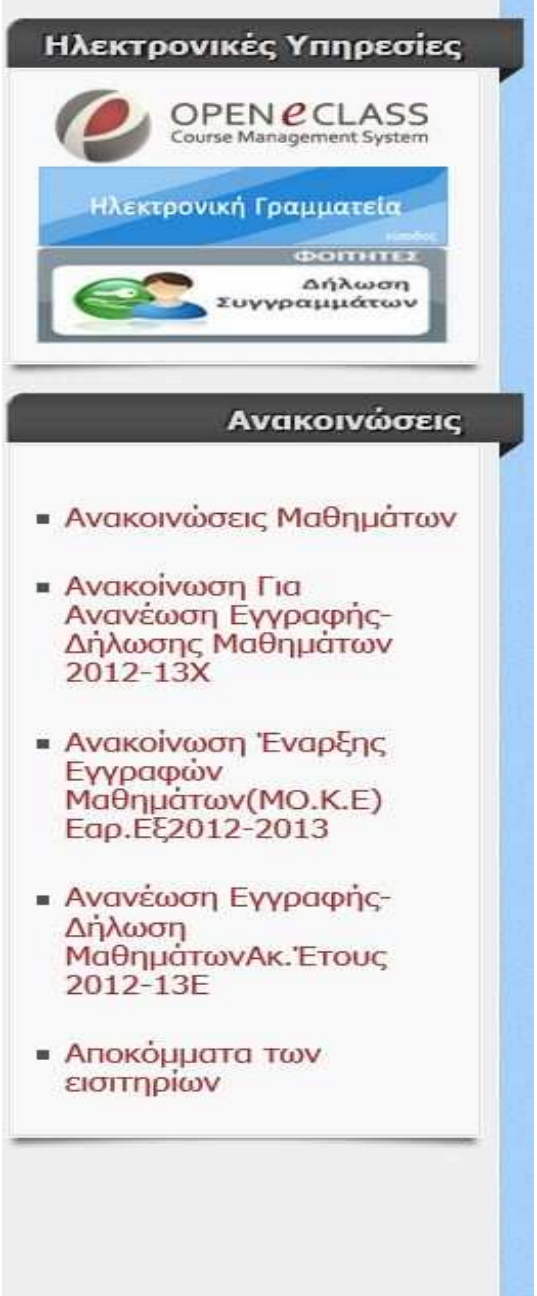

**Εικόνα 52: Ενθέµατα στη δεξιά στήλη της ιστοσελίδας, Ηλεκτρονικές υπηρεσίες και Ανακοινώσεις του τµήµατος** 

Στο κέντρο της ιστοσελίδας επιλέχθηκε να πάει το "Μήνυµα Καλωσορίσµατος" στον ιστότοπο του τµήµατος Κοινωνικής Εργασίας, σε ευδιάκριτη θέση ώστε ο επισκέπτης να αντιλαµβάνεται άµεσα το σκοπό και το ρόλο της συγκεκριµένης ιστοσελίδας.

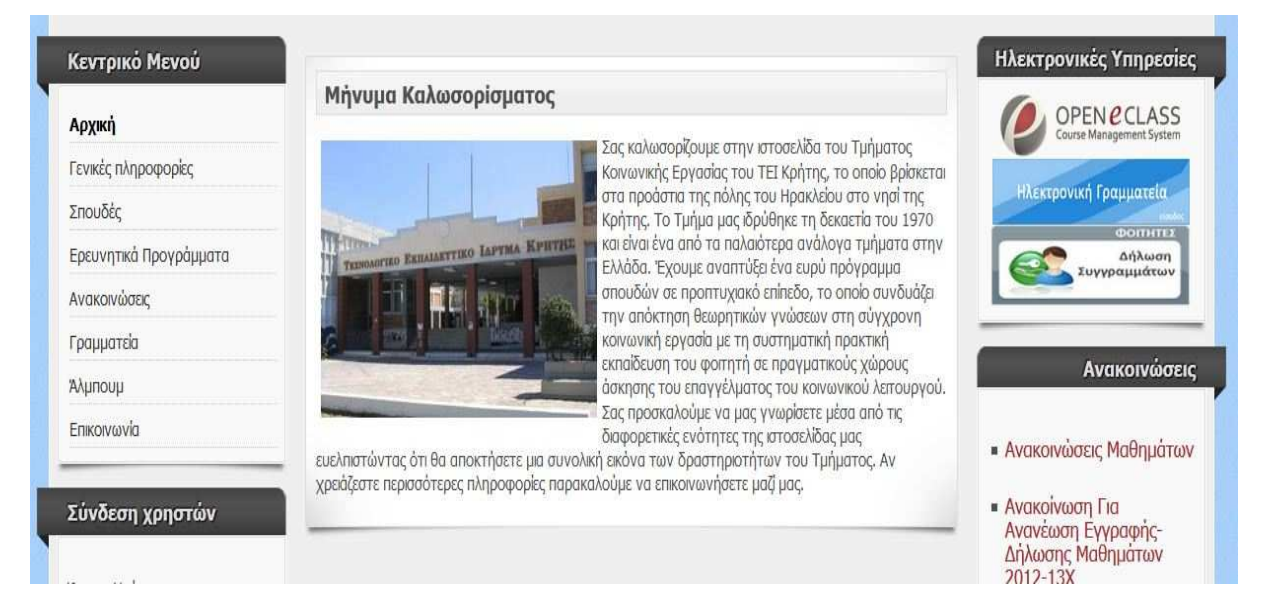

**Εικόνα 53: Ένθεµα "Μήνυµα Καλωσορίσµατος" στην ιστοσελίδας του τµήµατος Κοινωνικής Εργασίας** 

Για τη δηµιουργία του ενθέµατος χρησιµοποιήθηκε το module Custom HTML.

Ο χώρος στο κέντρο της ιστοσελίδας χρησιµοποιείται για την εµφάνιση του κυρίως περιεχοµένου συνήθως άρθρα τα οποία επιλέγονται ως "κύρια" για την εµφάνιση τους στο "Πρωτοσέλιδο".

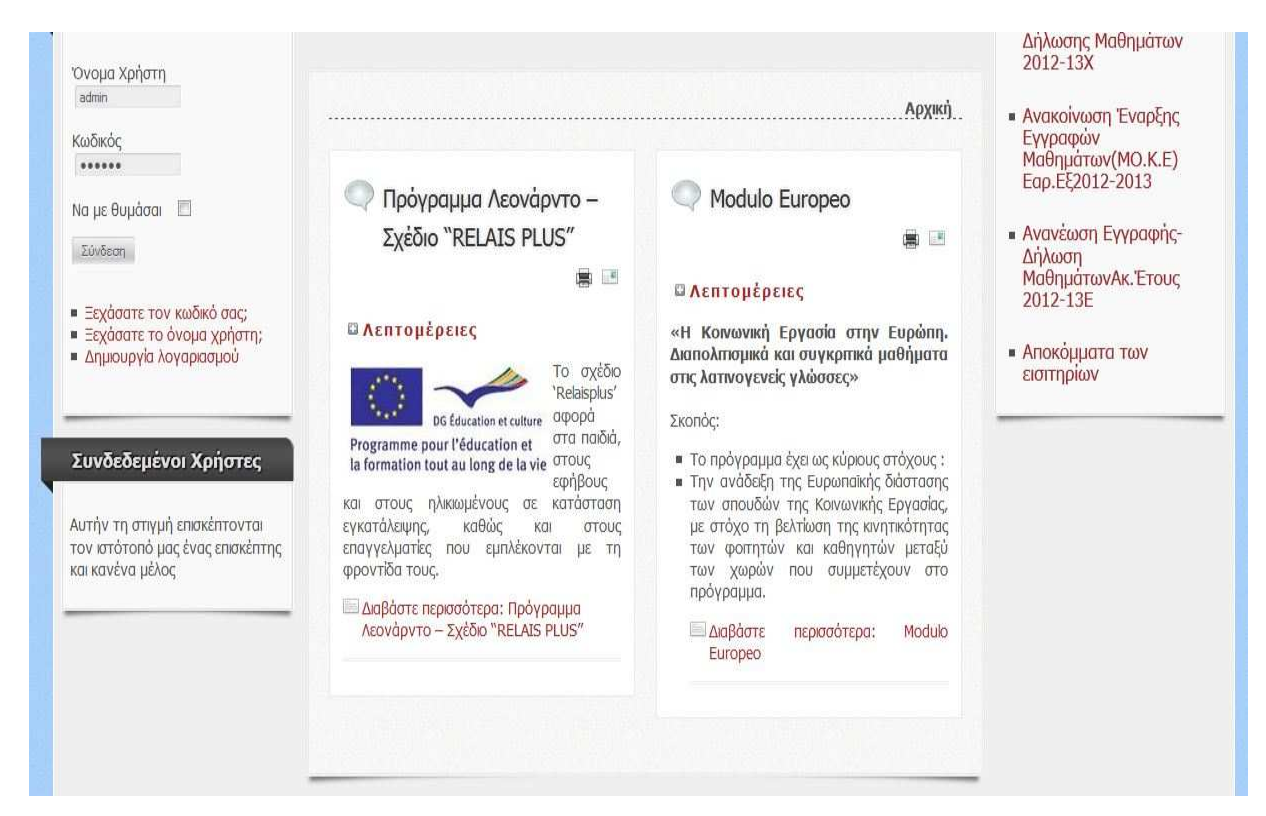

**Εικόνα 54:Χώρος κυρίου περιεχοµένου (Content)** 

Τέλος στο υποσέλιδο (Footer) της ιστοσελίδας τοποθετήθηκαν τέσσερα (4) ενθέµατα (modules) για την εµφάνιση χρήσιµων πληροφοριών όπως:

- Τελευταία Νέα
- Στατιστικά στοιχεία ιστοσελίδας
- Χρήσιµα εργαλεία
- Χρήσιµοι Σύνδεσµοι

Το ένθεµα "Τελευταία Νέα" εµφανίζει τα πιο πρόσφατα άρθρα που καταχωρήθηκαν στην ιστοσελίδας από το διαχειριστή της. Το ένθεμα "Στατιστικά Στοιχεία" εμφανίζει τους επισκέπτες της σελίδας, τα συνολικά άρθρα που υπάρχουν σε αυτή, του διαδικτυακούς συνδέσµους (links) και πόσες εµφανίσεις (page views) έχουν τα άρθρα.

|                                                                                                    |                                                                             | @ Στέλιος Μποσινάκης                                                                                                    |                                                                                                    |     |
|----------------------------------------------------------------------------------------------------|-----------------------------------------------------------------------------|----------------------------------------------------------------------------------------------------|----------------------------------------------------------------------------------------------------|-----|
| <b>TEAEYTATA IIEA</b>                                                                                                    | ΣΤΑΤΙΣΤΙΚΑ ΣΤΟΙΧΕΙΑ                                                         | XPH2TIIA                                                                                                    | ΧΡΗΣΤΜΟΙ ΣΥΝΔΕΣΜΟΙ                                                                                                    | 111 |
| <b>Compact On Surright</b><br>- Huspita Le Bau O Meramuwo ca.<br><b>Zhouber and Talkomme</b><br>· Μεταφορά Θέσης Πρωταετών Φοιτητών<br>· McBooollayla Kory, Episuvac 2012-13E<br>· Εναρξη διανομής εαρινού εξαμήνου<br>2012-2013 | Emperator 1<br>Арвро 63<br>Δικτυαικοί Σύνδεσμοι 35<br>Εμφανίσεις Άρθρων 914 | Υπολογισμός Βαθμού<br>Πτυχίου<br>Για περισσότερες ηληροφορίες πατήστε εδώ.<br>Μπορείτε να αώαιτε τα αρχείο που<br>εμφανίεται και να βάλετε το βαθμό που<br>αντιστοιχεί σε κάθε μάθημα στη δική σας<br>περίπτωση στη στήλη "Βαθμός". Έτσι θα<br>υπολογιστεί αυτόματα ο βαθμός του δικού<br>σας πτυχιαυ. | · Erapsis Vincentinum naje Y siste<br>Figting via Escolar<br>· EByrico Zui Bou lun Nra Adioc<br>■ Ο.Α.Ε.Δ. Οργανισμός Αποσχολησης<br>Εργατικού Δυναμικού<br>* Avampia rúpa<br><b>.</b> Ανώνυμοι Αλκοολικοί |     |

**Εικόνα 55: Υποσέλιδο (Footer) της ιστοσελίδας του τµήµατος Κοινωνικής Εργασίας** 

#### **5.5.1 Επεξεργασίας CSS για την αλλαγή της εμφάνισης**

Ένα σηµαντικό σηµείο για την αλλαγή της εµφάνισης της αρχικής σελίδας της ιστοσελίδας µας είναι τα διαδοχικά φύλα στυλ (CSS - Cascading Style Sheets).

Η CSS είναι µια γλώσσα υπολογιστή που ανήκει στην κατηγορία των γλωσσών φύλλων στυλ που χρησιµοποιείται για τον έλεγχο της εµφάνισης ενός εγγράφου που έχει γραφτεί µε µια γλώσσα σήµανσης. Χρησιµοποιείται δηλαδή για τον έλεγχο της εµφάνισης ενός εγγράφου που γράφτηκε στις γλώσσες HTML και XHTML, δηλαδή για τον έλεγχο της εµφάνισης µιας ιστοσελίδας και γενικότερα ενός ιστοτόπου. Η CSS είναι µια γλώσσα υπολογιστή προορισµένη να αναπτύσσει στιλιστικά µια ιστοσελίδα δηλαδή να διαµορφώνει περισσότερα χαρακτηριστικά, χρώµατα, στοίχιση και δίνει περισσότερες δυνατότητες σε σχέση µε την HTML Για µια όµορφη και καλοσχεδιασµένη ιστοσελίδα η χρήση της CSS κρίνεται ως απαραίτητη.

Αυτά τα αρχεία στυλ βρίσκονται συνήθως στο φάκελο των προτύπων (templates) του Joomla και πιο συγκεκριµένα στο φάκελο "css" του κάθε προτύπου.

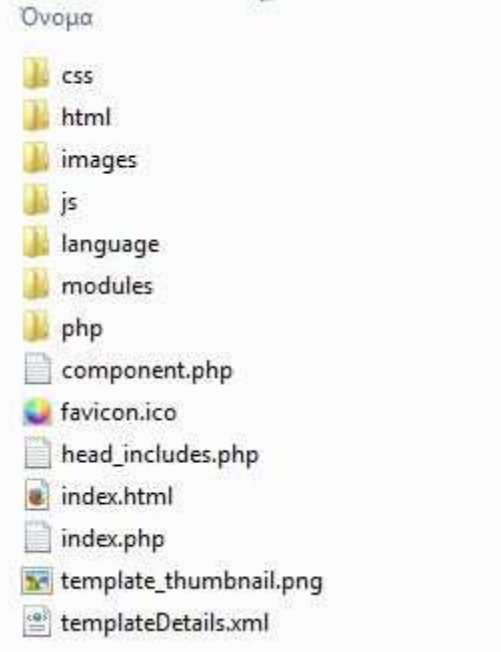

**Εικόνα 56: Περιεχόµενα φακέλου προτύπου και φάκελος css** 

**Support Band 63** 

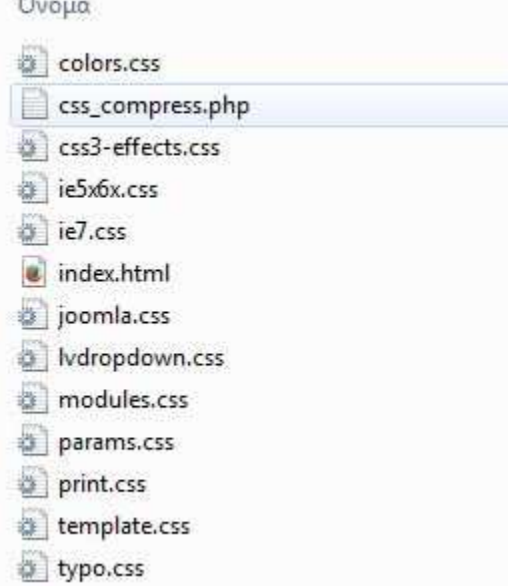

**Εικόνα 57: Περιεχόµενα φακέλου css του προτύπου**

Για την επεξεργασία αυτών των αρχείων χρήσιμο θα ήταν να διαθέτουμε έναν επεξεργαστή κειµένου όπως το Notepad++, που µας διευκολύνει χρωµατίζοντας τις εντολές για ευκολότερη ανάγνωση.

Για την επεξεργασία της εµφάνισης όλου του προτύπου (template), ανοίγουµε το αρχείο "template.css" .

```
/****************** LAYOUT ******************/
 \sqrt{n}\eta8\Boxhtml{
       height : 101%;
9L_{1}10
11 \Boxbody {
12.font-family: Arial, Helvetica, Sans-Serif;
13
         font-size:0.9em;
14
         margin:0;
         padding:0;
15
16
         line-height:1.3em;
         background-image:url('../images/background.png');
17overflow-x;hidden;
18
    -119
    E#wrapper, #foot container {
20
21margin: 0 auto;
    \perp<sub>1</sub>
22
23 -⊟#wrapper {
24padding: 0 0 10px 0;
    L_{\frac{1}{2}}25<sub>1</sub>26 F#foot container {
27
         padding:0 0 7px 0;
          overflow:visible;
28
     -12930
    ⊟#header container {
31height: auto:
          width: 100%;
32 -33
         margin:auto;
34
         padding: 14px 0 0 0;
    \perp3536 日#header {
37min-height: 120px;
          margin: 0 -21px 15px -21px;
38
39
         padding:0 0 0 21px;
40
         position: relative;
         background-image:url('../images/header.png');
41
42
         background-repeat: repeat-x;
     L_{1}43\frac{1}{2} triangles in header */
44
45
    \Box.heckl {
        width: 0; height: 0;
46
47line-height: 0;
48
         border-left: 19px solid transparent;
         top: 100%;
49
          left: 0;
50
51position: absolute;
    L_{1}52
53
    F.heckr {
         width: 0; height: 0;
54
```
ಾ

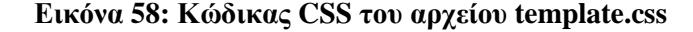

∆ιακρίνουµε ότι η ιστοσελίδα είναι "χωρισµένη" σε ενότητες πχ. body, header κτλ για την επεξεργασία συγκεκριµένων τµηµάτων της.

Για την επεξεργασία όλων των χρωµάτων της ιστοσελίδας ανοίγουµε το αρχείο "colors.css" το οποίο βρίσκεται στον φάκελο "css" του προτύπου.

```
/******************* Template Colors ******************/
\overline{6}\tau\Boxbody {
\thetacolor: #555;
\frac{1}{2}background-color: #a2cdfd;
     L_{\mathcal{V}}10
     a, a:link, a:visited, a:active, a:focus {
1112color: #a52a2a;
     L_{\mathbf{1}}13
14
   Fa:active {
          color: #0099FF !important;
15
    \mathcal{L}_{\mathcal{Y}}16
17\,□ #wrapper, #foot_container {
18
          background-color: #efefef;
19
          border: 1px solid #fff;
     L_{1}2021 日#header {
         background-color: #383838;
22
23
          border-top:1px solid #000;
24border-left:1px solid #111;
25
          border-right:1px solid #111;
    L_{\mathcal{F}}26
    /* triangles in header */
27
28 E.heckl {
29
          border-top: 10px solid #222;
    \mathbf{L}_130
31□.heckr {
32border-top: 10px solid #222;
    \mathbf{L}_{\mathbf{j}}33
    /* triangles in header end */
34
35
36
   \Box#1ogo{
37
          color:#ddd;
    \perp38
39
   \Boxa. imglogo {
40
          color: #ddd !important;
     L_{\mathbf{j}}4142.
   \Box#subhead{
43.background-color: #f9f9f9;
          border: 1px solid #fff;
44.1L_{\mathbf{y}}45
46
    \Box.breadcrumbs {
47color:#888;
     \mathbf{r}48□.breadcrumbs span {
49
50
          color:#555;
     \mathsf{L}_15152 El#maincontent {
53
          background-color: #f9f9f9;
```
**Εικόνα 59: Το αρχείο color.css για την επεξεργασία των χρωµάτων**

#### **5.5.2 Τελική εμφάνιση της ιστοσελίδας**

Σε αυτή την ενότητα εµφανίζεται η ιστοσελίδα στην τελική της µορφή, άρθρα, περιεχόµενο, σύνδεσµοι κ.α.

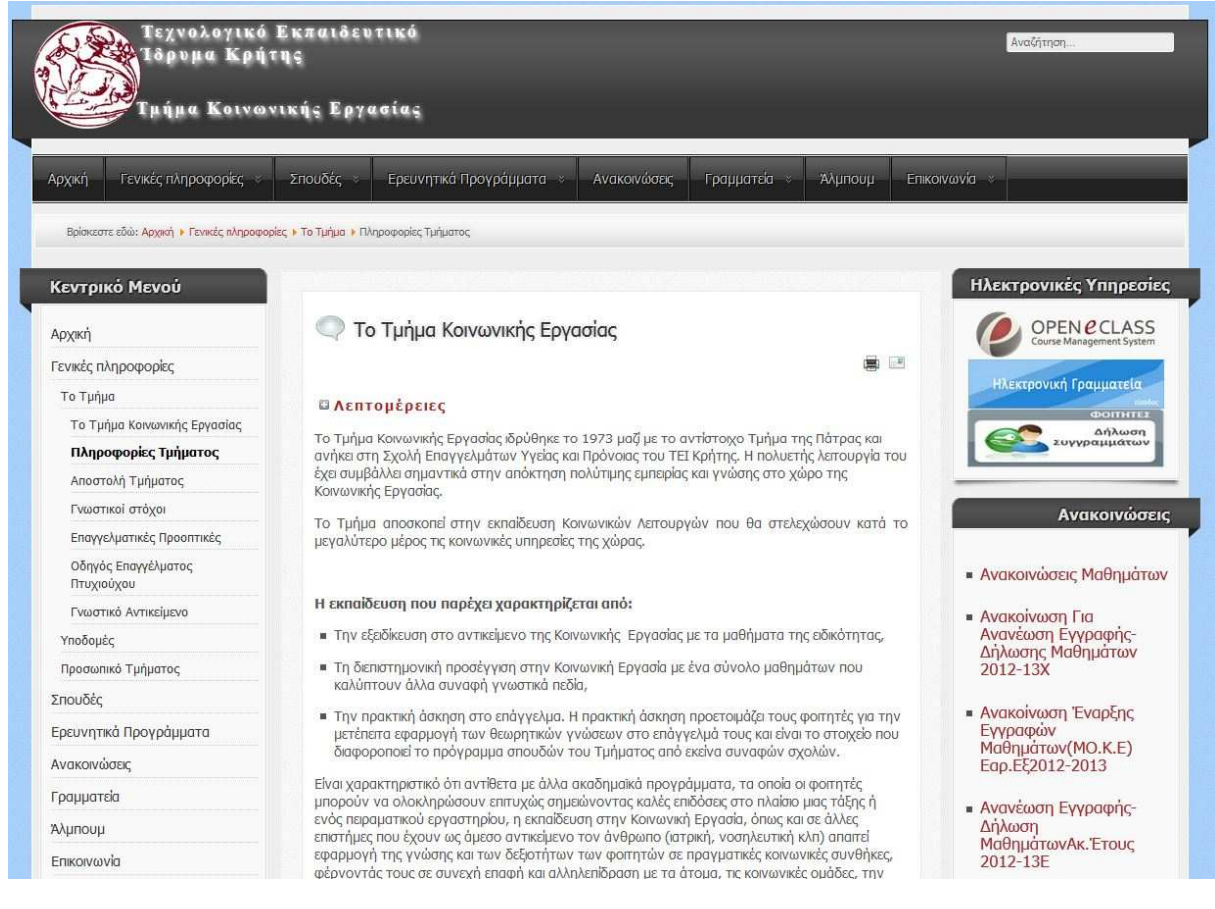

#### Εικόνα : Άρθρο - Το τµήµα Κοινωνικής Εργασίας

| Κεντρικό Μενού                                                                                                    |                                                                                                    |                                                                                                    | Ηλεκτρονικές Υπηρεσίες                                  |
|----------------------------------------------------------------------------------------------------|----------------------------------------------------------------------------------------------------|----------------------------------------------------------------------------------------------------|---------------------------------------------------------|
| Архікп                                                                                                    | Προσωπικό Τμήματος                                                                                                    |                                                                                                    | <b>OPEN @CLASS</b><br>Course Management System          |
| Γενικές πληροφορίες                                                                                                    |                                                                                                    | ■ 画                                                                                                    |                                                         |
| Το Τμήμα                                                                                                    | П ЛЕПТОЦЕРЕЈЕС                                                                                                    |                                                                                                    | Ηλεκτρονική Γραμματεία                                  |
| Υποδομές                                                                                                    |                                                                                                    |                                                                                                    | $P$ <b>CITHTE2</b>                                      |
| Προσωπικό Τμήματος                                                                                                    | Όργανα του τμήματος                                                                                                    |                                                                                                    | Δήλωση<br>Συγγραμμάτων                                  |
| Σπουδές                                                                                                    | και ο Προϊστάμενος.                                                                                                    | Όργανα του Τμήματος είναι η Γενική Συνέλευση, οι Τομείς μαθημάτων, το Συμβούλιο Τμήματος                                                                                   |                                                         |
| Ερευνητικά Προνράμματα                                                                                                    | ■ Το Τμήμα αποτελείται από δυο Τομείς μαθημάτων: τον Τομέα Α΄ με τίτλο "Κοινοτική                                                        |                                                                                                    | Ανακοινώσεις                                            |
| Ανακοινώσεις                                                                                                    |                                                                                                    | Οργάνωση και Κοινωνική Πολιτική" και τον Τομέα Β' με τίτλο "Στήριξη και Οργάνωση της<br>Ανθρώπινης Αλλαγής". Κάθε Τομέας έχει ένα Υπεύθυνο Τομέα και τον Αναπληρωτή του. Ο |                                                         |
| Γραμματεία                                                                                                    | Τομέας συνεδριάζει σε τακτά χρονικά διαστήματα.                                                                                          | ■ Η Γενική Συνέλευση απαρτίζεται από τα μέλη Ε.Π. και εκπροσώπους των φοιτητών σε αριθμό                                                                                   | <b>- Ανακοινώσεις Μαθημάτων</b>                         |
| Άλμπουμ                                                                                                    |                                                                                                    | ίσο προς το 40% των μελών Ε.Π. Η Γενική Συνέλευση συνεδριάζει τουλάχιστον μια φορά το                                                                                      | - Ανακοίνωση Για                                        |
| Επικοινωνία                                                                                                    | εξάμηνο.<br>■ Το Συμβούλιο απαρτίζεται από τον Προϊστάμενο, τους Υπευθύνους των δύο Τομέων<br>μαθημάτων και έναν εκπρόσωπο των φοιτητών. |                                                                                                    | Ανανέωση Εγγραφής-<br>Δήλωσης Μαθημάτων<br>$2012 - 13X$ |
|                                                                                                    |                                                                                                    |                                                                                                    |                                                         |
|                                                                                                    | Προϊστάμενος Τμήματος                                                                                                    | Ελένη Διαλυνάκη                                                                                                    |                                                         |
|                                                                                                    | Αναπληρωτής Προϊστάμενος                                                                                                    | Εμμανουήλ Προκοπάκης                                                                                                    | <b>- Ανακοίνωση Έναρξης</b><br>Εννραφών                 |
|                                                                                                    | Υπεύθυνος Α' Τομέα Μαθημάτων                                                                                                    | Εμμανουήλ Προκοπάκης                                                                                                    | Μαθημάτων (ΜΟ.Κ.Ε)                                      |
|                                                                                                    | Υπεύθυνος Β΄ Τομέα Μαθημάτων                                                                                                    | Αλεξανδρα Σαπουνάκη                                                                                                    | Ego.EE2012-2013                                         |
|                                                                                                    | Υπεύθυνος Εργαστηρίων Α' Τομέα                                                                                                    | Νικολέτα Ράτσικα                                                                                                    | - Ανανέωση Εννραφής-                                    |
|                                                                                                    | Υπεύθυνος Εργαστηρίων Β΄ Τομέα                                                                                                    | Ελένη Γαλενιανού                                                                                                    | Δήλωση                                                  |
|                                                                                                    | Υπεύθυνος Άσκησης στο Επάγγελμα                                                                                                    | Ελένη Διαλυνάκη                                                                                                    | Μαθημάτων Ακ. Έτους<br>2012-13F                         |
|                                                                                                    | Υπεύθυνος Προγραμμάτων Erasmus                                                                                                    | Νικολέτα Ράτσικα                                                                                                    |                                                         |
|                                                                                                    | Γραμματέας Τμήματος                                                                                                    | Άννα Μαστοράκη                                                                                                    | <b>- Αποκόμματα των</b>                                 |
|                                                                                                    | Ακαδημαϊκό Προσωπικό<br><b>M</b> όνιμοι                                                                                                  |                                                                                                    | εισιτηρίων                                              |
| Σύνδεση χρηστών<br>Όνομα Χρήστη<br>admin<br>Κωδικός<br><br>Να με θυμάσαι Π<br>Σύνδεση<br>■ Ξεχάσατε τον κωδικό σας:<br>■ Ξεχάσατε το όνομα χρήστη;<br><b>-</b> Δημιουργία λογαριασμού | <b><i>LANENIANOY ENENH</i></b><br><b>ATAAYNAKH EAENH</b>                                                                                 |                                                                                                    |                                                         |

**Εικόνα 60: Το προσωπικό του τµήµατος** 

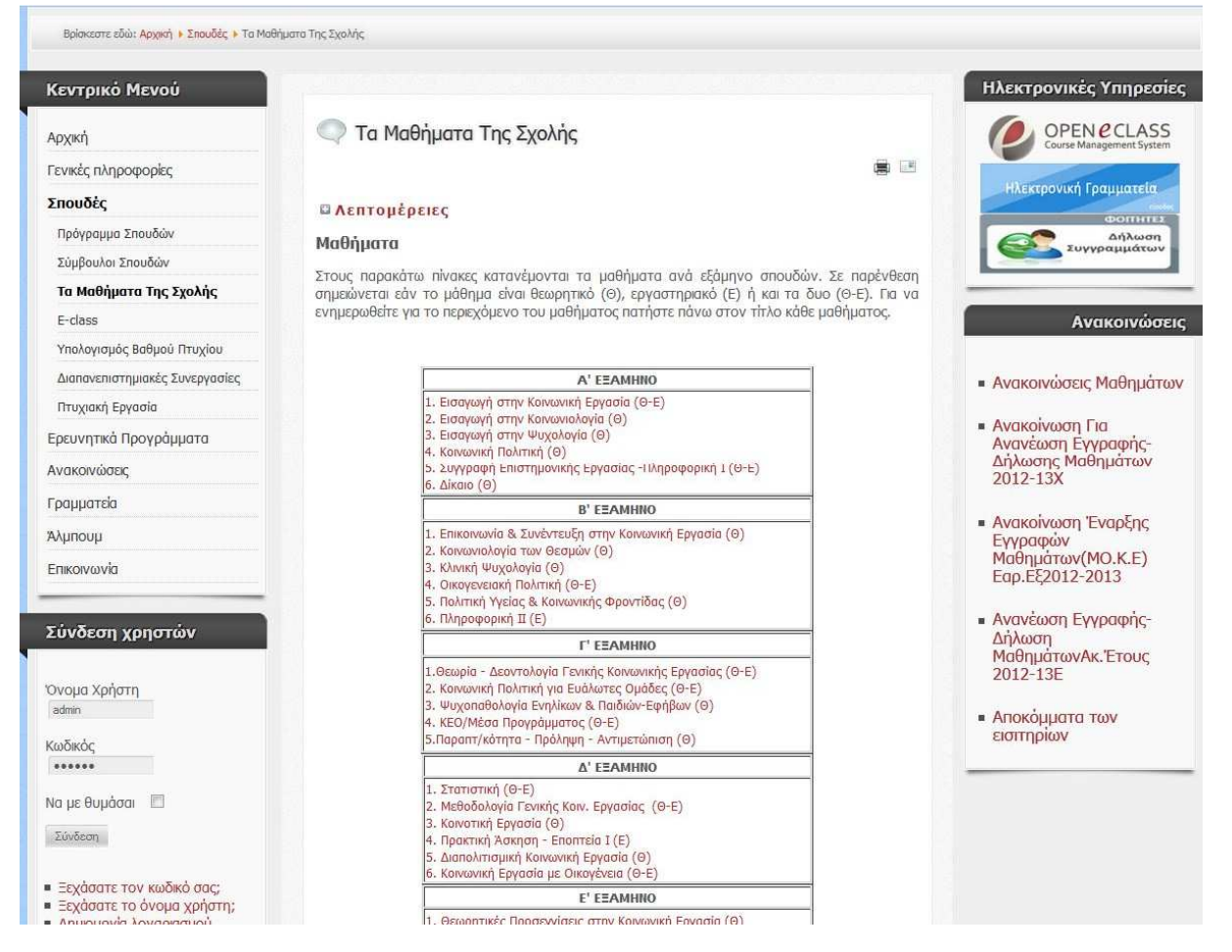

**Εικόνα 61: Εµφάνιση των Μαθηµάτων της Σχολής** 

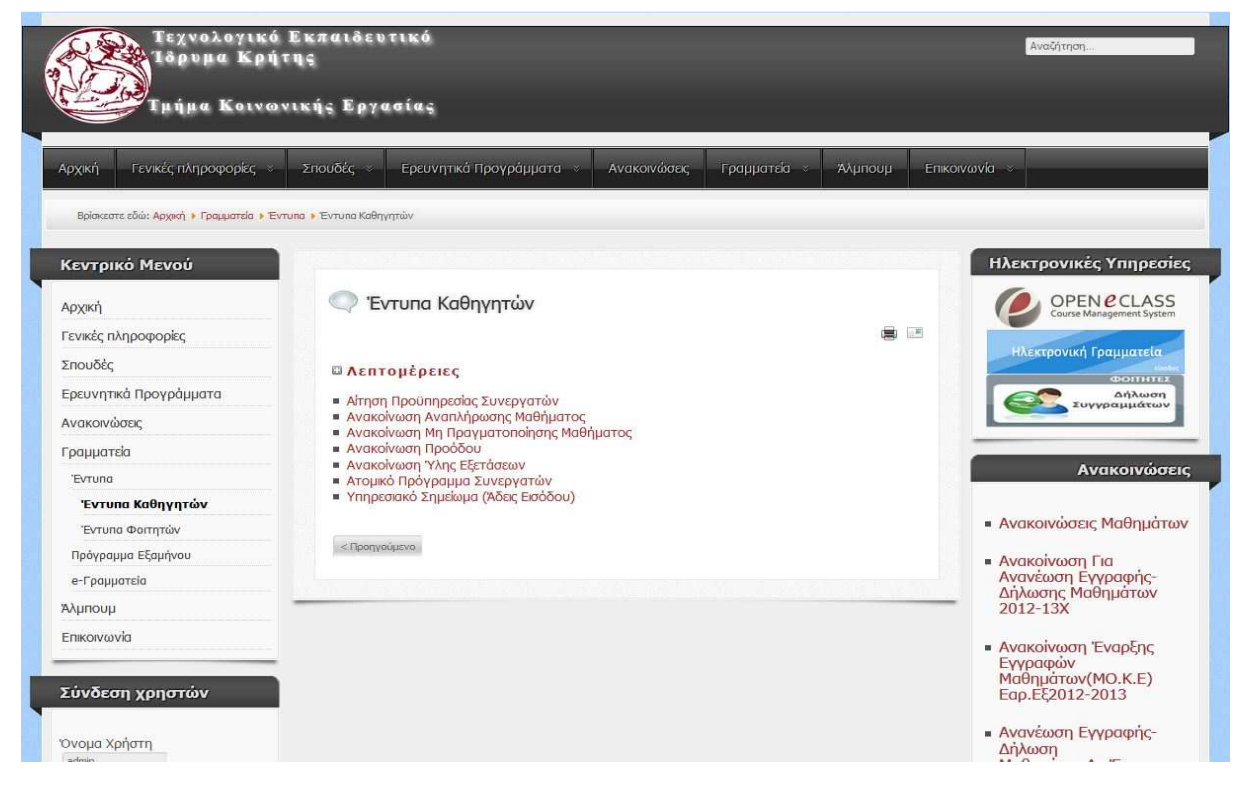

**Εικόνα 62: Ενότητα για τα Έντυπα των καθηγητών** 

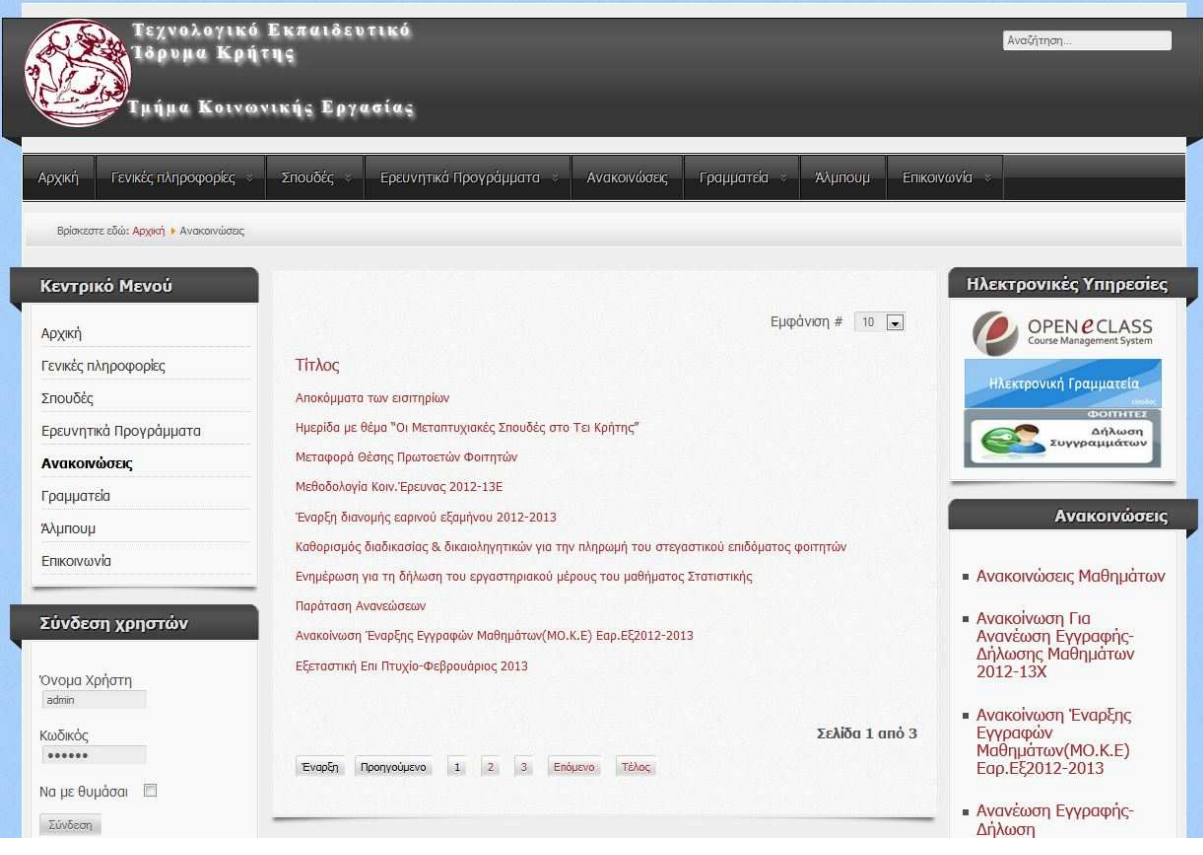

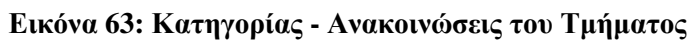

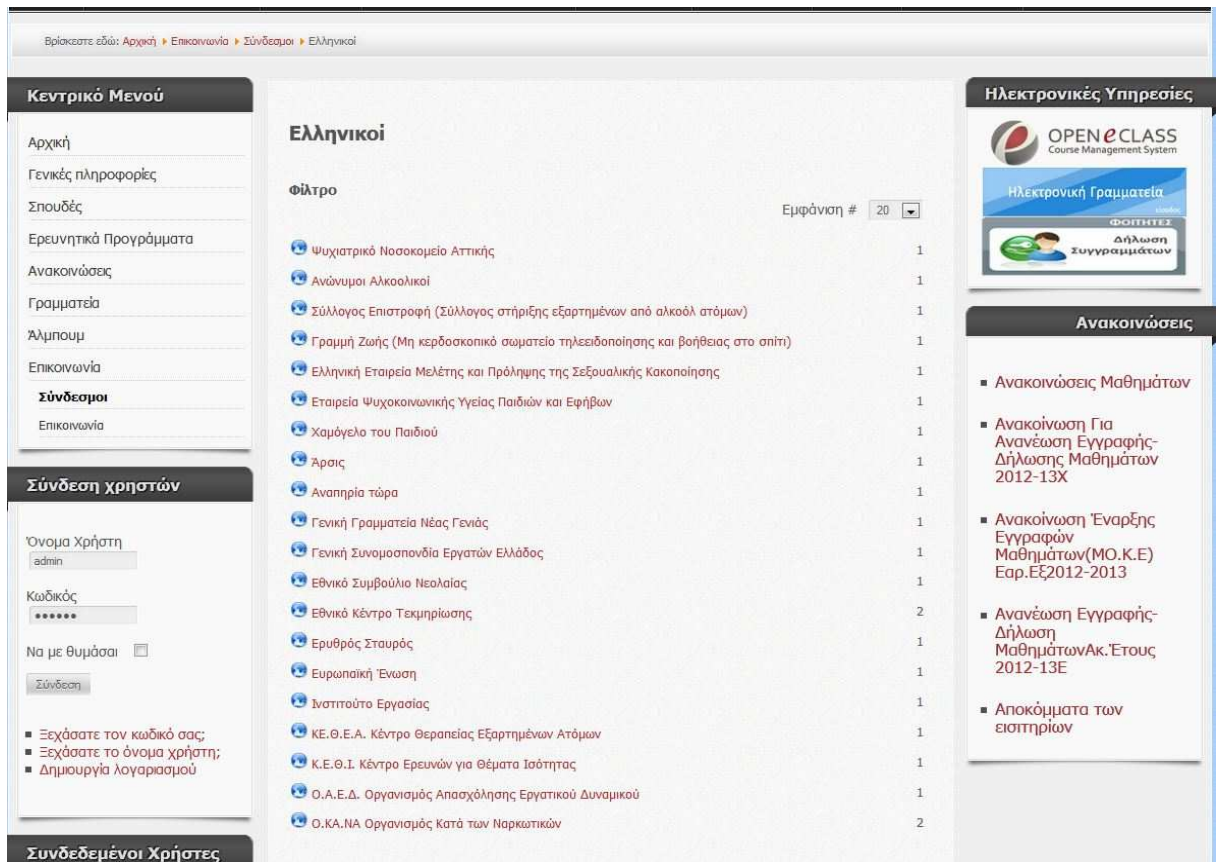

**Εικόνα 64: Ελληνικοί ∆ικτυακοί Σύνδεσµοι** 

### **5.6 Δημιουργία κατηγοριών, μενού και προσθήκη περιεχομένου**

Θεµελιώδες κοµµάτι για την σωστή και εύχρηστη λειτουργία ενός Joomla website είναι η σωστή δηµιουργία κατηγοριών, η αντιστοίχηση τους στα κατάλληλα µενού και τέλος η προσθήκη του περιεχοµένου που θα δώσει "ζωή" στην ιστοσελίδα.

### **5.6.1 Δημιουργία κατηγοριών**

Αρχικά από το µενού στη περιοχή του διαχειριστή (backend) επιλέγουµε "*Περιεχόµενο > ∆ιαχείριση Κατηγοριών*"

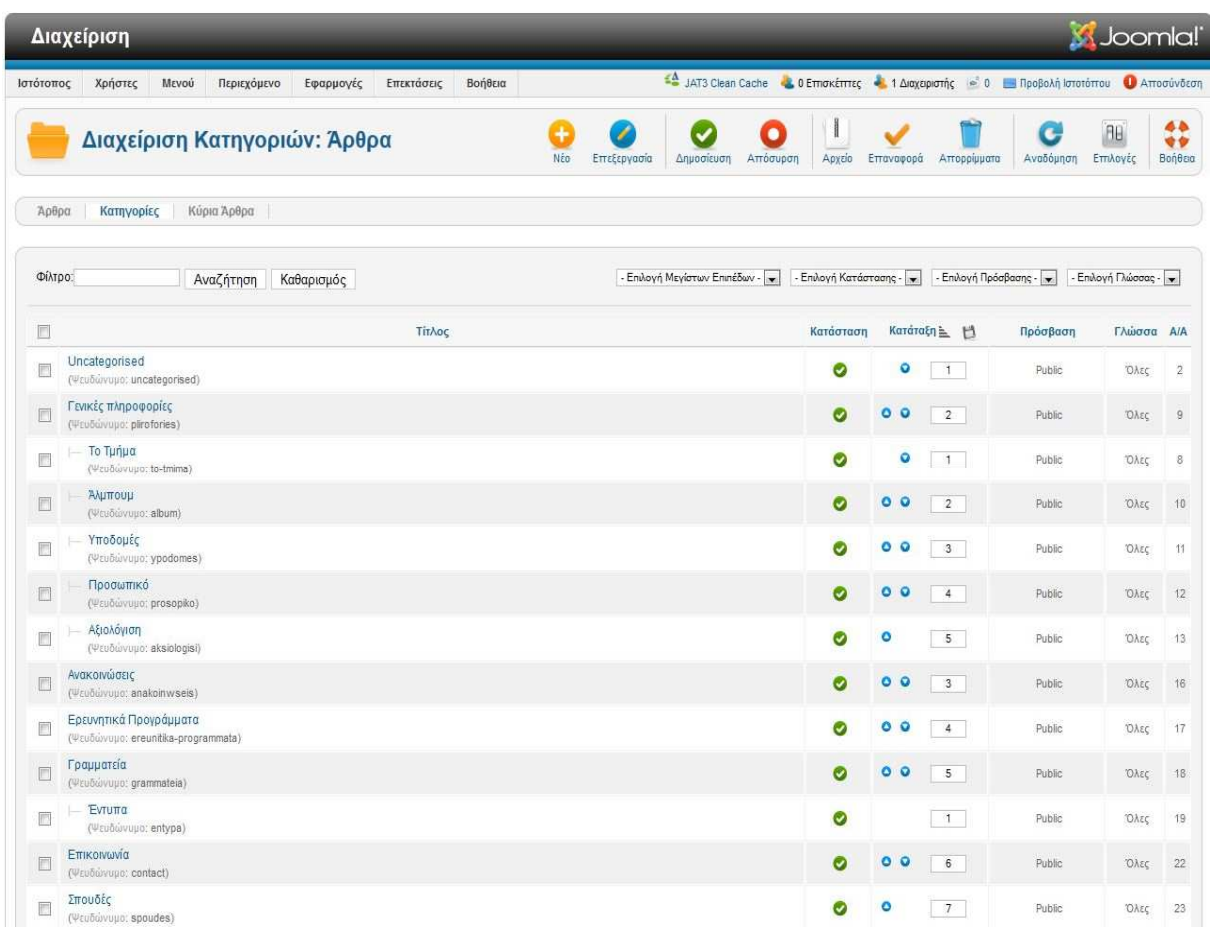

#### **Εικόνα 65: Περιοχή διαχείρισης κατηγοριών**

Στη συνέχεια πιέζουµε το πλήκτρο "+ Νέο" για την προσθήκη µιας νέας κατηγορίας. Πληκτρολογούµε το όνοµα της κατηγορίας, το ψευδώνυµο της, την γονική της κατηγορίας εάν πρόκειται για ύπο-κατηγορία, τη κατάσταση της δηµοσιευµένη ή όχι, το δηµιουργό, τη περιγραφή της και τέλος αφού όλα είναι έτοιμα πιέζουμε το κουμπί "Αποθήκευση". Η κατηγορία έχει δημιουργηθεί και είναι έτοιμη να δεχτεί τα άρθρα που θα προσθέσουμε σε αυτή.

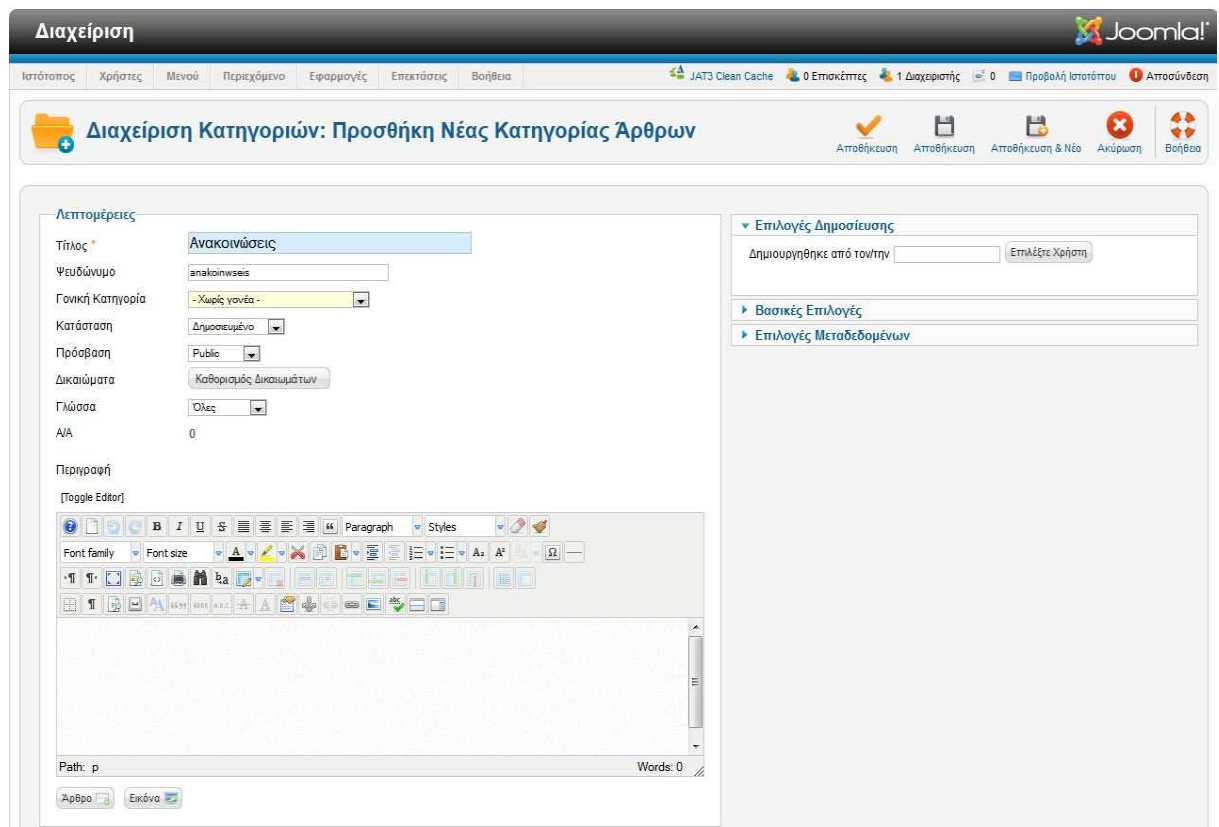

### **Εικόνα 66: Προσθήκη νέας κατηγορίας**

Τέλος για περισσότερες ρυθµίσεις και για τον τρόπο εµφάνισης τους πιέζουµε το κουµπί "Επιλογές" που βρίσκετε στην αρχική σελίδα των Κατηγοριών.

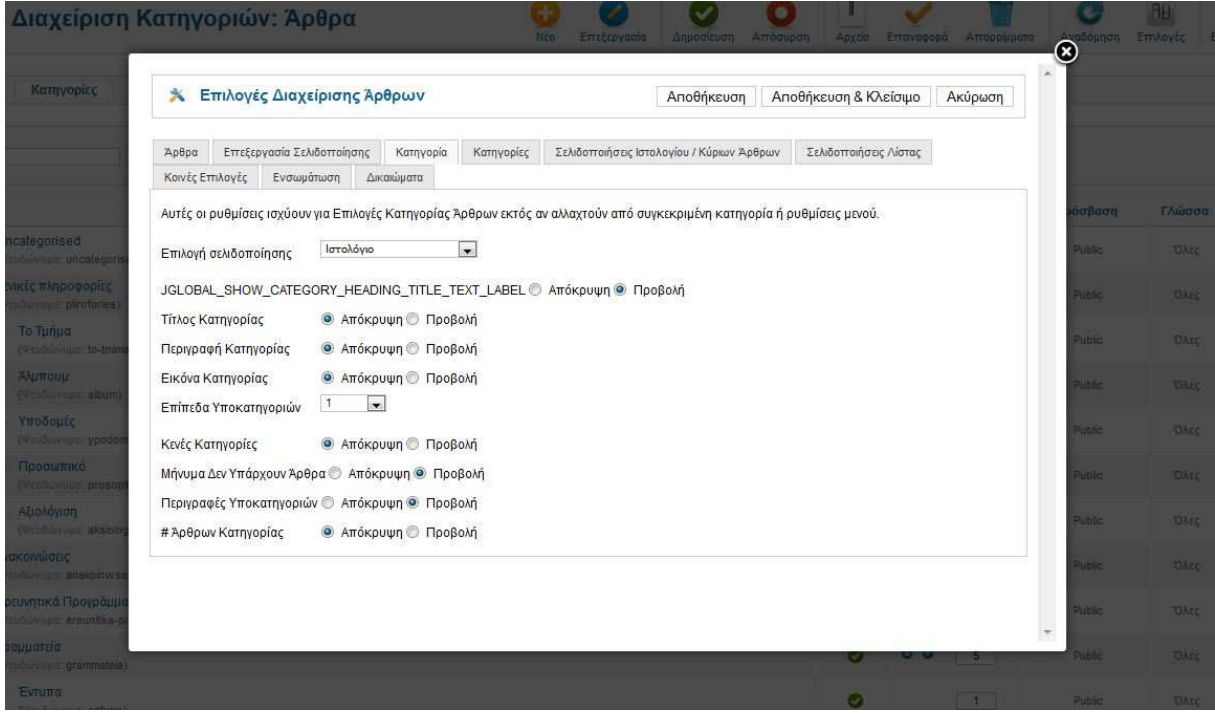

**Εικόνα 67: Ρυθµίσεις για τις Κατηγορίες** 

### **5.6.2 Δημιουργία και αντιστοίχηση μενού**

Από την αρχική σελίδα στο περιβάλλον του διαχειριστή, επιλέγουµε από το κεντρικό µενού "*Μενού > ∆ιαχείριση Μενού*"

| Διαχείριση                                                                         |                 |                                                                                                    |                               |                                                                                               | <b>M</b> Joomla!'          |  |  |  |  |
|------------------------------------------------------------------------------------|-----------------|----------------------------------------------------------------------------------------------------|-------------------------------|-----------------------------------------------------------------------------------------------|----------------------------|--|--|--|--|
| Χρήστες<br>Μενού<br>Περιεχόμενο<br>Εφαρμογές<br>Επεκτάσεις<br>Βοήθεια<br>Ιστότοπος |                 | ΕΔ JAT3 Clean Cache - Ο Επισκέπτες - 1 Διαχειριστής - 0 - Προβολή Ιστοτόπου<br><b>A</b> <i>Arrogüvõzan</i> |                               |                                                                                               |                            |  |  |  |  |
| Διαχείριση Μενού: Μενού<br>H.                                                      |                 |                                                                                                    | B<br>Νέο<br>Επεξεργασία       | 96<br>G<br>۵<br>Αναδόμηση<br>Επιλογές<br>Διαγραφή                                             | $\frac{48}{99}$<br>Βοήθεια |  |  |  |  |
| Στοιχεία Μενού<br>Μενού                                                            |                 |                                                                                                    |                               |                                                                                               |                            |  |  |  |  |
| F<br>Τίτλος                                                                        |                 | Αριθμός Στοιχείων Μενού                                                                                    | Ενθέματα συνδεδεμένα με Μενού |                                                                                               |                            |  |  |  |  |
|                                                                                    | # Δημοσιευμένων | # Αδημοσίευτων                                                                                             | # Απορριφθέντων               |                                                                                               | $A/A \equiv$               |  |  |  |  |
| Κεντρικό Μενού<br>E<br>(Eiöoc Mayoù mainmenu)                                      | 50              | $\underline{0}$                                                                                            | $\mathbf{1}$                  | · KEVTDIKÓ MEVOÚ (Public are position-7)<br>• Κεντρικό Μενού (Top) (Public στο<br>position-1) |                            |  |  |  |  |
|                                                                                    | Εμφάνιση # 20 - |                                                                                                    |                               |                                                                                               |                            |  |  |  |  |
|                                                                                    | Joomla! 2.5.10  |                                                                                                    |                               |                                                                                               |                            |  |  |  |  |

Το Joomla\® είναι ελεύθερο λογισμικό που διατίθεται σύμφωνα με τη Γενική Δημόσια Άδεια Χρήσης GNU.

#### **Εικόνα 68: Αρχική σελίδα διαχείρισης µενού**

Για τη δηµιουργία ενός νέου µενού πιέζουµε το κουµπί "+ Νέο".

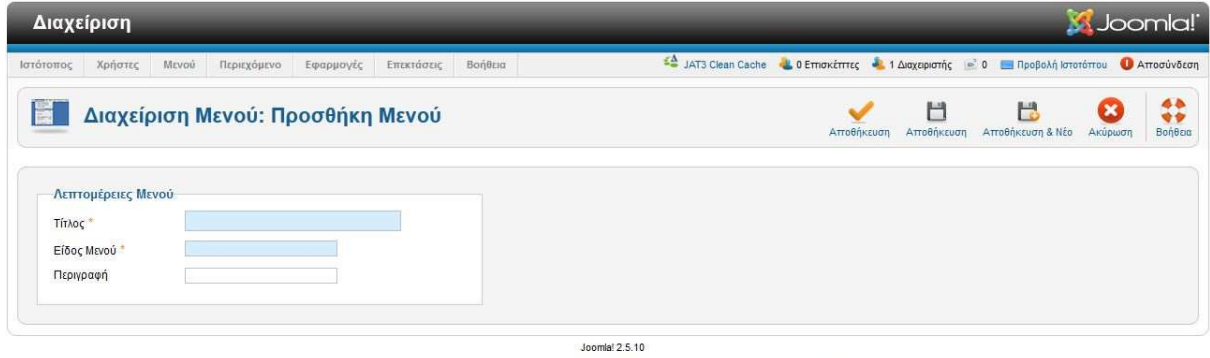

Το Joomla/® είναι ελεύθερο λογισμικό που διατίθεται σύμφωνα με τη Γενική Δημόσια Άδεια Χρήσης GNU.

∆ίνουµε τον Τίτλο του Μενού, το είδος του πχ. κύριο και τη περιγραφή του, τέλος πιέζουµε το κουµπί "*Αποθήκευση*".

Για τη δηµιουργία ενός στοιχείου στο µενού πιέζουµε το κουµπί "+ Νέο", όπου µπορούµε να επιλέξουµε το είδος του και που θα αντιστοιχεί.

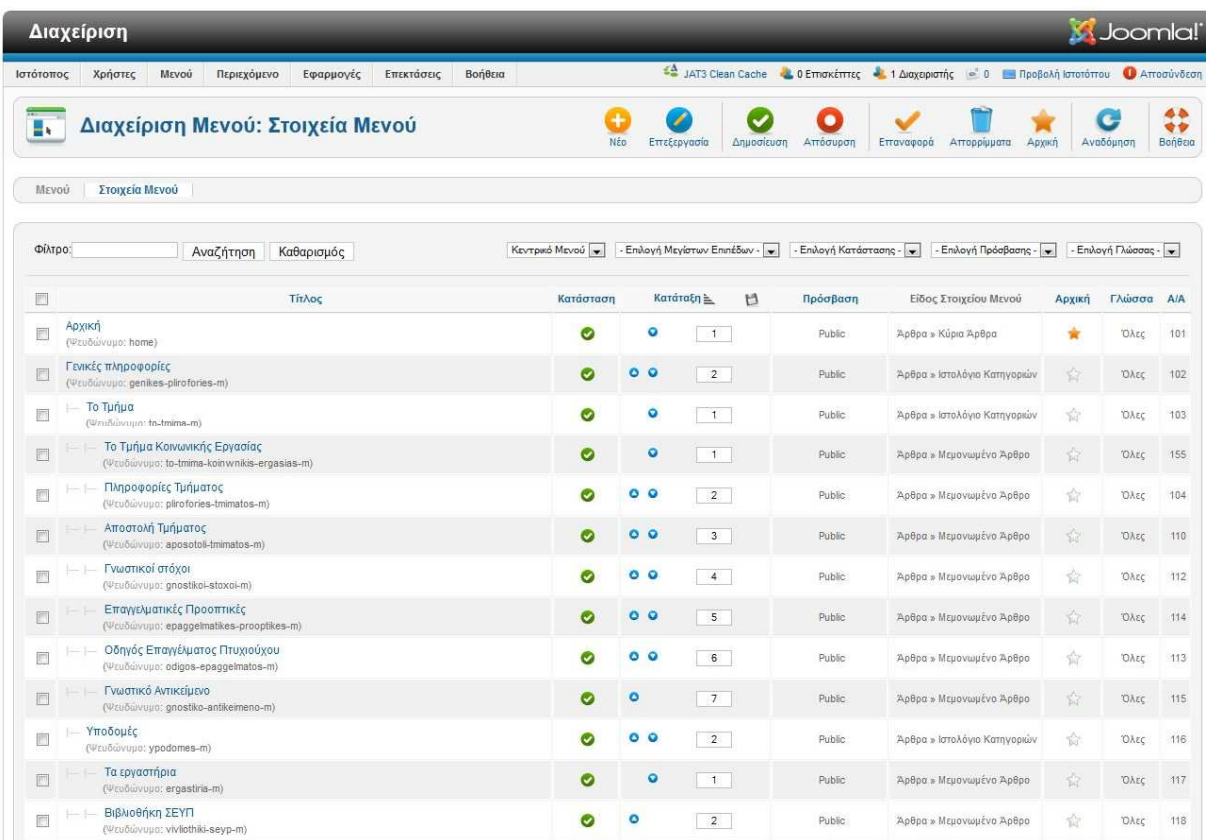

## **Εικόνα 69: Στοιχεία κεντρικού Μενού**

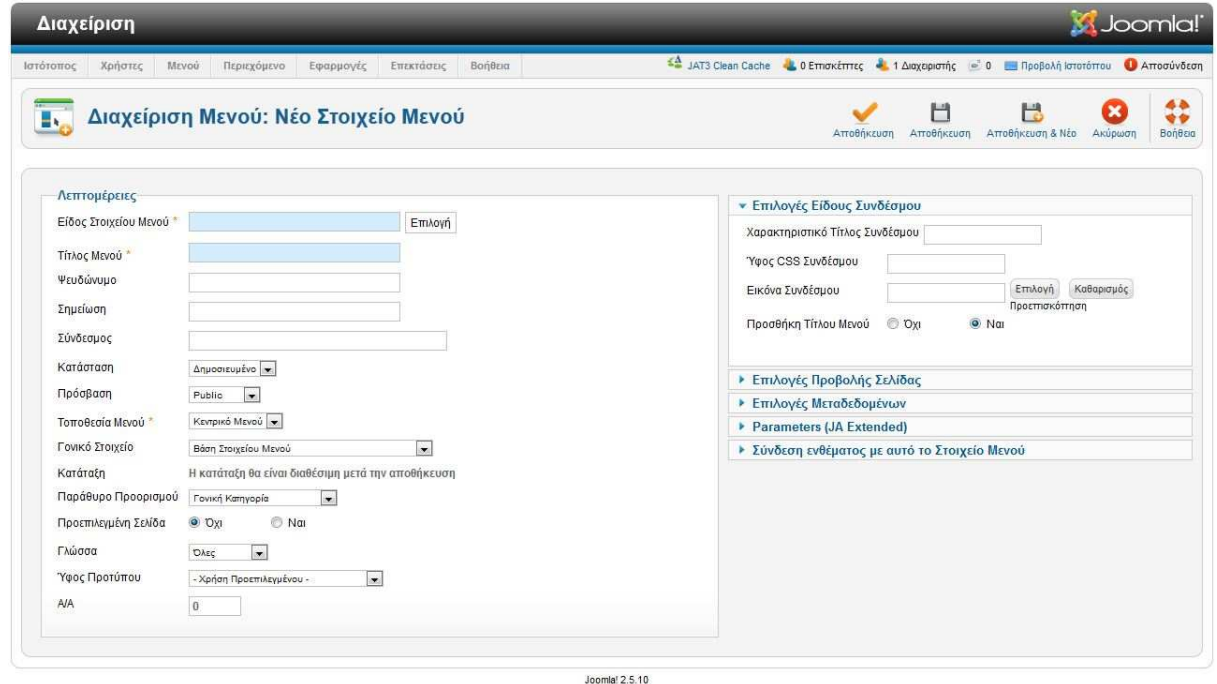

Το Joomla!® είναι ελεύθερο λογισμικό που διαπίθεται σύμφωνα με τη Γενική Δημόσια Άδεια Χρήσης GNU.

### **Εικόνα 70: Νέο Στοιχείο Μενού**

Πρώτη κίνηση είναι να επιλέξουµε το είδος του Μενού, αν οδηγεί σε κάποιο µεµονωµένο άρθρο, µια κατηγορία, ένα ιστολόγιο κ.α.

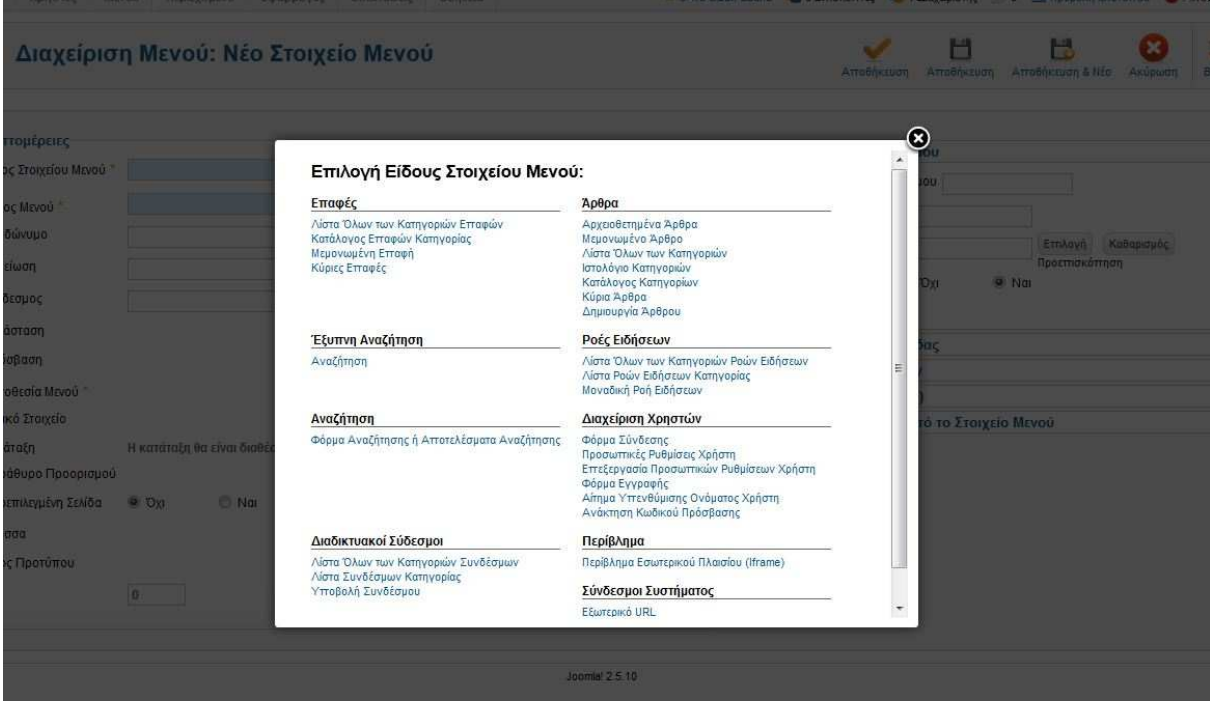

**Εικόνα 71: Επιλογή είδους στοιχείου Μενού** 

Αφού κάνουµε την επιλογή, δίνουµε τίτλο στο µενού πχ. Ανακοινώσεις, πληκτρολογούµε ένα ψευδώνυµο, ορίζουµε την κατάσταση του δηµοσιευµένο ή όχι, εάν είναι ή όχι υπό-µενού κ.α., τέλος πιέζουµε το κουµπί "*Αποθήκευση*" και δηµιουργείτε το νέο στοιχείο του Μενού της ιστοσελίδας.

### **5.6.3 Προσθήκη - Τροποποίηση περιεχομένου**

Στην αρχική σελίδα της περιοχής του διαχειριστή από το κεντρικό µενού επιλέγουµε "*Περιεχόµενο>∆ιαχείριση Άρθρων*"

| <b>X</b> Joomla!<br>Διαχείριση |                                                                                                    |            |         |                                    |              |                        |                                                                                            |              |                                  |                |                     |  |  |  |
|--------------------------------|----------------------------------------------------------------------------------------------------|------------|---------|------------------------------------|--------------|------------------------|--------------------------------------------------------------------------------------------|--------------|----------------------------------|----------------|---------------------|--|--|--|
| Ιστότοπος                      | Χρήστες<br>Mrvoù<br>Περιεχόμενο<br>Εφαρμογές                                                                                                    | Επεκτάσεις | Βοήθεια |                                    |              |                        | 44 JAT3 Clean Cache 44 0 Επισκέπτες 44 1 Διαχειριστής = 0 - Προβολή Ιστοτόπου + Αποσύνδεση |              |                                  |                |                     |  |  |  |
| B                              | Διαχείριση Άρθρων: Άρθρα                                                                                                    |            |         | Nέo                                | Επεξεργασία  | Δημοσίευση<br>Απόσυρση | ä<br>o<br>Kúpio<br>Apyzio<br>Επαναφορά                                                     | Αττορρίμματα |                                  | AB<br>Ernhoyée | 44<br>安全<br>Βοήθεια |  |  |  |
| Άρθρα                          | Κατηγορίες<br>Κύρια Άρθρα                                                                                                    |            |         |                                    |              |                        |                                                                                            |              |                                  |                |                     |  |  |  |
|                                | <b><i><u>DIATOO</u></i></b><br>Αναζήτηση<br>Καθαρισμός<br>- Επιλογή Πρόσβασης -<br>- Επιλογή Κατάστασης - $\left  \bullet \right $<br>- Επιλογή Κατηγορίας -<br>- Επιλογή Μεγίστων Επιπέδων - $\left  \bullet \right $<br>- Επιλογή Αρθρογράφου -   w.<br>- Envioyn Diverge -<br>$\left  \cdot \right $ |            |         |                                    |              |                        |                                                                                            |              |                                  |                |                     |  |  |  |
| 同                              | <b>TitAos</b> =                                                                                                    | Κατάσταση  | Kúpio   | Κατηγορία                          | Κατάταξη     | Πρόσβαση               | Δημιουργηθηκε από<br><b><i><u>TOV/TNV</u></i></b>                                          |              | Ημερομηνία Εμφανίσεις Γλώσσα Α/Α |                |                     |  |  |  |
| B                              | E-dass<br>(Wručovuuo: e-class)                                                                                                    | ◉          | $\circ$ | E-class                            | $\circ$      | Public                 | Super User                                                                                 | 2013-06-01   | $\mathfrak{s}$                   | <b>DAtc</b>    | 31                  |  |  |  |
| 同                              | e-Foguuarsia<br>(Ψευδώνυμο: e-grammateia)                                                                                                    | $\bullet$  | o       | Γρομματεία                         | $\circ$      | Public                 | Super User                                                                                 | 2013-06-04   | 10                               | Όλες           | 47                  |  |  |  |
| 固                              | Erasmus<br>(Ψευδώνυμο: erasmus)                                                                                                    | Ø          | $\circ$ | Διαττανεπιστημιακές<br>Συνεργασίες | $+1$         | Public                 | Super User                                                                                 | 2013-06-01   | 8                                | 'OAsc          | 33                  |  |  |  |
| 同                              | Modulo Europeo<br>(Ψευδώνυμο: modulo-europeo)                                                                                                    | Ø          | $\circ$ | Διαττονετηστημιακές<br>Συνεργασίες | $\alpha$     | Public                 | Super User                                                                                 | 2013-06-01   | $\lambda$                        | <b>OAtc</b>    | 34                  |  |  |  |
| O                              | Алитоии<br>(Ψευδώνυμο: album)                                                                                                    | Ø          | Ó       | Uncategorised                      | $\top$       | Public                 | Super User                                                                                 | 2013-05-24   | 20                               | 'OAsc          | 11                  |  |  |  |
| 問                              | Ανακοινώσεις Μαθημάτων<br>(Wcubwvupo: anakoinoseis-mathimaton11-2-13)                                                                                                    | $\bullet$  | o       | Ανακοινώσης                        | 12           | Public                 | Super User                                                                                 | 2013-06-05   | $\overline{7}$                   | 'OAzc          | 55                  |  |  |  |
| 筒                              | Ανακοίνωση Για Ανανέωση Εγγραφής-Δήλωσης Μαθημάτων<br>2012-13X<br>(Ψευδώνυμο: anakoinwsi-eggrafis-dilwsis-mathimatwn-<br>2012-2013x)                                                                                                    | Ø          | O       | Ανακοινώσεις                       | $-17$        | Public                 | Super User                                                                                 | 2013-05-31   | 8                                | <b>OAtc</b>    | 22                  |  |  |  |
| 同                              | Ανακοίνωση Έναρξης Εγγραφών Μαθημάτων(MO.K.E)<br>Egp.E82012-2013<br>(Veučúvouo: anakoinosi-enarksis-eggrafon-mathimaton-mo-k-e-<br>ear-eks2012-2013-14-02-13)                                                                                                    | $\bullet$  | ۵       | Ανακοινωσεις                       | $\mathbf{g}$ | Public                 | Super User                                                                                 | 2013-06-05   | $\circ$                          | OAtc           | 59                  |  |  |  |
| 同                              | Ανανέωση Εγγραφής-Δήλωση ΜαθημάτωνΑκ Έτους<br>2012-13E<br>(Ψευδώνυμο: ananeosi-eggrafis-dilosi-mathimatonak-etous-<br>2012-13e-08-02-13)                                                                                                    | ◓          | O       | Ανακοινώσεις                       | $-11$        | Public                 | Super User                                                                                 | 2013-06-05   | $\circ$                          | OAts           | 56                  |  |  |  |
| 同                              | Αποκόμματα των εισιτηρίων<br>(Vzučárvouo: apokommata-ton-eisitrion-05-06-13)                                                                                                    | $\bullet$  | o       | Ανακοινωσεις                       | 0            | Public                 | Super User                                                                                 | 2013-06-05   | $\Omega$                         | OAEC           | 67                  |  |  |  |
|                                | the street control                                                                                                    |            |         |                                    |              |                        |                                                                                            |              |                                  |                |                     |  |  |  |

**Εικόνα 72: Περιοχή διαχείρισης άρθρων** 

Για τη δηµιουργία ενός νέου άρθρου για την ιστοσελίδα µας πιέζουµε το κουµπί "+ Νέο".

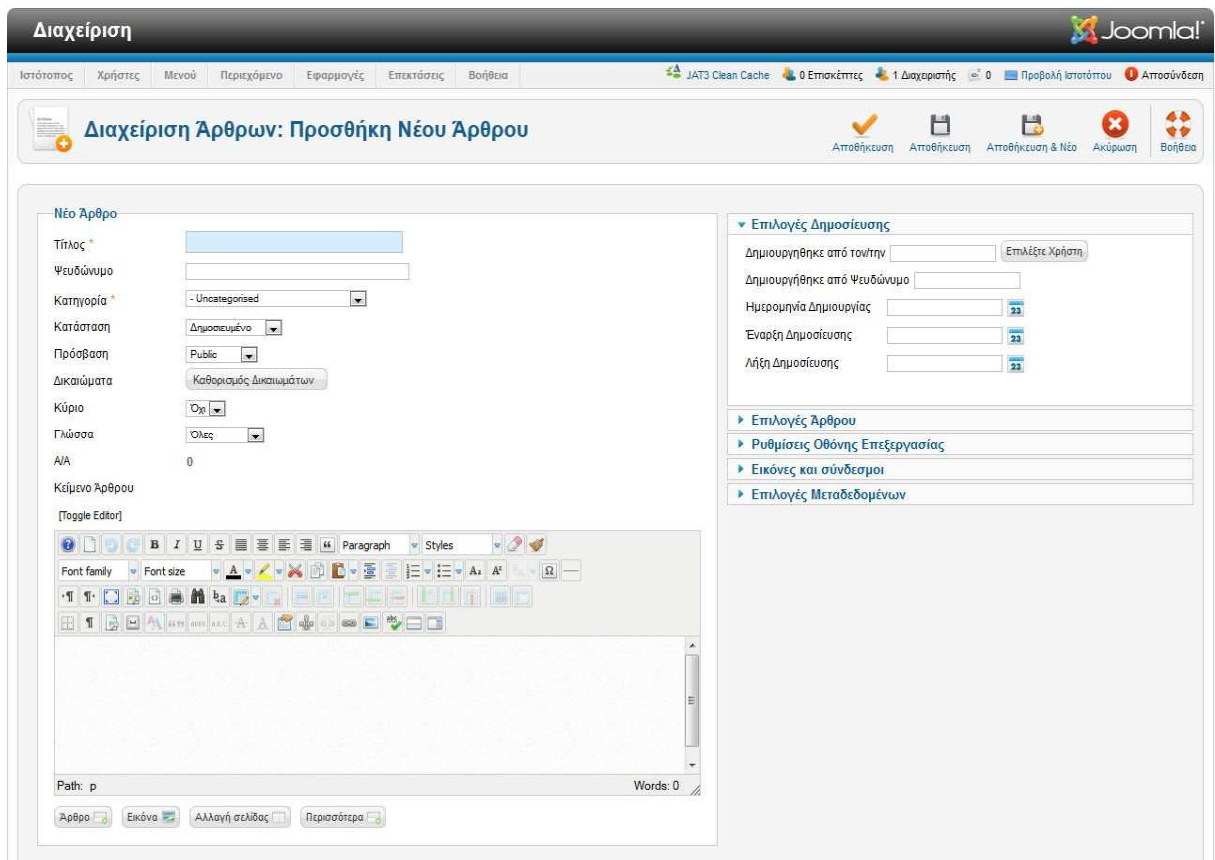

**Εικόνα 73: Προσθήκη νέου άρθρου**

Γράφουµε τον Τίτλο του άρθρου, το ψευδώνυµο του, επιλέγουµε την κατηγορία που ανήκει, για τη δηµιουργία της χρησιµοποιούµε της οδηγίες της υπό-ενότητας 5.6.1, επιλέγουµε εάν θα είναι δηµοσιευµένο ή όχι, επιλέγουµε ποιοί χρήστες θα µπορούν να το αναγνώσουν πχ. εγγεγραµµένοι, επισκέπτες κτλ. και τέλος πληκτρολογούμε το άρθρο, προσθέτουμε εικόνες, συνδέσμους ή άλλο περιεχόµενο και στο τέλος της επεξεργασίας πιέζουµε το κουµπί "*Αποθήκευση*".

# **6 Συμπεράσματα - Προοπτικές**

# **7 Βιβλιογραφία**

- [1] Επίσηµο Website Joomla! http://www.joomla.org/
- [2] Ελληνική Κοινότητα Joomla! http://joomla.gr/
- [3] Τεκµηρίωση Joomla! http://docs.joomla.org/
- [4] Κέντρο ΠΛΗ.ΝΕ.Τ. Ν. Φλώρινας http://dide.flo.sch.gr/Plinet/Tutorials/Tutorials-ASP.html
- [5] Βικιπαίδεια, λήµµα PHP http://el.wikipedia.org/wiki/PHP
- [6] Κέντρο ΠΛΗ.ΝΕ.Τ. Ν. Φλώρινας, Η τεχνολογία JSP
- [7] Κέντρο ΠΛΗ.ΝΕ.Τ. Ν. Φλώρινας, Η DHTML

[8]